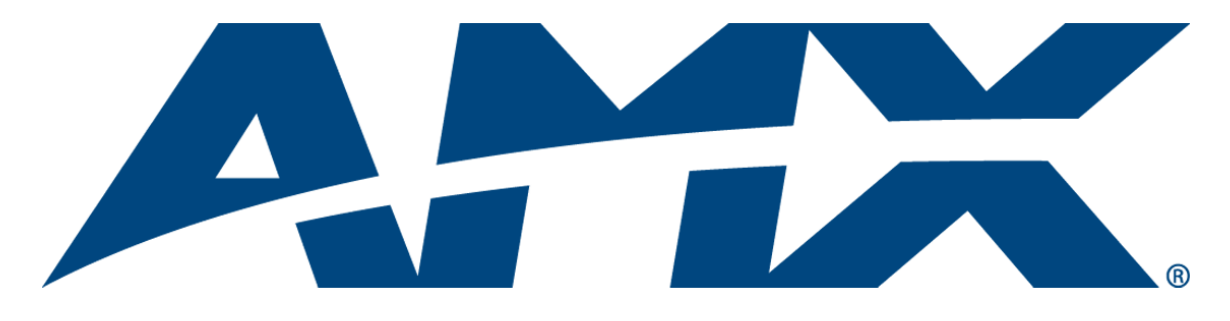

# NetLinx Programmer's Guide RMS

## Resource Management Suite® (v3.3 or higher)

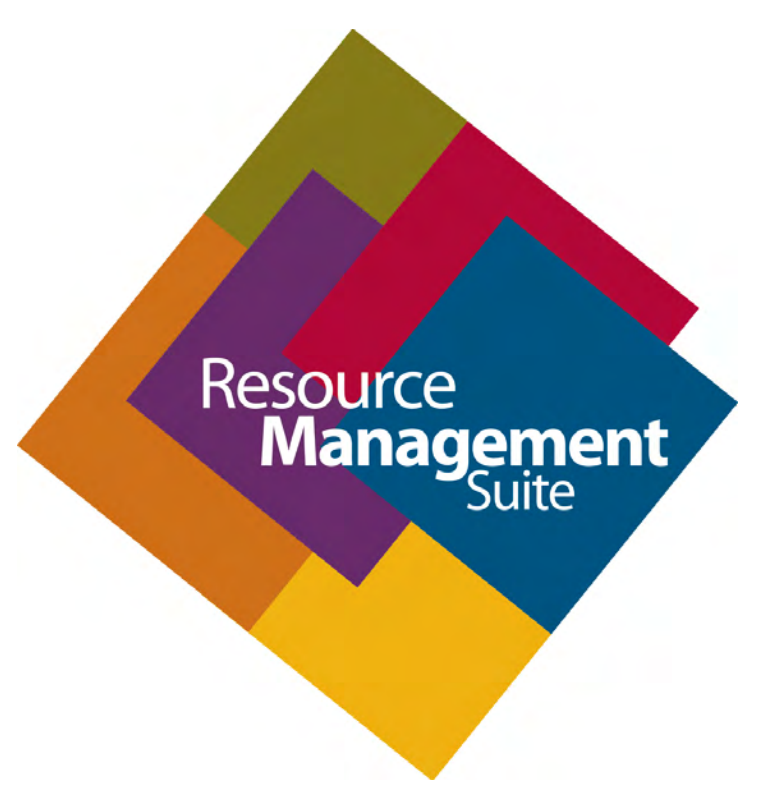

Enterprise Applications

Last Revised: 4/13/2010

## AMX Software License and Warranty Agreement

- LICENSE GRANT. AMX grants to Licensee the non-exclusive right to use the AMX Software in the manner described in this License. The AMX Software is licensed, not sold. This license does not grant Licensee the right to create derivative works of the AMX Software. The AMX Software consists of generally available programming and development software, product documentation, sample applications, tools and utilities, and miscellaneous technical information. Please refer to the README.TXT file on the compact disc or download for further information regarding the components of the AMX Software. The AMX Software is subject to restrictions on distribution described in this License Agreement. AMX Dealer, Distributor, VIP or other AMX authorized entity shall not, and shall not permit any other person to, disclose, display, loan, publish, transfer (whether by sale, assignment, exchange, gift, operation of law or otherwise), license, sublicense, copy, or otherwise disseminate the AMX Software. Licensee may not reverse engineer, decompile, or disassemble the AMX Software.
- ACKNOWLEDGEMENT. You hereby acknowledge that you are an authorized AMX dealer, distributor, VIP or other AMX authorized entity in good standing and have the right to enter into and be bound by the terms of this Agreement.
- INTELLECTUAL PROPERTY. The AMX Software is owned by AMX and is protected by United States copyright laws, patent laws, international treaty provisions, and/or state of Texas trade secret laws. Licensee may make copies of the AMX Software solely for backup or archival purposes. Licensee may not copy the written materials accompanying the AMX Software.
- TERMINATION. AMX RESERVES THE RIGHT, IN ITS SOLE DISCRETION, TO TERMINATE THIS LICENSE FOR ANY REA-SON UPON WRITTEN NOTICE TO LICENSEE. In the event that AMX terminates this License, the Licensee shall return or destroy all originals and copies of the AMX Software to AMX and certify in writing that all originals and copies have been returned or destroyed.
- PRE-RELEASE CODE. Portions of the AMX Software may, from time to time, as identified in the AMX Software, include PRE-RELEASE CODE and such code may not be at the level of performance, compatibility and functionality of the GA code. The PRE-RELEASE CODE may not operate correctly and may be substantially modified prior to final release or certain features may not be generally released. AMX is not obligated to make or support any PRE-RELEASE CODE. ALL PRE-RELEASE CODE IS PROVIDED "AS IS" WITH NO WARRANTIES.
- LIMITED WARRANTY. AMX warrants that the AMX Software (other than pre-release code) will perform substantially in accordance with the accompanying written materials for a period of ninety (90) days from the date of receipt. AMX DISCLAIMS ALL OTHER WARRANTIES, EITHER EXPRESS OR IMPLIED, INCLUDING, BUT NOT LIMITED TO IMPLIED WARRANTIES OF MERCHANTABILITY AND FITNESS FOR A PARTICULAR PURPOSE, WITH REGARD TO THE AMX SOFTWARE. THIS LIM-ITED WARRANTY GIVES LICENSEE SPECIFIC LEGAL RIGHTS. Any supplements or updates to the AMX SOFTWARE, including without limitation, any (if any) service packs or hot fixes provided to Licensee after the expiration of the ninety (90) day Limited Warranty period are not covered by any warranty or condition, express, implied or statutory.
- LICENSEE REMEDIES. AMX's entire liability and Licensee's exclusive remedy shall be repair or replacement of the AMX Software that does not meet AMX's Limited Warranty and which is returned to AMX in accordance with AMX's current return policy. This Limited Warranty is void if failure of the AMX Software has resulted from accident, abuse, or misapplication. Any replacement AMX Software will be warranted for the remainder of the original warranty period or thirty (30) days, whichever is longer. Outside the United States, these remedies may not available. NO LIABILITY FOR CONSEQUENTIAL DAMAGES. IN NO EVENT SHALL AMX BE LIABLE FOR ANY DAMAGES WHATSOEVER (INCLUDING, WITHOUT LIMITATION, DAMAGES FOR LOSS OF BUSINESS PROFITS, BUSINESS INTERRUPTION, LOSS OF BUSINESS INFORMATION, OR ANY OTHER PECUNIARY LOSS) ARISING OUT OF THE USE OF OR INABILITY TO USE THIS AMX SOFTWARE, EVEN IF AMX HAS BEEN ADVISED OF THE POSSIBILITY OF SUCH DAMAGES. BECAUSE SOME STATES/COUNTRIES DO NOT ALLOW THE EXCLUSION OR LIMITATION OF LIABILITY FOR CONSEQUENTIAL OR INCIDENTAL DAMAGES, THE ABOVE LIMITA-TION MAY NOT APPLY TO LICENSEE.
- U.S. GOVERNMENT RESTRICTED RIGHTS. The AMX Software is provided with RESTRICTED RIGHTS. Use, duplication, or disclosure by the Government is subject to restrictions as set forth in subparagraph ©(1)(ii) of The Rights in Technical Data and Computer Software clause at DFARS 252.227-7013 or subparagraphs ©(1) and (2) of the Commercial Computer Software Restricted Rights at 48 CFR 52.227-19, as applicable.
- SOFTWARE AND OTHER MATERIALS FROM AMX.COM MAY BE SUBJECT TO EXPORT CONTROL. The United States Export Control laws prohibit the export of certain technical data and software to certain territories. No software from this Site may be downloaded or exported (i) into (or to a national or resident of) Cuba, Iraq, Libya, North Korea, Iran, Syria, or any other country to which the United States has embargoed goods; or (ii) anyone on the United States Treasury Department's list of Specially Designated Nationals or the U.S. Commerce Department's Table of Deny Orders. AMX does not authorize the downloading or exporting of any software or technical data from this site to any jurisdiction prohibited by the United States Export Laws.

**This Agreement replaces and supersedes all previous AMX Software License Agreements and is governed by the laws of the State of Texas, and all disputes will be resolved in the courts in Collin County, Texas, USA. For any questions concerning this Agreement, or to contact AMX for any reason, please write: AMX License and Warranty Department, 3000 Research Drive, Richardson, TX 75082.**

 $\mathbf{i}$ 

## **Table of Contents**

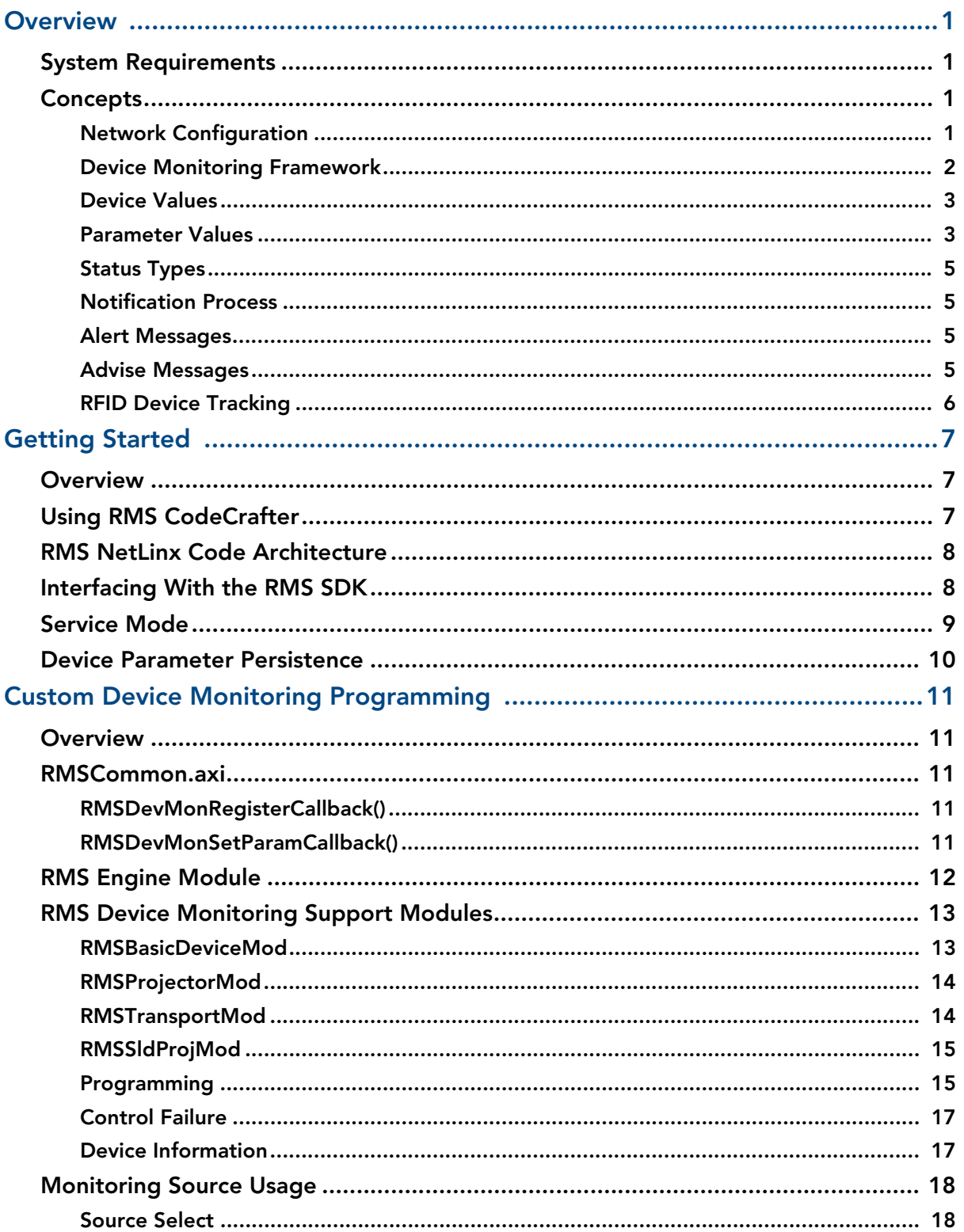

llii

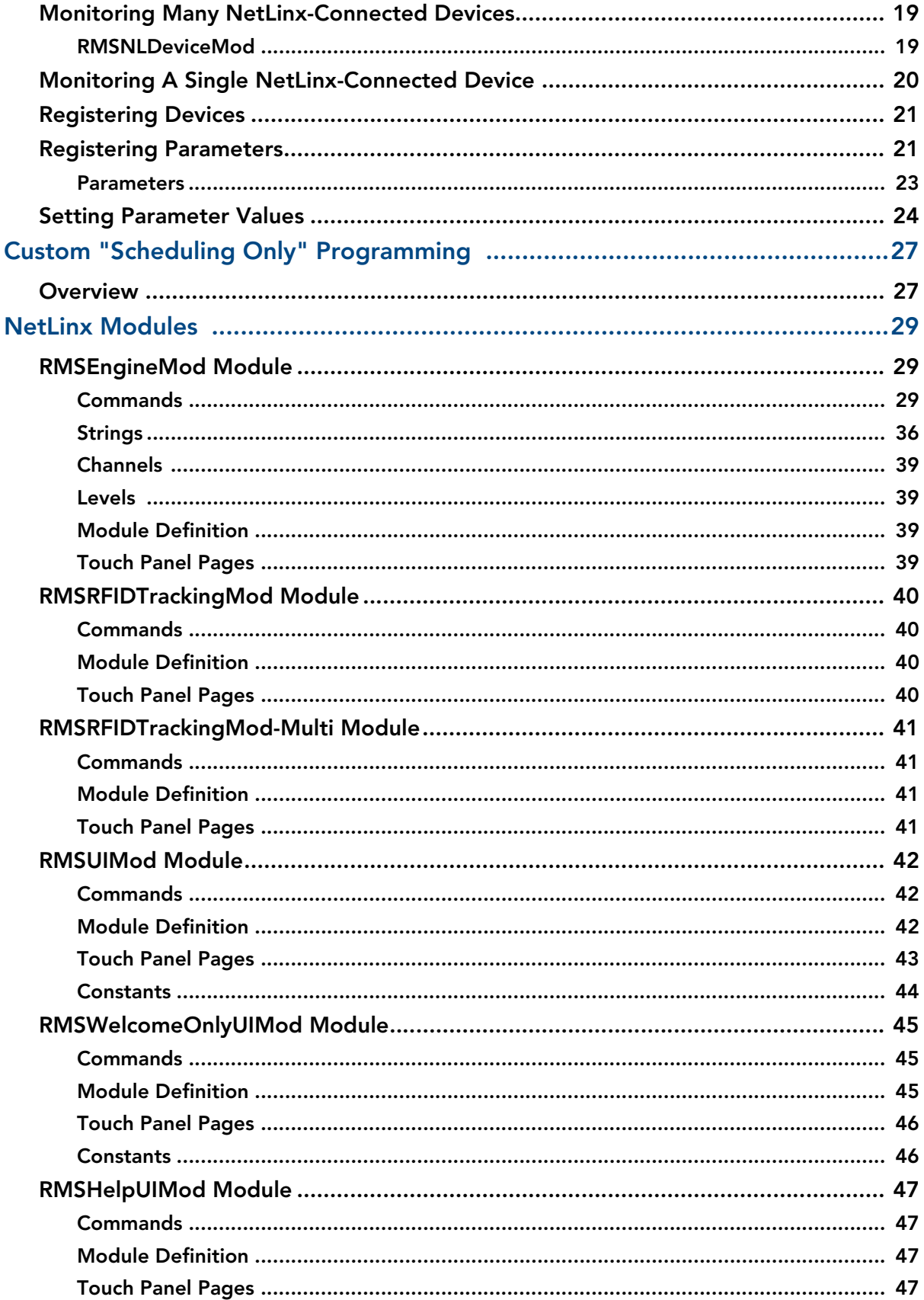

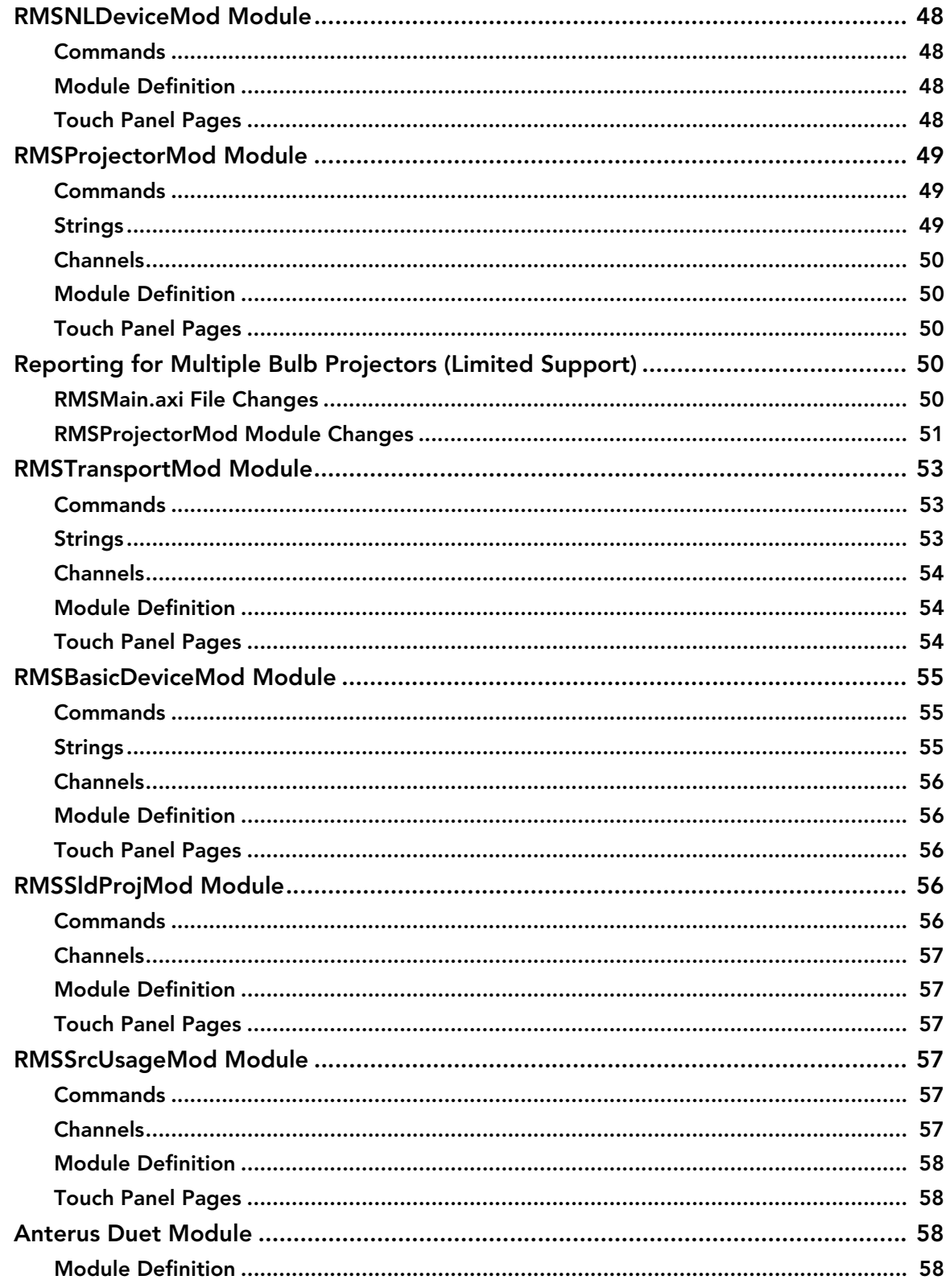

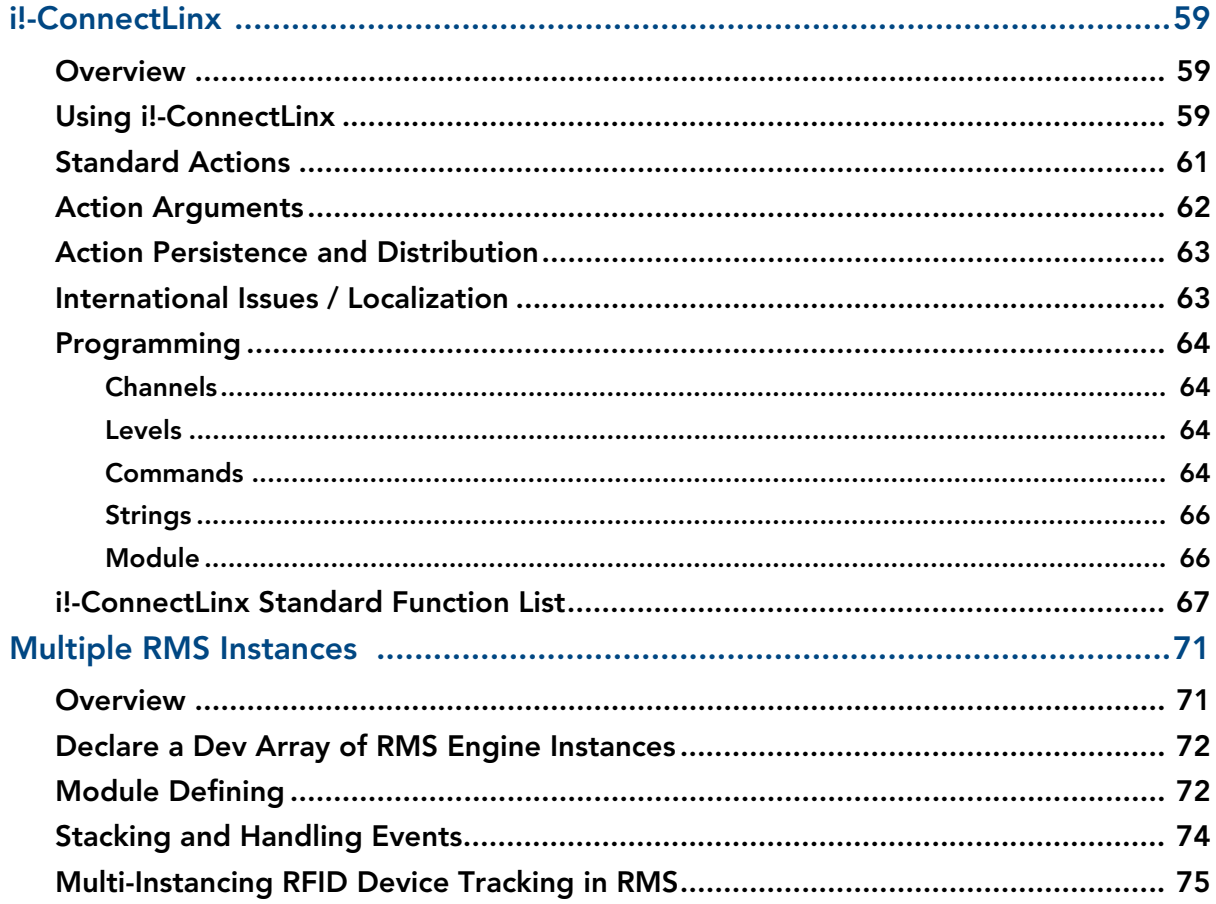

## <span id="page-6-0"></span>**Overview**

The Resource Management Suite® products are PC server applications designed to manage rooms and equipment. The RMS server also monitors equipment in the rooms and sends notifications for room problems and help requests. The RMS server allows for the logging of room and device use, errors that occur, and offline events. The RMS server offers a variety of build-in reports for historical and statistical analysis, as well as device monitoring through a user extensible framework. This framework allows you to customize what devices should be monitored, the conditions that indicates a problem or fault, and what type of problem or fault this condition represents. The RMS server generates notifications and routes them to different personnel when a fault condition occurs, routing such notifications to the appropriate personnel as determined by the notification configuration.

The RMS Software Development Kit (SDK) is composed of a series of modules that allow users to monitor equipment errors and usage, view appointments, display welcome images and messages, and view current appointment details from any NetLinx compatible touch panel. Users can create presets to be executed when a meeting starts from the actions available through i!-ConnectLinx.

i!-ConnectLinx provides the mechanism to expose actions to the RMS server and to manage action execution on the NetLinx system. In the RMS web pages users can create control functions which are essentially macro sequences of i!-ConnectLinx actions. These control function macros can be directly executed or scheduled from the RMS web pages. i!-ConnectLinx handles these requests and presents it to the NetLinx program for execution. See the i!-ConnectLinx help file for details on programming i!-ConnectLinx.

### <span id="page-6-1"></span>System Requirements

The RMS SDK is a set of NetLinx and TPDesign4 files that are included in your control system programs. To utilize this SDK, you will need the following applications installed:

- NetLinx Studio 2.5 (or later)
- TPDesign4 v2.6 (or later) for G4 panels

### <span id="page-6-2"></span>**Concepts**

#### <span id="page-6-3"></span>Network Configuration

The RMS application is a client/server application where the NetLinx system acts as the client and the RMS application server listens for connections from NetLinx systems. NetLinx and the RMS application server communicate using TCP/IP sockets. In order to establish communication, each NetLinx system must be able to resolve and connect to the RMS application server. This can be accomplished with a variety of Network configurations including local area networks (LAN), wide area networks (WAN), and the Internet.

In order to communicate with RMS, a NetLinx system must have the RMS modules added to its programming. The *RMSEngineMod* module includes the core API and communication stack that allows NetLinx to communicate with the RMS server.

Since each NetLinx system acts as the client, it must be configured to communicate to the RMS server using the '**SERVER-**' command in NetLinx programming. NetLinx can accept either an IP address or a HostName for the server. NetLinx supports DNS so if you are using a HostName, the HostName must be registered with the DNS server that NetLinx has been configured to use. The DNS server configuration will be picked up automatically through DHCP if the DNS servers are registered with the DHCP server. For more information on configuring DNS servers in NetLinx, see the NetLinx master's instruction manual.

Optionally, the server IP or host name can be placed in a file called **ServerInfo.txt** and placed in the RMS directory of the NetLinx master's file system. If this file is present, the RMS communication module ignores the SERVER- command and uses the address supplied in the file. Enter the IP address or hostname on a single line using a text editor and FTP the file to the NetLinx master. If the RMS directory does not exist, you can create it and place the file in the directory.

By default, NetLinx and the RMS server will communicate using TCP/IP port **3839**.

Port 3839 is registered to AMX Resource Management Suite with IANA (http://www.iana.org/assignments/ port-numbers). This can be changed to suit your particular facility but it must be changed in both the RMS server software and each NetLinx system. In the RMS server, this is accomplished through the Configuration Wizard. In NetLinx, this is accomplished through the 'SERVER-' command in NetLinx programming.

If using the ServerInfo.txt file, append a ":" and the port number to the server IP address or host name.

MeetingManager 1.0 used port 9090 for communications. If you are upgrading from MeetingManager 1.0, you may wish to continue to use port 9090. During the upgrade process, you are prompted to change to port 3839 or continue to use port 9090. If you change to port 3839, you need to upgrade all NetLinx systems to use the modules from the RMS 2.0 SDK. You can use port 9090 with both MeetingManager 1.0 and 2.0 NetLinx systems.

Once a NetLinx system has been programmed with the RMS modules and the server's IP address or HostName, the NetLinx system automatically connects to the RMS server.

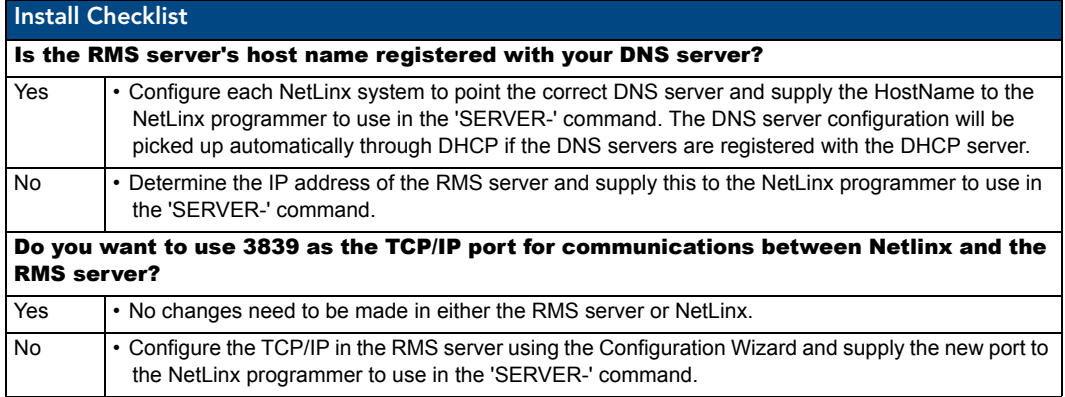

#### <span id="page-7-0"></span>Device Monitoring Framework

RMS provides device monitoring through a user extensible framework. This framework allows you to customize what devices are monitored, the conditions that indicate a problem or fault, and what type of problem or fault this condition represents. RMS generates notifications when a fault condition occurs, as determined by the notification configuration.

Each room has one or more monitored devices. Each device can be a physical device, such as a video projector, or a logical device, like the RMS software. However, each monitored device must be associated with a NetLinx-connected device. In the case of a video projector, this device would be the IR card, Serial Card or IP Socket used to communicate with the projector. The RMS software is associated with the NetLinx master itself.

Each monitored device has one or more device parameters that represent monitored items. For instance, monitoring lamp hours of a video projector is accomplished through a "Lamp Hours" parameter that belongs to the "Video Projector" device. All parameters must be associated with a device.

In order to monitor a device, the NetLinx system must register the device and one or more parameters with RMS. For instance, monitoring of lamp hours of the video projector is only available if the NetLinx system has added the appropriate code. In many cases, this is as simple as adding a RMS support module.

#### <span id="page-8-0"></span>Device Values

Each monitored device has a set of values used in its description. These values are supplied when the device is registered and consist of the following:

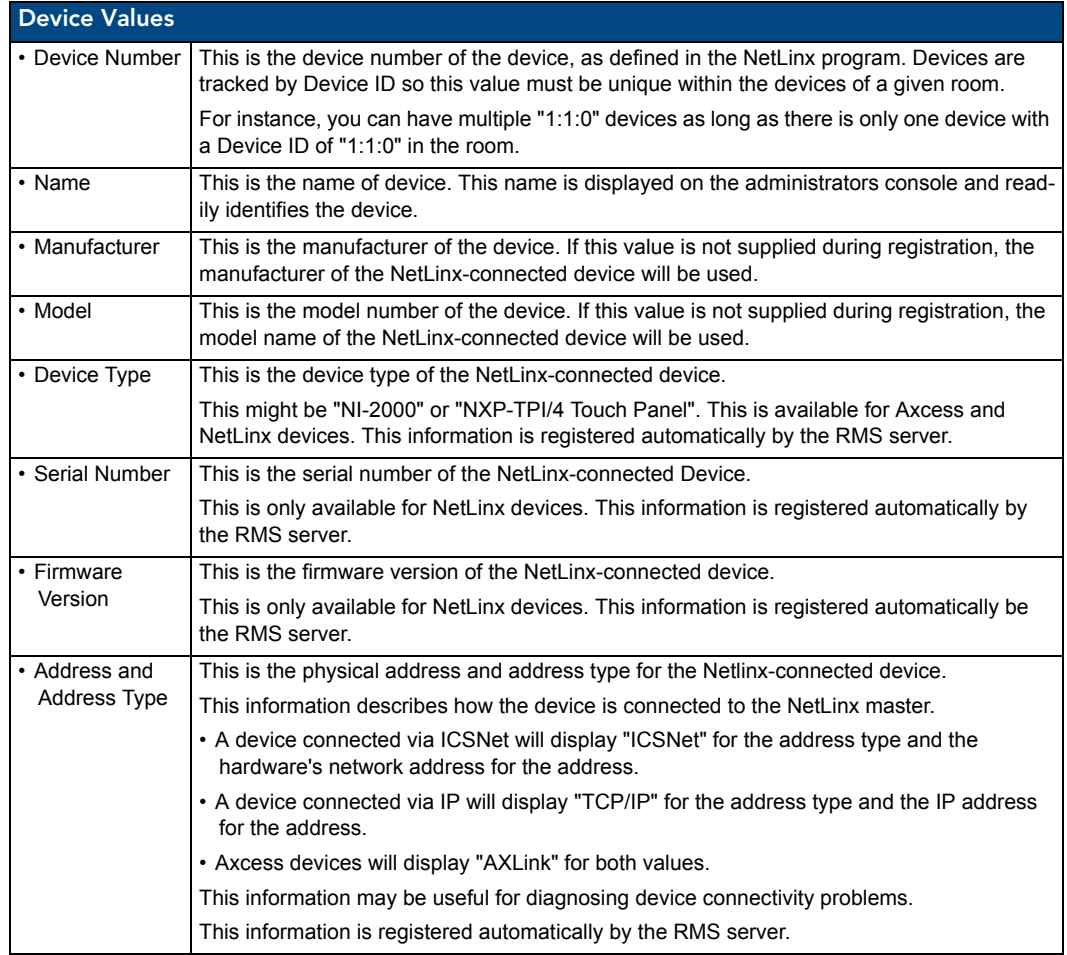

### <span id="page-8-1"></span>Parameter Values

Each parameter has a set of values used to determine what conditions indicate a problem and what type of problem this condition represents. These values are supplied when the parameter is registered and consist of the following:

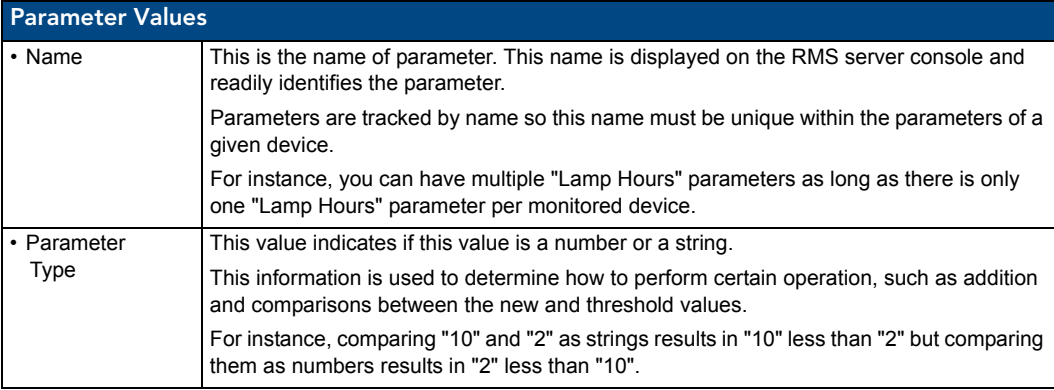

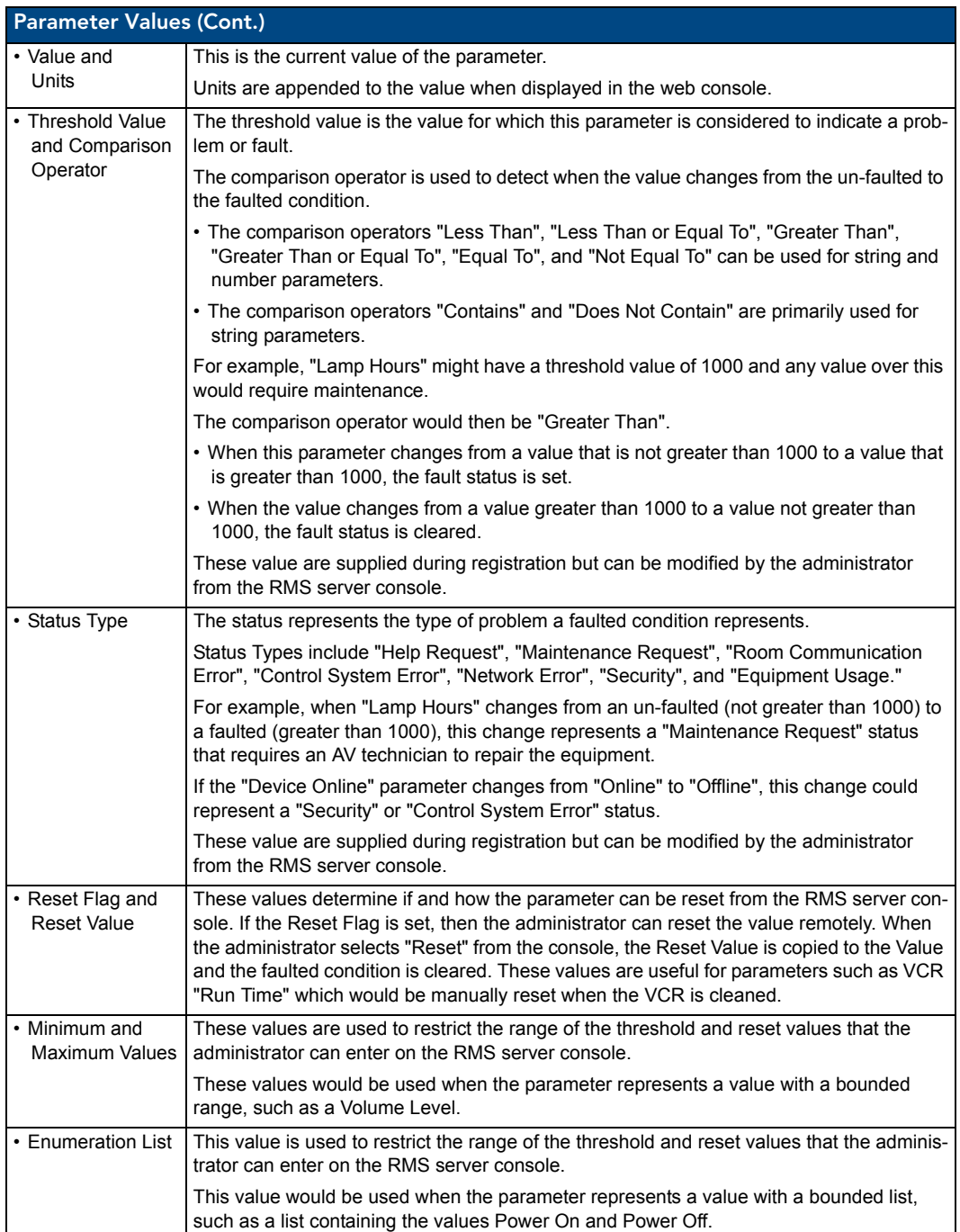

All parameters must be registered by the NetLinx system. The administrator cannot add parameters from the RMS console. The administrator can modify Threshold Value, Comparison Operator, and Status Type for any parameter. This provides the administrator with the ability to set their own thresholds and re-classify messages based on their facility.

For instance, an administrator can set the Video projector's "Lamp Hours" threshold to the expected lamp life of a newly replaced lamp or change the "Device Communicating" parameter from a "Control System Error" to a "Security" status if the projector is in danger of being stolen.

#### <span id="page-10-0"></span>Status Types

RMS supports the following status types for device monitoring: "Help Request", "Maintenance Request", "Room Communication Error", "Control System Error", "Network Error", "Security", and "Equipment Usage."

While there are no firm rules for what these status types mean and how they are used, AMX provides the following description of each status type and recommends that your usage is consistent with these descriptions.

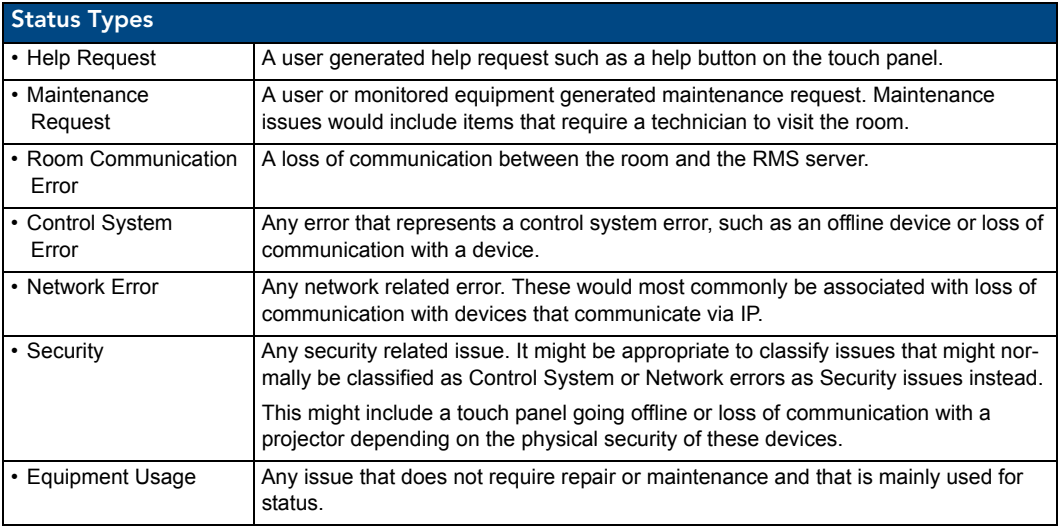

#### <span id="page-10-1"></span>Notification Process

As NetLinx sends parameter updates to the RMS server, the RMS server checks to see if the parameter's threshold value has been reached. This comparison is made by checking the previous value of the parameter against the threshold and by checking the new version of the parameter against the threshold using the threshold comparison operator. If the comparison for the old value is False and the comparison for the new value is True, then the parameter triggers an Alert message. If the comparison for the old value is True and the comparison for the new value is False, then the parameter triggers an Advise message. Therefore an Alert message is generated when a parameter reaches its threshold, and an Advise message is generated when a parameter returns to its normal operating range.

#### <span id="page-10-2"></span>Alert Messages

When an Alert message occurs, the RMS server first checks to see if message should be logged to the various log services. A message is created for each log service using the Log Text of the parameter's Alert template, or the default template if a custom template has not been assigned. Next, the RMS server checks for any notifications in the Notification List matching the group, room, and status type for the parameter and dispatch any messages via SMTP or SNPP as needed using the appropriate text from the template assigned to the parameter.

#### <span id="page-10-3"></span>Advise Messages

When an Advise message occurs, the RMS server first checks to see if the parameter is configured for sending Advise messages. If not, no messages are sent and no Log entries are created. If the parameter has been configured for Advise messages, the message is logged and dispatched via SMTP an SNPP as described above. However, the Advise template assigned to the parameter, or the default Advise template if no template has been assigned to the parameter, is used to generate the text for the log entries and messages.

For instance, if the previous value for Projector Lamp Hours is 999 and the new value is 1001 and the threshold is set to 1000 and the threshold operator is set as "Greater Than", the RMS server checks to see if the previous value compared to the threshold, i.e. 999 is Greater than 1000 is False, has a different result than the new value compared to the threshold, i.e. 1001 is Greater than 1000 is True. This change results in an Alert message being logged using the RMS logging settings. Also, a message is sent to all users registers for a notification matching the parameters group, room and status type.

If the Lamp Hours changes from 1001 to 999, the RMS server triggers an Advise message. If the parameter is configured to send Advise messages, the message is sent to the log and to all users registered for a notification matching the parameters group, room, and status type.

#### <span id="page-11-0"></span>RFID Device Tracking

RMS supports device location tracking using radio frequency identification (RFID) technology. For more information on how RFID works with RMS, please see the RFID section in the RMS Administrator's Guide.

Implementing RFID tracking with the RMS SDK is very simple. RMS makes use of the Anterus RFID hardware and the Anterus RFID Duet Module to enable RFID functionality in RMS.

If you are using RMSCodeCrafter, then it already supports the options for RFID and prompts you for the proper input criteria. However, if you prefer to manually implement the RFID tracking code, then the steps required to include RFID tracking are as follows:

- **1.** Download and install the Anterus Duet Module on the same computer where you are compiling the RMS NetLinx project.
- **2.** Define the Anterus RFID reader devices in the DEFINE\_DEVICE section.
- **3.** Define and include the Anterus Duet Device module using DEFINE\_MODULE
- **4.** Define and include the *RMSRFIDTracking* NetLinx module using DEFINE\_MODULE
- **5.** Send the 'PROPERTY-Identifiers' command to the Anterus Duet module virtual device and include all the RFID readers the module should monitor. (see the Anterus documentation for more information on the 'PROPERTY-Identifiers' command.)

The Anterus RFID Duet Module monitors and manages all the physical RFID readers and RFID tags.

You can configure reader thresholds and sensitivity using the web based Anterus configuration pages hosted on the NetLinx master. The purpose of the RMSRFIDTracking NetLinx module is to coordinate RFID tag status, listen for all RFID tag changes, and communicate this information up to the RMS server.

The sample code included in the RMS SDK includes all the necessary code to implement the Anterus Duet module and RFID tracking.

In the RMSMain.AXS file, search and find the #DEFINE RMS\_RFID\_ENABLED statement.

If this statement is un-commented, then the sample code will compile including all the necessary RFID implementation code.

The implementation code can be found in the RMSMain.AXS and RMSMain.AXI files.

## <span id="page-12-0"></span>Getting Started

### <span id="page-12-1"></span>**Overview**

In order to monitor devices from an RMS system, you will need to add programming to your NetLinx project. Only the devices and parameters that you register from NetLinx can be monitored; the administrator cannot add parameters from the RMS console.

While all of the device monitoring programming can be done manually, RMS CodeCrafter can generate code for your project. From this program, you can enter the information for the device monitoring and then generate an Include (AXI) file. The Include (AXI) file contains the necessary code to register monitored devices. Once the Include file is created, you need to include this file in your main program with an #INCLUDE statement and make sure the RMS device is defined. Also, you need to add code to set the values of any custom parameters.

### <span id="page-12-2"></span>Using RMS CodeCrafter

To use RMSCodeCrafter, create a new RMSCodeCrafter project by opening the program from the **AMX Resource Management Suite > RMSCodeCrafter Program Folder**.

For details on operating the program, see the RMSCodeCrafter help file.

The RMS SDK consists of a series of modules to simplify device monitoring programming. Device monitoring modules handle the registration of devices and parameters, and keeping track of lamp hours and transport run time. In most cases, adding device monitoring is achieved by selecting the appropriate device monitoring module and adding code to inform the module of important device changes.

The RMS support modules register and monitor the following parameters:

#### **Basic Device (RMSBasicDeviceMod):**

*Device Online/Offline, Power, Communication Status for Serial devices, Control Failure (Optional), IP Address of Socket-based devices.*

#### **Projector (RMSProjectorMod):**

*Device Online/Offline, Power, Lamp Hours, Communication Status for Serial devices, Control Failure (Optional), IP Address of Socket-based devices.*

#### **Transport (RMSTransportMod):**

*Device Online/Offline, Power, Run Time, Communication Status for Serial devices, Control Failure (Optional), IP Address of Socket-based devices.*

#### **Slide Projector (RMSSldProjMod):**

*Device Online/Offline, Power, Lamp Hours*

### <span id="page-13-0"></span>RMS NetLinx Code Architecture

[FIG. 1](#page-13-2) provides a visual description of the architecture of the RMSMain.axi and the RMS support modules:

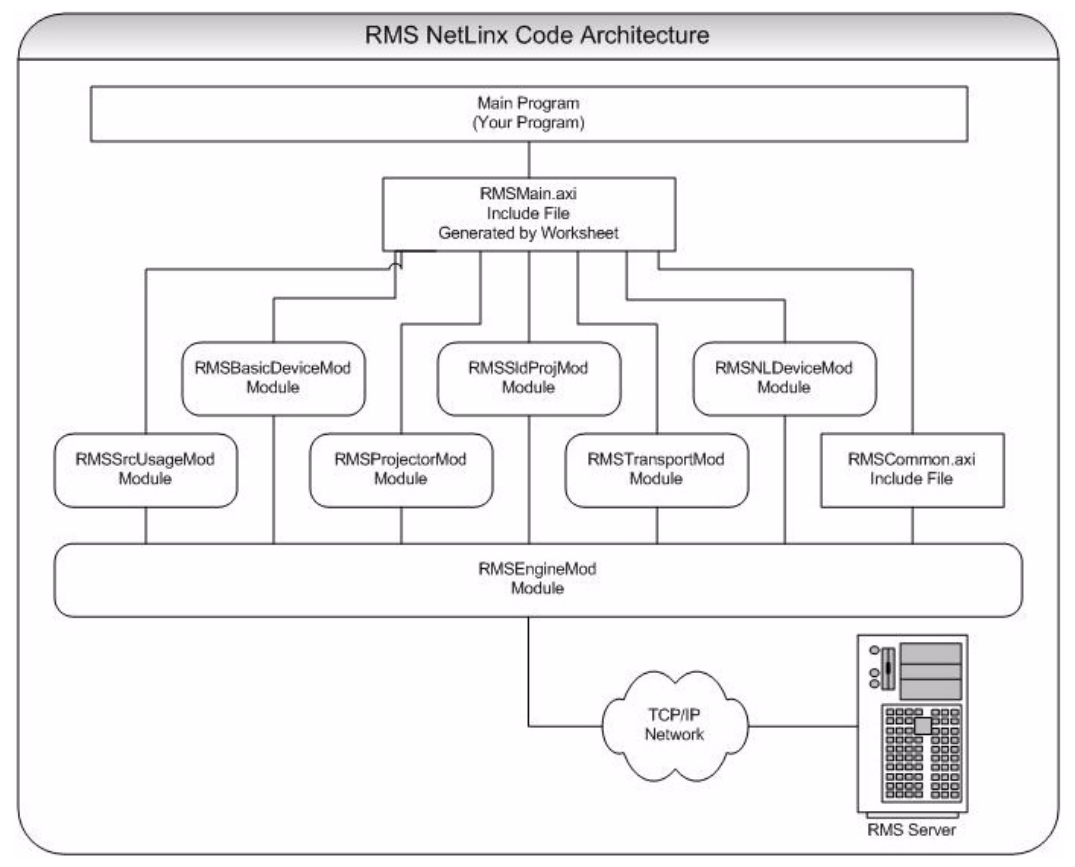

<span id="page-13-3"></span><span id="page-13-2"></span>**FIG. 1** Architecture of The RMSMain.axi And The RMS Support Modules

### <span id="page-13-1"></span>Interfacing With the RMS SDK

Once you have used RMS CodeCrafter to generate the device monitoring code for your system, you will need to communicate device status to the RMS support modules.

#### **First, you will need to notify RMS when the system power is turned on and off.**

To notify RMS when the system power is ON, call this function:

RMSSetSystemPower(TRUE)

To notify RMS when the system power is turned off, call this function:

RMSSetSystemPower(FALSE)

#### **Next, you will need to notify RMS when device power is turned on and off.**

- If you are using an AMX Comm module to communicate to your device, the RMS support modules will automatically communicate with the Comm module to determine power status.
- If you are using a power sensing device to monitor power and the power sending status appears on channel 255 of the real device, the RMS support modules will automatically detect power status.

To notify RMS when the device power is ON, call this function:

RMSSetDevicePower(DeviceIdentifier,TRUE)

Where *DeviceIdentifier* is the identifier for the real device, such as dvProj.

To notify RMS when the device power is OFF, call this function:

RMSSetDevicePower(DeviceIdentifier,FALSE)

Where *DeviceIdentifier* is the identifier for the real device, such as dvProj.

For **projectors**, you will need to notify RMS when the lamp hours changes If your projector does not support a lamp hours command, you need to make sure you notify RMS of the projector power using RMSSetDevicePower(). The RMSProjectorMod module will estimate lamp hours using projector power, if you are using an AMX Comm module to communicate to your device, the RMSProjectorMod will communicate with the Comm module to determine lamp hours automatically.

If your projector supports a lamp hours command, it is recommended you add code to poll and parse lamp hours. Once you have obtained lamp hours from your projector, notify RMS by calling this function:

RMSSetLampHours(DeviceIdentifier,Value)

Where *DeviceIdentifier* is the identifier for the real device, such as dvProj, and Value is the lamp hour's value.

For **transport devices**, you will need to notify RMS when the transport state changes. If you are using an AMX Comm module to communicate to your device, the RMSTransportMod will communicate with the Comm module to determine transport state automatically. If you are using an AMX system call with no feedback offset, i.e. FIRST is 0, RMSTransportMod will communicate with the SYSTEM\_CALL to determine transport state automatically.

To notify RMS of the transport state for a custom transport implementation, use this function:

RMSSetTransportState(DeviceIdentifier, State)

Where *DeviceIdentifier* is the identifier for the real device, such as dvVCR, and State is the transport state: Play=1, stop-2, Pause=3, FFwd=4, Rew=5, SrchFwd=6, SrchRev=7, Record=8.

For **serial devices**, including, RS232 and IP controlled devices, you need to add some polling commands to these device in order to allow the RMS support module to properly report the Device Communicating parameter. The RMSBasicDeviceMod, RMSProjectorMod and RMSTransportMod expect to receive a string from the device every 30 seconds. If a string is not received within the timeout period, a loss of device communication is reported to the RMS server.

The default value for the Device Communicating timeout is 30 seconds. If this value works for your device, all you need to do is add the polling for the device.

If you want to change the timeout, set the Device Communicating timeout for a monitored device, which will in turn call RMSSetCommunicationTimeout() to change the default timeout.

- $\bullet$  The timeout time is specified in 1/10 seconds.
- z If you want to disable the Device Communicating parameter, set the timeout to 0.

### <span id="page-14-0"></span>Service Mode

RMS supports a Service mode where no errors will be reported from monitored devices.

Service mode is designed to allow a technician to work on a room without causing error reports. For instance, if a projector needs to be replaced or serviced, RMS would report *Device Not Communicating* when the technician disconnected the power cable or communication cable. To prevent this error from being reported to RMS, put RMS in service mode using the 'SERVICE-ON' command. When the work is completed, exit service mode using the 'SERVICE-OFF' command.

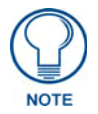

#### *Service Mode does not prevent notifications from being sent if disconnection occurs from the NetLinx Master.*

Since service mode bypasses error reporting, it represents a security problem. For instance, in service mode no error is reported when the projector stops communicating even if it is being disconnected by unauthorized personnel. Therefore, service mode does not appear as a button on a touch panel.

Service mode should be implemented in an appropriate method for the facility. These methods may include:

- A button on a protected touch panel page
- $\bullet$  A button on a protected web-based touch panel page
- A switched connected to an IO port on a NetLinx system accessible only by technicians.
- z A key-activated switch connected to an IO port on a NetLinx system.

### <span id="page-15-0"></span>Device Parameter Persistence

Monitored devices and parameters are registered with RMS the first time a NetLinx system connects to the RMS server. These devices and parameters are stored internally in RMS.

When NetLinx connects and sends device and parameter registration, any devices and parameters that already exists in RMS are not overwritten. This allows the administrator to change a value, such as the lamp life threshold of a projector, and the value will not be lost, even if the NetLinx systems disconnects and reconnects. As a result, changes to device monitoring NetLinx code will not take affect if the changes are made to devices or parameters that already exists in RMS.

For instance, if you change the threshold value for a parameter or delete a device or parameter and reload the NetLinx code, the new threshold will not be used and any deleted device or parameters will still appear in RMS.

To clear out all monitored devices and parameters, delete the room and then add the room back.

- Deleting a room from RMS deletes all associated monitored devices and parameters from the RMS server.
- Optionally, you can delete a device or a parameter from the RMS console provided the device is not the "System" device and the parameter is not one of its parameters.

## <span id="page-16-0"></span>Custom Device Monitoring Programming

### <span id="page-16-1"></span>**Overview**

The RMS SDK is made up of a series of modules and include files. See [FIG. 1 on page 8](#page-13-3) for a visual description of the architecture of the RMSMain.axi and the RMS support modules.

### <span id="page-16-2"></span>RMSCommon.axi

RMSCommon.axi is an included file designed to help perform many device monitoring tasks. This file provides device-monitoring constants, functions that generate device monitoring SEND\_COMMANDs to RMS, as well as providing a "callback" function for important device monitoring RMS events.

In order to use this include file, your program will need to define the RMS device and a couple of functions. The include file sends commands to and creates an event for the RMS device, vdvRMSEngine. You must create this device in your program. In your code, the device definition needs to be defined as:

```
DEFINE_DEVICE
```
vdvRMSEngine = 33001:1:0

The virtual device number needs to be unique and not conflict with any other virtual device defined in your program.

RMS will notify your program when it is time to register devices and parameters and when the administrator resets a parameter from the RMS console. RMS sends these events to your program as a string from vdvRMSEngine. The event processing section in this include file will process these strings, parse the parameters and call a function in your program to notify you of the event.

These functions need to be defined in your program whether you use them or not, otherwise the compiler will generate an error since it cannot find these functions.

The two functions you need to include are:

#### <span id="page-16-3"></span>RMSDevMonRegisterCallback()

This function is called when RMS engine module connects to the RMS server. Since the RMS engine module does not store any information about monitored devices and their parameters, this information must be sent to the RMS only when the module is connected to the server. If you want to add any custom device monitoring code, you can register your device and parameters in this function.

In your code, the function needs to be defined as:

DEFINE FUNCTION RMSDevMonRegisterCallback()

{ }

#### <span id="page-16-4"></span>RMSDevMonSetParamCallback()

The function is called when the RMS administrator chooses "Reset" for a parameter that can be reset on the RMS console. You can determine which parameter was reset by checking the value of dvDPS and cName. All parameters values are sent as a string so you will need to convert it appropriately.

In your code, the function needs to be defined as:

DEFINE\_FUNCTION RMSDevMonSetParamCallback(DEV dvDPS, CHAR cName[], CHAR cValue[]) {

}

### <span id="page-17-0"></span>RMS Engine Module

The RMS Engine Module automatically registers the "System" device that is associated with the NetLinx Master, Device ID 0:1:0.

RMS automatically registers four parameters for this device: *System Power*, *Help Request*, *Maintenance Request*, and *Service Mode*.

In addition, the system will monitor room communication status for each room. These parameters require no programming on your part for registration. However, you will need to add support for system power. RMS registers and manages this parameter for you but you need to notify RMS when the system power is turned On or Off. You can do this in one of four ways:

#### **Turn System On:**

- (1) RMSSetSystemPower(TRUE)
- (2) SEND\_STRING vdvRMSEngine,'POWER=1'
- (3) PULSE[vdvRMSEngine,27]
- (4) ON[vdvCLActions,1001]

#### **Turn System Off:**

- (1) RMSSetSystemPower(FALSE)
- (2) SEND\_STRING vdvRMSEngine,'POWER=0'
- (3) PULSE[vdvRMSEngine,28]
- (4) ON[vdvCLActions,1002]

The last way to inform RMS utilizes the *i!-ConnectLinx* device.

If you add the programming to your system to allow i-ConnectLinx to control power using the standard power channels and provide feedback to i!-ConnectLinx for system power, this information will automatically be read by RMS.

See the RMS Engine Module definition for details about the module and its parameters.

#### **Example:**

//This registers the dvRelay device under the name "Rack Power" - called in the online event for dvRelay RMSRegisterDevice(dvRELAY,'Rack Power','AMX','NI-3000 Relay')//

//This sets the parameters for the registered device - called in the online event for dvRelay//

```
 RMSRegisterDeviceIndexParam(dvRELAY,'Rack Power',
       1,RMS_COMP_LESS_THAN,RMS_STAT_MAINTENANCE,
       FALSE,0,
      RMS_PARAM_SET,nRMSRackPowerRackPower,
       'OFF|ON')
//This function is called from CHANNEL_EVENT [dvRELAY,0] (Relay on or off)//
   DEFINE_FUNCTION RMSSetRackPowerRackPower(INTEGER nValue)
  LOCAL_VAR
  CHAR bInit
   {
     IF (nRMSRackPowerRackPower <> nValue || bInit = FALSE)
      RMSChangeIndexParam(dvRELAY,'Rack Power',nValue)
     nRMSRackPowerRackPower = nValue
    bInit = TRUE
  \lambda DATA_EVENT [dvRELAY]
   {
     ONLINE:
\left\{ \begin{array}{ccc} & & \\ & & \end{array} \right. RMSRegisterDevice(dvRELAY,'Rack Power','AMX','NI-3000 Relay')
     RMSRegisterDeviceIndexParam(dvRELAY,'Rack Power',
         1,RMS_COMP_LESS_THAN,RMS_STAT_MAINTENANCE,
         FALSE,0,
        RMS_PARAM_SET,nRMSRackPowerRackPower,
         'OFF|ON')
     }
     OFFLINE:
       RMSNetLinxDeviceOffline(dvRELAY)
 }
```

```
 CHANNEL_EVENT [dvRELAY,0]
\{ // Channel On
    ON:
     {
       SWITCH (CHANNEL.CHANNEL)
       {
         CASE 1:
          RMSSetRackPowerRackPower(1)
           break
       }
     }
  // Channel Off
    OFF:
     {
       SWITCH (CHANNEL.CHANNEL)
 {
       CASE 1:
        RMSSetRackPowerRackPower(0)
         break
       }
     }
  }
```
### <span id="page-18-0"></span>RMS Device Monitoring Support Modules

Next, you will want to consider adding RMS device monitoring support modules for monitoring basic devices. Adding these support modules will handle most of the monitoring requirements for these devices. RMS offers the following support modules:

#### <span id="page-18-1"></span>RMSBasicDeviceMod

This module monitors basic devices. For each device, this module will register and monitor online/offline status, communication status, control failure, and power.

- Communication status is registered only if the device is a two-way device. This includes serial devices and IP sockets.
- Control failure is registered only if enabled via a SEND\_COMMAND, and is based on the ability to control power.
- If the device is an IP-based device, the IP address NetLinx is communicating with is also registered with RMS.

[FIG. 2 on page 13](#page-18-2) provides a visual description of the architecture of the **RMSBasicDeviceMod** module:

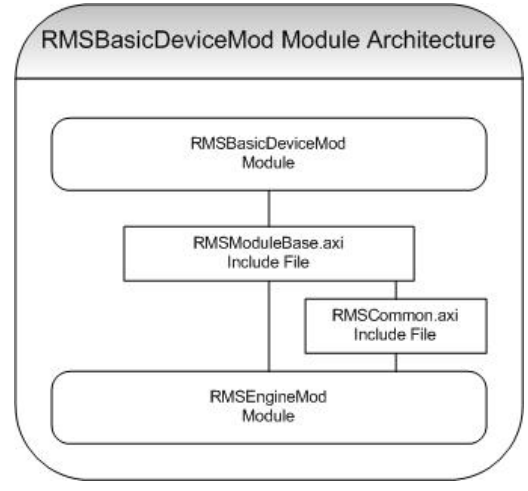

<span id="page-18-2"></span>**FIG. 2** Architecture of The RMSProjectorMod Module

#### <span id="page-19-0"></span>RMSProjectorMod

This module monitors projectors. For each projector, this module will register and monitor online/offline status, communication status, control failure, power, and lamp hours.

- z Communication status is registered only if the device is a two-way device. This includes serial devices and IP sockets.
- Control failure is registered only if enabled via a SEND\_COMMAND, and is based on the ability to control power.
- z If the device is an IP-based device, the IP address NetLinx is communicating with is also registered with RMS.
- Lamp hours are determined by counting the time that the device's power is On. However, this module can also accept the value of lamp hours as a SEND\_COMMAND when you have a projector that can provide lamp hours. Since this module registers lamp hours, it is recommended only for use with devices that have lamps that need to be replaced.

[FIG. 3](#page-19-2) provides a visual description of the architecture of the **RMSProjectorMod** module:

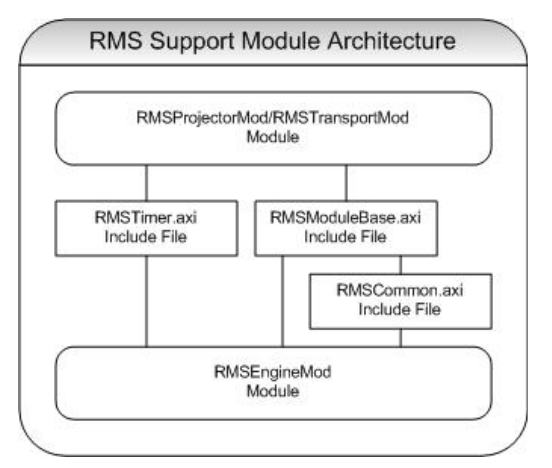

<span id="page-19-2"></span>**FIG. 3** Architecture of The RMSTransportMod Module

#### <span id="page-19-1"></span>RMSTransportMod

This module monitors transport devices. For each transport device, this module will register and monitor online/offline status, communication status, power, and run time.

- Communication status is registered only if the device is a two-way device. This includes serial devices and IP sockets.
- Control failure is register only if enabled via a SEND\_COMMAND, and is based on the ability to control power.
- If the device is an IP-based device, the IP address NetLinx is communicating with is also registered with RMS.
- Run time is determined by counting the time that the device is in a transport state other than stop while the power is on.

[FIG. 4](#page-20-2) provides a visual description of the architecture of the **RMSTransportMod** module:

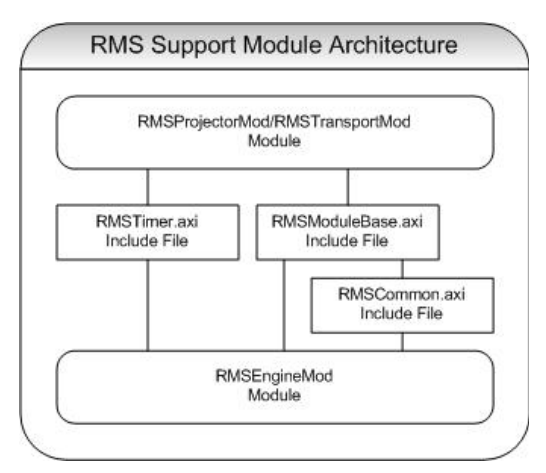

<span id="page-20-2"></span>**FIG. 4** Architecture of The RMSSldProjMod Module

#### <span id="page-20-0"></span>RMSSldProjMod

This module monitors slide projectors. For each projector, this module will register and monitor online/offline status, power, and lamp hours.

Lamp hours are determined by counting the time that the device's power is On.

[FIG. 5](#page-20-3) provides a visual description of the architecture of the **RMSSldProjMod** module:

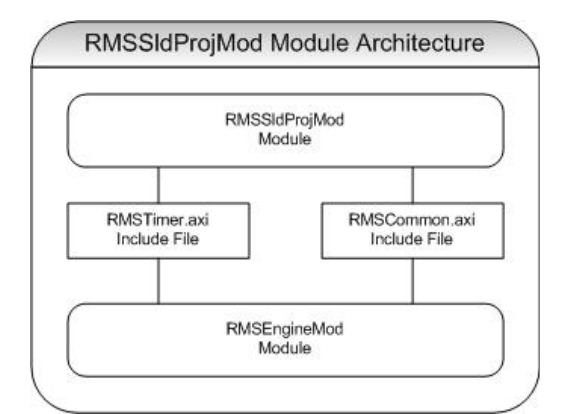

<span id="page-20-3"></span>**FIG. 5** Architecture of The RMSBasicDeviceMod Module

#### <span id="page-20-1"></span>Programming

These modules require a virtual device, the real device of the device to be monitored, and the RMS Engine module's device. If you are using an AMX module for communicating with a device, the virtual device used for the Comm module can be passed to the device monitoring support module.

Since the support modules are written to listen for the messages for the particular device types they support, no additional programming is needed. Simply define the devices, add the module, and pass the device numbers as module parameters.

#### **Example:**

```
DEFINE_DEVICE
dvSlide = 96:1:0
dvVPROJ = 5001:1:0dvVCR = 5001:2:0dvSWT = 5001:3:0vdvVPROJ = 33001:1:0
vdvVCR = 33002:1:0
vdvSWT = 33003:1:0
vdvRMSEngine = 33003:1:0
```

```
// Projector Monitoring Code
DEFINE_MODULE 'RMSProjectorMod' mdlProj1(vdvVPROJ,
                                          dvVPROJ,
                                           vdvRMSEngine)
DEFINE_MODULE 'COMM_XXXXX' COMM(dvVPROJ, vdvVPROJ)
// VCR Monitoring Code
DEFINE_MODULE RMSTransportMod' mdlVCR1 (vdvVCR,
                                          dvVCR,
                                          vdvRMSEngine)
DEFINE_MODULE 'COMM_XXXXX' COMM(dvVCR, vdvVCR)
```
If you are not using an AMX module for communicating with a device, you will need to add programming to notify the module of changes in the device state.

For the Basic Device and Projector module, you will need to notify the module when the power is turned On or Off. Optionally, if you have polled for projector lamp hours, you can provide this value directly.

For the transport module, you will need to notify the module when the power is turned On or Off and when the transport state changes.

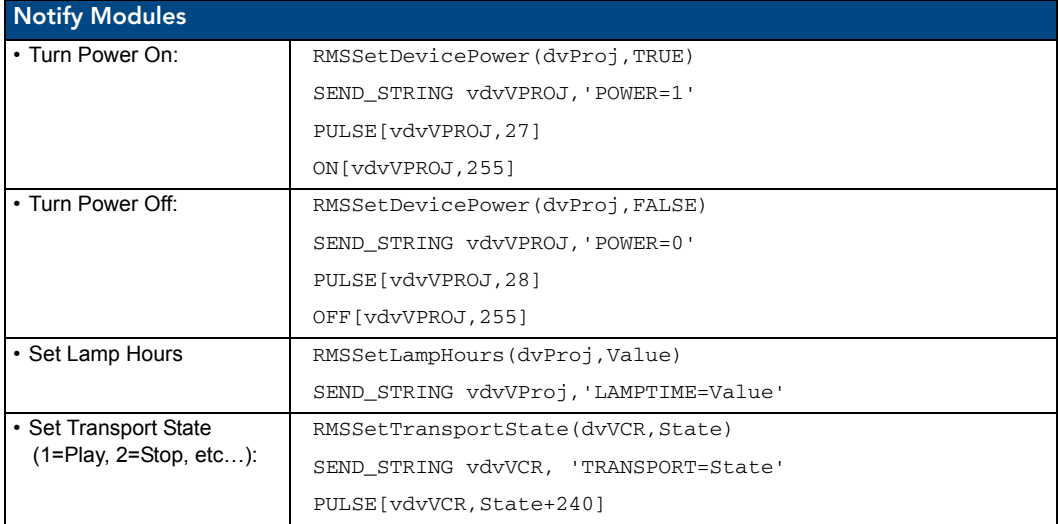

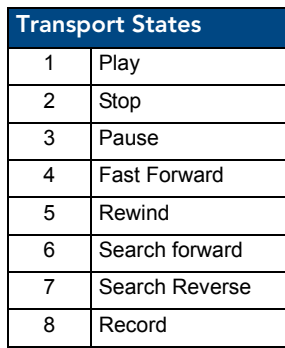

Note that for power state, you can PULSE channel 27 or 28 to set the state.

Since most IR files store the power functions on these channels, no additional programming is needed to send power state to the module when using these channels to control power.

Also, power status is monitored on channel 255 which is often linked to a power sensing device connected to an IO device. If you are using an IO device to monitor power, the IO status should be set to report on channel 255 of the real device.

In some cases, this requires a 'SET IO LINK' command to be sent to the real device. In these cases, simply pass the real device as both the virtual and real device of the support module. However, in this case, you cannot use SEND\_STRING for notifying the module of transport state.

Note that for transport state, you can pulse a channel between 241-248 to set the transport state.

Since AMX SYSTEM\_CALLs use those channels to store transport state, no additional programming is needed to send transport state to the module when using a SYSTEM\_CALL.

In this case, simply pass the real device as both the virtual and real device of RMSTransportMod. However, in this case, you cannot use SEND\_STRING for notifying the module of transport state.

#### <span id="page-22-0"></span>Control Failure

When the device is IR, power status is monitored using channel **255**.

Axcent3's, NXC\_IRS4 cards, NXI's and NI series controllers can all provide an IO link that enables an IO status to appear on channel 255 of the device.

These modules will watch for power attempts using channel 9, 27 or 28 and report a control failure if the power of the device does not respond properly. Additionally, the module will monitor channel 254, used as a power fail channel when using the 'PON' commands, and report control failure conditions when this channel is on.

This functionality must be enabled via the RMSEnablePowerFailure() function, defined in the RMSCommon.axi include file.

#### **Example:**

```
DATA_EVENT[vdvRMSEngine]
{
   ONLINE:
   {
     RMSEnablePowerFailure(dvProj)
   }
}
```
#### <span id="page-22-1"></span>Device Information

You can define the name, manufacturer, and model using **RMSSetDeviceInfo().** 

Device information is usually sent in a device registration message and can only be sent when the RMS engine module connects to the RMS server. However, if the device is monitored by a support module, the device info message can be sent at any time.

#### **Example:**

```
DATA_EVENT[vdvRMSEngine]
{
   ONLINE:
   {
     RMSSetDeviceInfo(dvProj,'Name','Manufacturer','Model Number')
     RMSSetDeviceInfo(dvVCR,'Name','Manufacturer','Model Number')
   }
}
```
The *RMSSetDeviceInfo()* is defined in the RMSCommon.axi include file.

### <span id="page-23-0"></span>Monitoring Source Usage

RMS can monitor source usage by using the RMSSrcUsageMod module. RMSSrcUsageMod will track the amount of time, in minutes, a given source is selected and logs this information to RMS when a new source is selected. This information can be used to generate reports to determine the actual usage of a device in a room.

#### <span id="page-23-1"></span>Source Select

**RMSSrcUsageMod** monitors the selected source through i!-ConnectLinx.

i!-ConnectLinx includes 20 source selects in the standard function list. Any standard source selected registered with i!-ConnectLinx will automatically register in RMS by RMSSrcUsageMod.

As your programming sets the selected source on the i!-ConnectLinx device, RMSSrcUsageMod will track the usage of the source and report it to RMS.

To enable usage monitoring of a standard i!-ConnectLinx source, simply register the source with i!-ConnectLinx and add programming for the source select as if you were programming a button from a touch panel.

#### **Example:**

```
DEFINE_EVENT
BUTTON_EVENT[vdvCLActions,1011] // VCR Select
{
   PUSH:
   {
             // Switch the projector and switcher to select the VCR
      PULSE[vdvCLActions,1011]
   }
}
DATA_EVENT[vdvCLActions]
{
  ONT.TNF: {
           // VCR Select
     SEND_COMMAND vdvCLActions,"'ADD STD-1011'"
}
```
Additionally, you can add custom source to i!-ConnectLinx as custom actions.

Any custom action registered with i!-ConnectLinx that is named "**Select …**" will be registered as a custom source.

For instance, a custom action called "Select Slide To Video" will register a source called "Slide To Video."

#### **Example:**

```
DEFINE_EVENT
   BUTTON_EVENT[vdvCLActions,1]// Custom Source
   {
      PUSH:
      {
             // Switch the projector & switcher to select the Source
         PULSE[vdvCLActions, 1]
      }
   }
DATA_EVENT[vdvCLActions]
{
   ONLINE:
   {
             // VCR Select
     SEND_COMMAND vdvCLActions,"'ADD ACTION-1,Select Custom Source'"
}
```
To notify i!-ConnectLinx and RMSSrcUsageMod when no source is active, set the i!-ConnectLinx status for Power Off using the standard Power Off action:

PULSE[vdvCLActions, 1002]

By default, RMS monitors a single source at a time. If a new source is selected, the previous selected source's usage is tracked and the new source is selected. However, if you have more that one destination in your system, such as two projectors, this operation is not desirable.

RMS can monitor each source independently based on the status of the source select channel. To enable this mode in RMSSrcUsageMod, call RMSSetMultiSource() with a parameter of true.

#### **Example:**

```
DATA_EVENT[vdvRMSEngine]
{
   ONLINE:
   {
     RMSSetMultiSource(TRUE)
   }
}
```
[FIG. 6](#page-24-2) provides a visual description of the architecture of the **RMSSrcUsageMod** module:

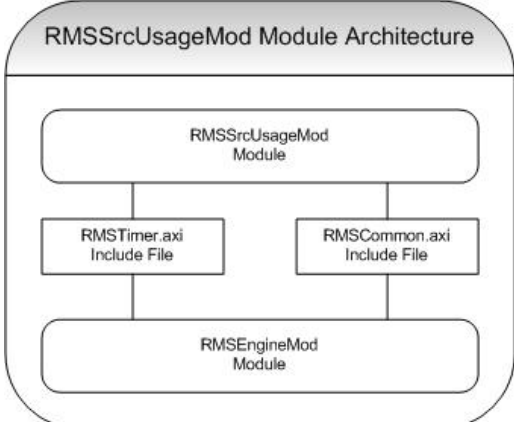

<span id="page-24-2"></span>**FIG. 6** Architecture of The RMSSrcUsageMod Module

### <span id="page-24-0"></span>Monitoring Many NetLinx-Connected Devices

#### <span id="page-24-1"></span>RMSNLDeviceMod

This module monitors one or more NetLinx-connected devices. For each device, the module will register and monitor the online/offline status.

This module provides a very simple way to monitor NetLinx-connected devices. However, it does not allow the naming of these devices. All devices registered with this module will display their device definition for their name, for example 128:1:0, and the manufacturer and model will be determined by the device.

This module is most useful for monitoring a large quantity of NetLinx devices where the logical name of the device is not important, such as a bank of Input or Relay cards.

To use this module, create a device array with the NetLinx connected devices you want monitored. Then pass this device array to the module:

```
DEFINE_DEVICE
dvDev1 = 5002:1:0dvDev2 = 5002:2:0dvDev3 = 5002:3:0vdvRMSEnaine = 33001:1:0
```
DEFINE\_VARIABLE

```
// RMS NetLinx Device to Monitor
VOLATILE DEV dvMonitoredDevices[]= {dvDev1, dvDev2, dvDev3}
DEFINE_MODULE 'RMSNLDeviceMod' mdlNLD(dvMonitoredDevices, vdvRMSEngine)
```
[FIG. 7](#page-25-1) provides a visual description of the architecture of the **RMSNLDeviceMod** module:

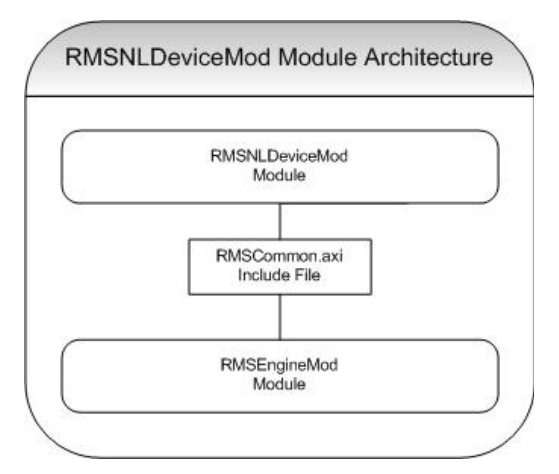

<span id="page-25-1"></span>**FIG. 7** Architecture of The RMSNLDeviceMod Module

### <span id="page-25-0"></span>Monitoring A Single NetLinx-Connected Device

The RMSCommon.axi include file provides two functions that help to monitor the Online/Offline status of a NetLinx connected device. You can use these functions to monitor a device like a touch panel or bus box. These two functions are:

- z **RMSNetLinxDeviceOnline(dvDPS, cName)**
- z **RMSNetLinxDeviceOffline(dvDPS)**

**RMSNetLinxDeviceOnline()** will register the device and the online/offline parameter as well as set the parameter to online. This function will need to be called in two places:

- Call *RMSNetLinxDeviceOnline()* in the RMSDevMonRegisterCallback() function to make sure it is registered when the RMS engine module connects to the RMS server.
- Also, call *RMSNetLinxDeviceOnline()* when the NetLinx-connected device reports online.

**RMSNetLinxDeviceOffline()** updates the online/offline parameter to offline. It only needs to be called when the NetLinx-connected device reports offline.

#### **Example:**

```
DEFINE_DEVICE
dvTP = 10000:1:0DEFINE_FUNCTION RMSDevMonRegisterCallback()
{
   RMSNetLinxDeviceOnline(dvTP,'Touch Panel 1')
}
DEFINE_EVENT
DATA_EVENT[dvTP]
{
   ONLINE:
    RMSNetLinxDeviceOnline(dvTP,'Touch Panel 1')
   OFFLINE:
     RMSNetLinxDeviceOffline(dvTP)
}
```
### <span id="page-26-0"></span>Registering Devices

The *RMSCommon.axi* include file provides some simple functions for registering devices. The functions can be used in the *RMSDevMonRegisterCallback()* function, called when RMS engine module connects to the RMS server.

These functions generate SEND\_COMMANDs, which you can generate manually. However, using these functions may help eliminate syntax issues.

To register a device, call this function:

RMSRegisterDevice(dvDPS, cName, cManufacturer, cModel)

This function needs to be called in two places:

- Call **RMSRegisterDevice** () in the *RMSDevMonRegisterCallback*() function to make sure it is registered when the RMS engine module connects to the RMS server.
- z Also, call **RMSRegisterDevice ()** when the NetLinx-connected device reports online. This function will automatically register the Online/Offline parameter and set this value to Online.

The **RMSRegisterDevice()** function and the corresponding RMS SEND\_COMMAND that it generates will only work for devices that are currently online. This is because RMS tracks information such as firmware version and serial number that are only available when the device is online.

### <span id="page-26-1"></span>Registering Parameters

Before registering a parameter, the device with which the parameter is associated must have been previously registered. However, if a support module RMS has registered the device already, you do not need to re-register it. For instance, you may want to add a parameter to the "System" device, 0:1:0. In this case, simply register the parameter for device 0:1:0.

The combination of Number and String parameters types and enumeration lists provide four unique kinds of parameters to the NetLinx program. These are:

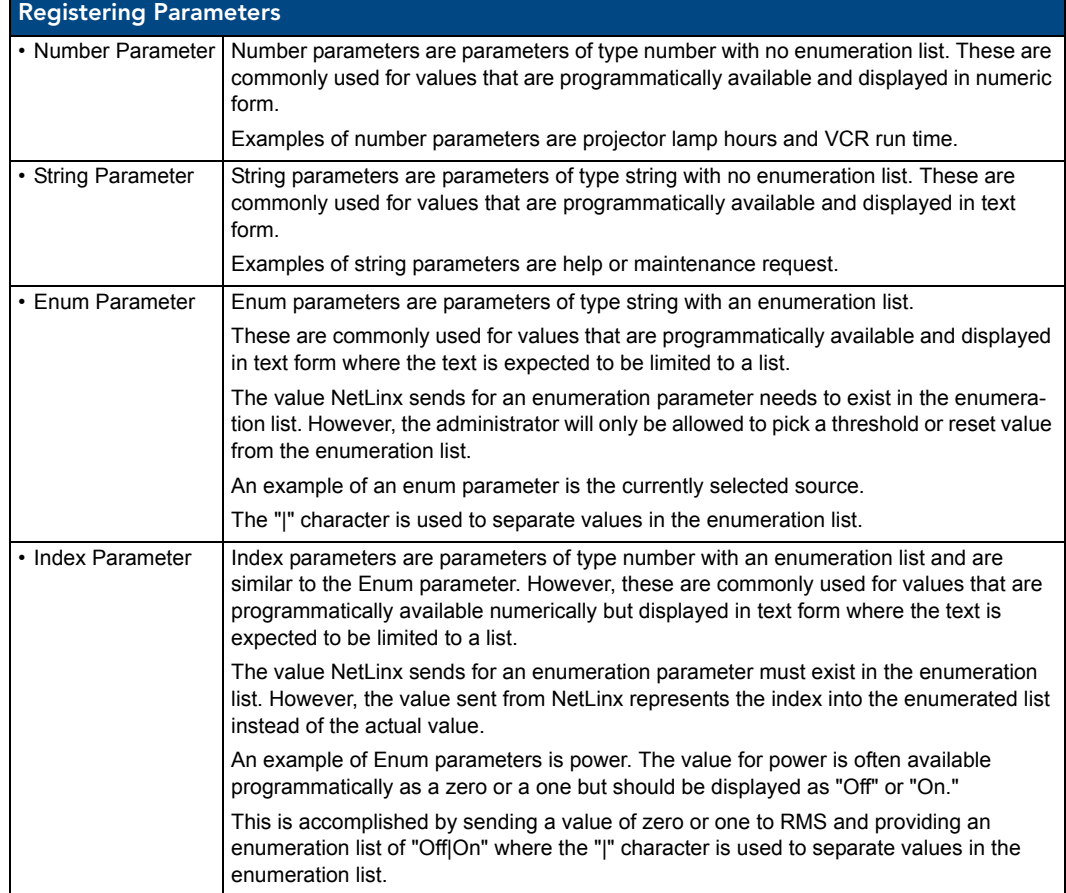

The include file provides four functions for registering these parameters:

**RMSRegisterDeviceNumberParam**(dvDPS,

```
 cName,
 slThreshold,
 nThresholdCompare,
 nThresholdStatus,
 bCanReset,
 slResetValue,
 nInitialOp,
 slInitial,
 slMin,
 slMax)
```
#### **RMSRegisterDeviceIndexParam** dvDPS,

 cName, nThreshold, nThresholdCompare, nThresholdStatus, bCanReset, nResetValue, nInitialOp, nInitial, cEnumList)

#### **RMSRegisterDeviceStringParam** dvDPS,

 cName, cThreshold, nThresholdCompare, nThresholdStatus, bCanReset, cResetValue, nInitialOp, cInitial)

#### **RMSRegisterDeviceEnumParam** dvDPS,

```
 cName,
 cThreshold,
 nThresholdCompare,
 nThresholdStatus,
 bCanReset,
 cResetValue,
 nInitialOp,
 cInitial,
 cEnumList)
```
Optionally, you can register a parameter with a *Unit* field. The Unit field will be displayed next to the parameter value and threshold. Consider adding a "V" if you or monitoring voltage or a "%" if you are monitoring percentage.

Two additional registration functions allow for the units field and can be used in place of the above functions:

```
RMSRegisterDeviceNumberParamWithUnits(dvDPS, 
cName,
```

```
 cUnits,
 slThreshold,
 nThresholdCompare,
 nThresholdStatus,
 bCanReset,
 slResetValue,
 nInitialOp,
 slInitial,
 slMin,
 slMax)
```
**RMSRegisterDeviceStringParamWithUnits**(dvDPS,

```
 cName, 
 cUnits,
 cThreshold, 
 nThresholdCompare,
 nThresholdStatus,
 bCanReset,
 cResetValue, 
 nInitialOp,
 cInitial)
```
This function needs to be called in two places:

- z Call **RMSRegisterDevicexxxParam ()** in the *RMSDevMonRegisterCallback()* function to make sure it is registered when the RMS engine module connects to the RMS server.
- **•** Also, call **RMSRegisterDevicexxxParam** () when the NetLinx-connected device reports online.

#### <span id="page-28-0"></span>**Parameters**

- dvDPS is the device number of the device this parameter is associated with,
- **cName** is the name of the parameter to register.
- **•** nThresholdCompare can be any of the following values:

```
RMS_COMP_NONE (0),
RMS_COMP_LESS_THAN (1),
RMS_COMP_LESS_THAN_EQ_TO (2),
RMS_COMP_GREATER_THAN (3),
RMS_COMP_GREATER_THAN_EQ_TO (4),
RMS_COMP_EQUAL_TO (5),
RMS_COMP_NOT_EQUAL_TO (6),
RMS_COMP_CONTAINS (7), 
RMS_COMP_DOES_NOT_CONTAIN (8).
```
This value, along with **slThreshold**, **nThreshold**, or **cThreshold** is used to test to see when the parameter indicates a fault, as determined by the threshold comparison changing from false to true  $(i.e. Value > 10)$ .

The **nThresholdStatus** can be any of the following:

```
RMS_STAT_NOT_ASSIGNED (1),
RMS_STAT_HELP_REQUEST (2),
RMS_STAT_ROOM_COMM_ERR (3),
RMS_STAT_CONTROLSYSTEM_ERR (4),
RMS_STAT_MAINTENANCE (5),
RMS_STAT_EQUIPMENT_USAGE (6),
RMS_STAT_NETWORK_ERR (7),
RMS_STAT_SECURITY_ERR (8).
```
One of these values classifies a fault with this parameter as a Help Request, Room Communication Error, Control System Error, Maintenance, Equipment usage, Network Error, or Security issue.

z **bReset** and **slResetValue**, **nResetValue** or **cResetValue** are used to allow the administrator to manually reset the value.

If **bReset** if *False*, then **slResetValue**, **nResetValue** and **cResetValue** are ignored.

z **nInitialOp** and **slInitial**, **nInitial** and **cInitial** are used to set the value of the parameter at the time it is registered.

**nInitialOp** can be one any of the following values:

```
RMS_PARAM_SET (0),
RMS_PARAM_INC (1),
RMS_PARAM_DEC (2),
RMS_PARAM_MULTIPLY (3),
RMS_PARAM_DIVIDE (4),
RMS_PARAM_UNCHANGED (6).
```
This eliminates the need to send a separate set parameter messages after the parameter is registered. These constants allow you to control whether the supplied value is set, added to, subtracted from, multiply with, divided by the number in the database or if you simply want the value in the database to remain the same.

- z **slInitial**, **nInitial** and **cInitial** are the value with which the operation will be performed.
- **•** slMin, slMax and **eEnumList** are used to limit the administrator's selection of the threshold and reset values.
	- The "|" character is used to separate values in the enumeration list.
	- For *Number* parameters, **slMin** and **slMax** define the range the value is expected to have.
	- For *Index* and *Enum*, **cEnumList** contains the allowed values of the parameter.

### <span id="page-29-0"></span>Setting Parameter Values

You can set a parameter value any time after the RMS engine module has connected to the RMS server. Before setting the value of a parameter, the parameter must be registered.

When registering parameters, you can supply the initial value. Therefore, you will not need to set the parameter explicitly when it is registered, only subsequent changes.

The include file provides four functions for setting parameter values. They are:

RMSChangeNumberParam(dvDPS, cName, nOp, slValue) RMSChangeIndexParam(dvDPS, cName, nValue) RMSChangeStringParam(dvDPS, cName, nOp, cValue) RMSChangeEnumParam(dvDPS, cName, cValue)

- **dvDPS** is the device number of the device with which this parameter is associated.
- **cName** is the name of the parameter to set.
- **nOp** can be one of the following values:

```
RMS_PARAM_SET (0),
RMS_PARAM_INC (1),
RMS_PARAM_DEC (2),
RMS_PARAM_MULTIPLY (3),
RMS_PARAM_DIVIDE (4),
RMS_PARAM_RESET (5).
```
These constants allow you to control whether the supplied value is set, added to, subtracted from, multiply with, divided by the number in the database or if you simply want the value in the database reset to the values supplied during parameter registration.

**•** slValue, **nValue** and **cValue** are the current value with which the operation will be performed.

Note that *Index* and *Enum* parameters so do not support the **nOp** argument. The results of mathematical operation on an Index or Enum parameter are undefined.

Note that **nValue** for *Index* parameters are 0 based. The first element in **cEnum**, supplied during registration, is index 0, the second element is index 1, etc...

Most commonly, you will use the **RMS\_PARAM\_SET (0)** operation. However, there may be instances where you want to simply allow the database to keep track of the value and notify it of changes only. In these cases **RMS\_PARAM\_INC (1)** and **RMS\_PARAM\_DEC (2)** are useful for adding and subtracting a value from the current value in the database.

These operations can be used with both *Number* and *String* parameters.

- **RMS\_PARAM\_INC (1)** appends the string value to the current string
- **RMS\_PARAM\_DEC (2)** removes the string value from the current string.

The results of multiple and divide on a String parameter are undefined.

Note that values for **slMin**, **slMax** and **cEnumList** supplied during parameter registration are not used to validate the value set using these functions.

- z If a *Number* parameter value falls outside the range of **slMin** or **slMax**, the value is stored in the database and displayed.
- If an *Enum* parameter value does not appear in the **cEnum** list, the value is stored in the database and displayed.
- z If an *Index* parameter value does not have an associated index in the **Enum** List, the value is stored in the database and displayed as an empty value.

Custom Device Monitoring Programming

## <span id="page-32-0"></span>Custom "Scheduling Only" Programming

### <span id="page-32-1"></span>**Overview**

If you wish to only utilize the scheduling features of RMS, the RMS SDK can be optimized by only including the necessary RMS modules in your NetLinx program.

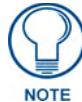

*RMS is capable of supporting multiple (up to 12) instances of Scheduling on a single NetLinx Master. If you intend to run multiple instances of Scheduling on a Master, then that Master should be dedicated solely to RMS Scheduling only.*

Review the following listing of RMS modules to determine which you will need to include in your program.

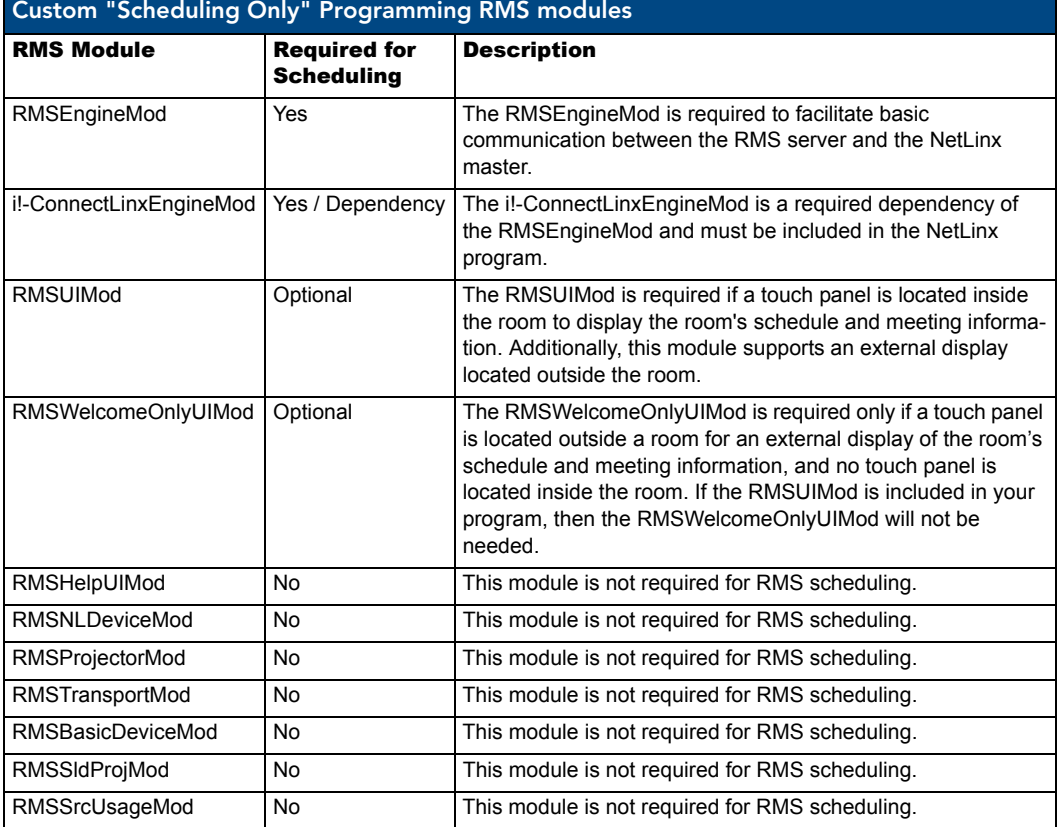

Custom "Scheduling Only" Programming

## <span id="page-34-0"></span>NetLinx Modules

### <span id="page-34-1"></span>RMSEngineMod Module

- $\bullet$  Commands
- Strings
- Channels
- Levels
- Module Definition

#### <span id="page-34-2"></span>**Commands**

RMSEngineMod listens for the following commands from the *vdvRMSEngine* device:

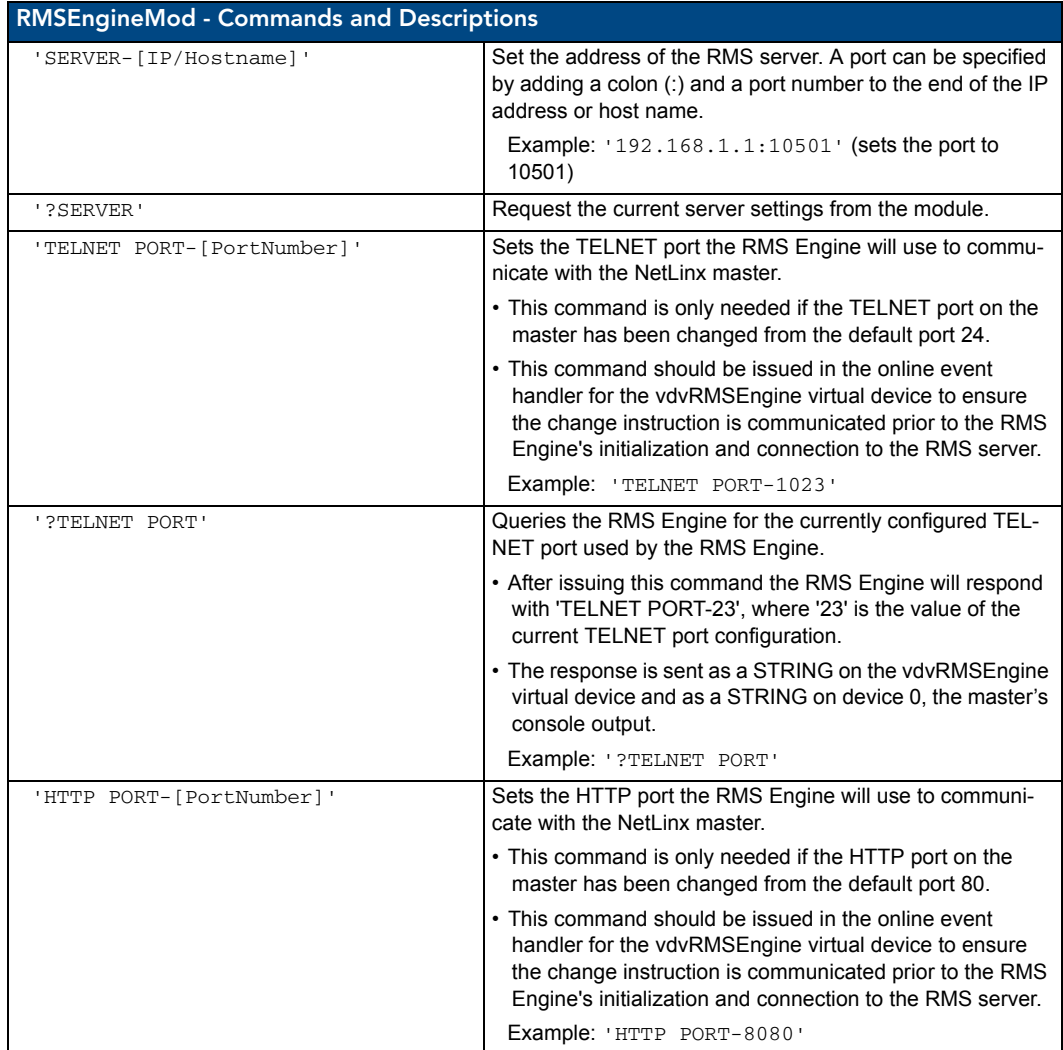

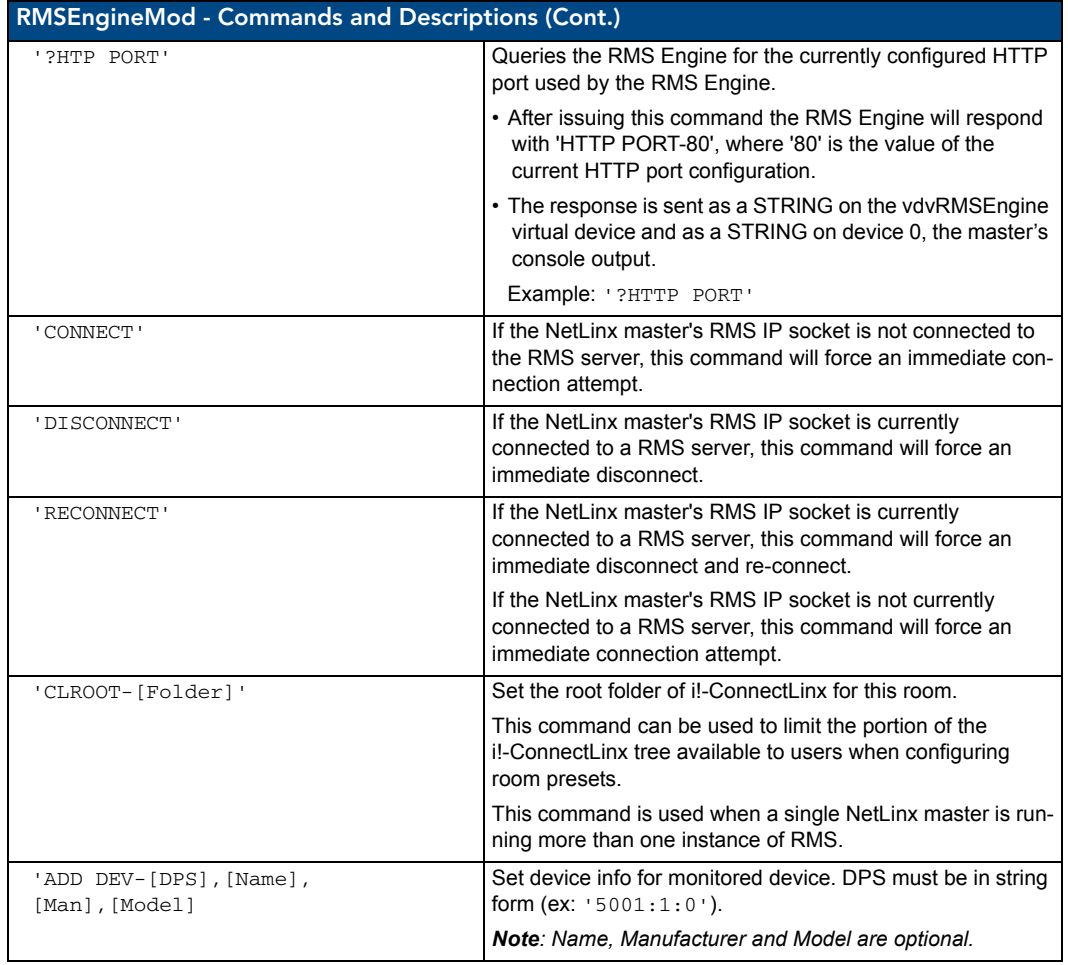
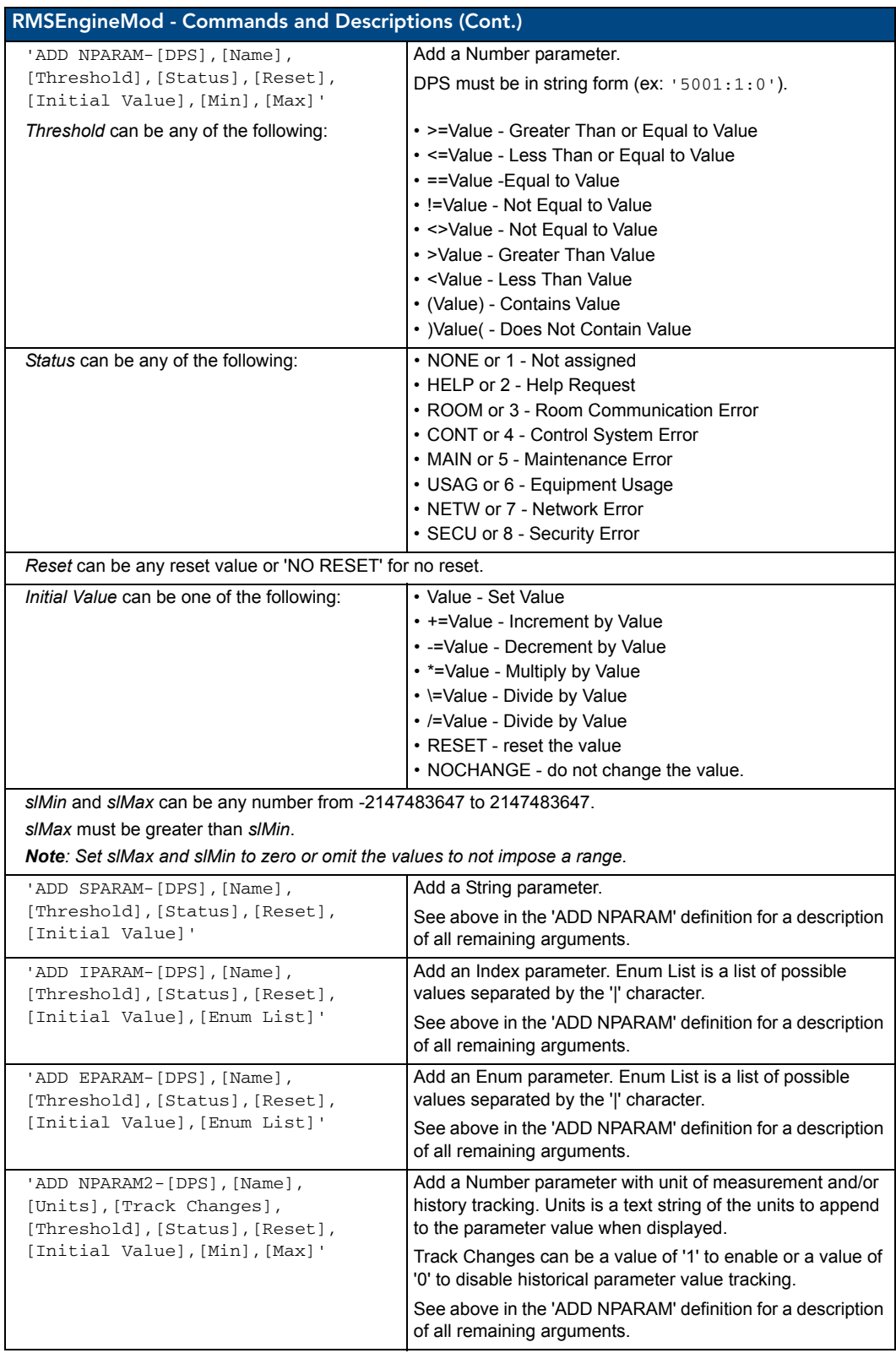

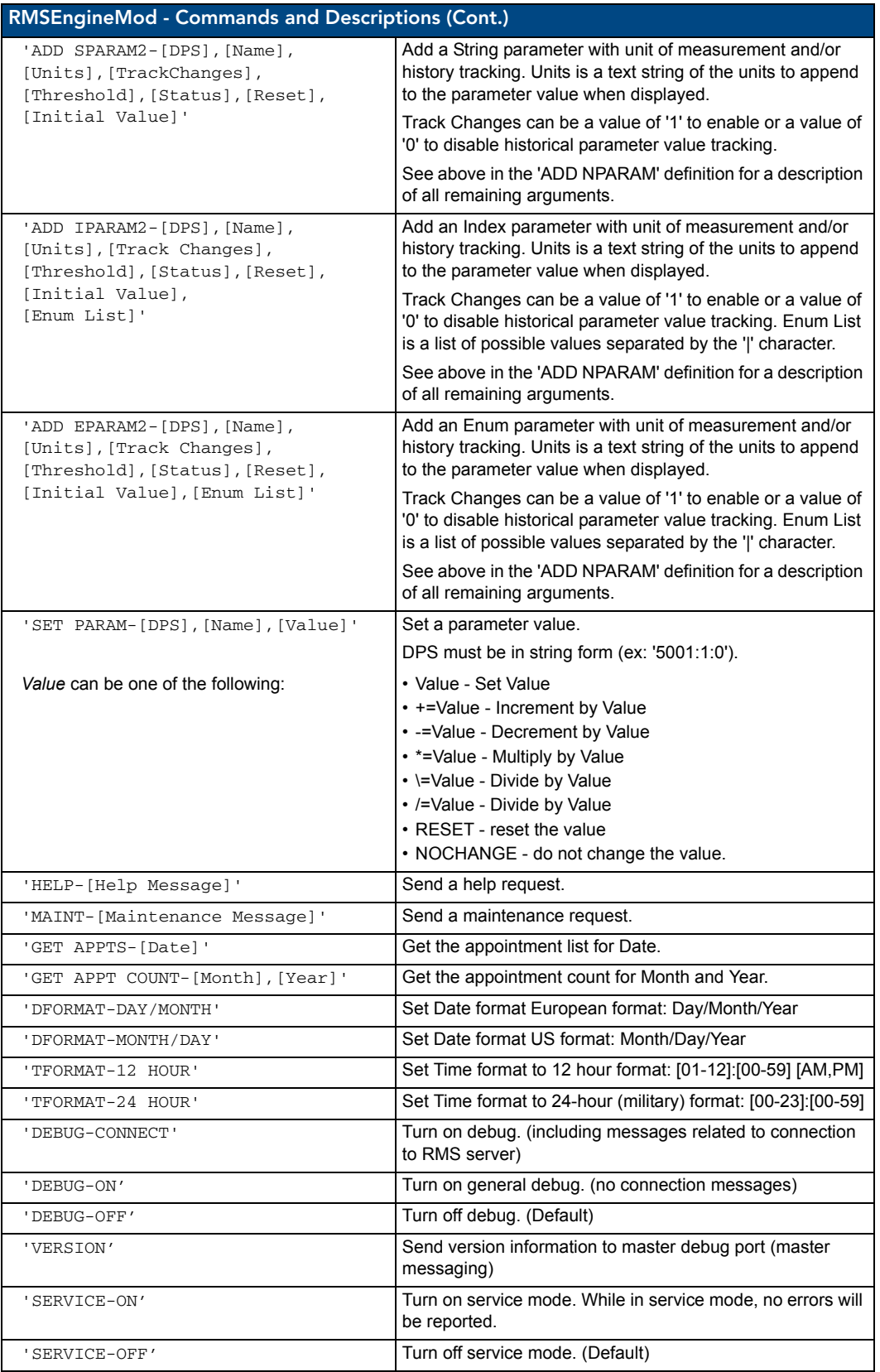

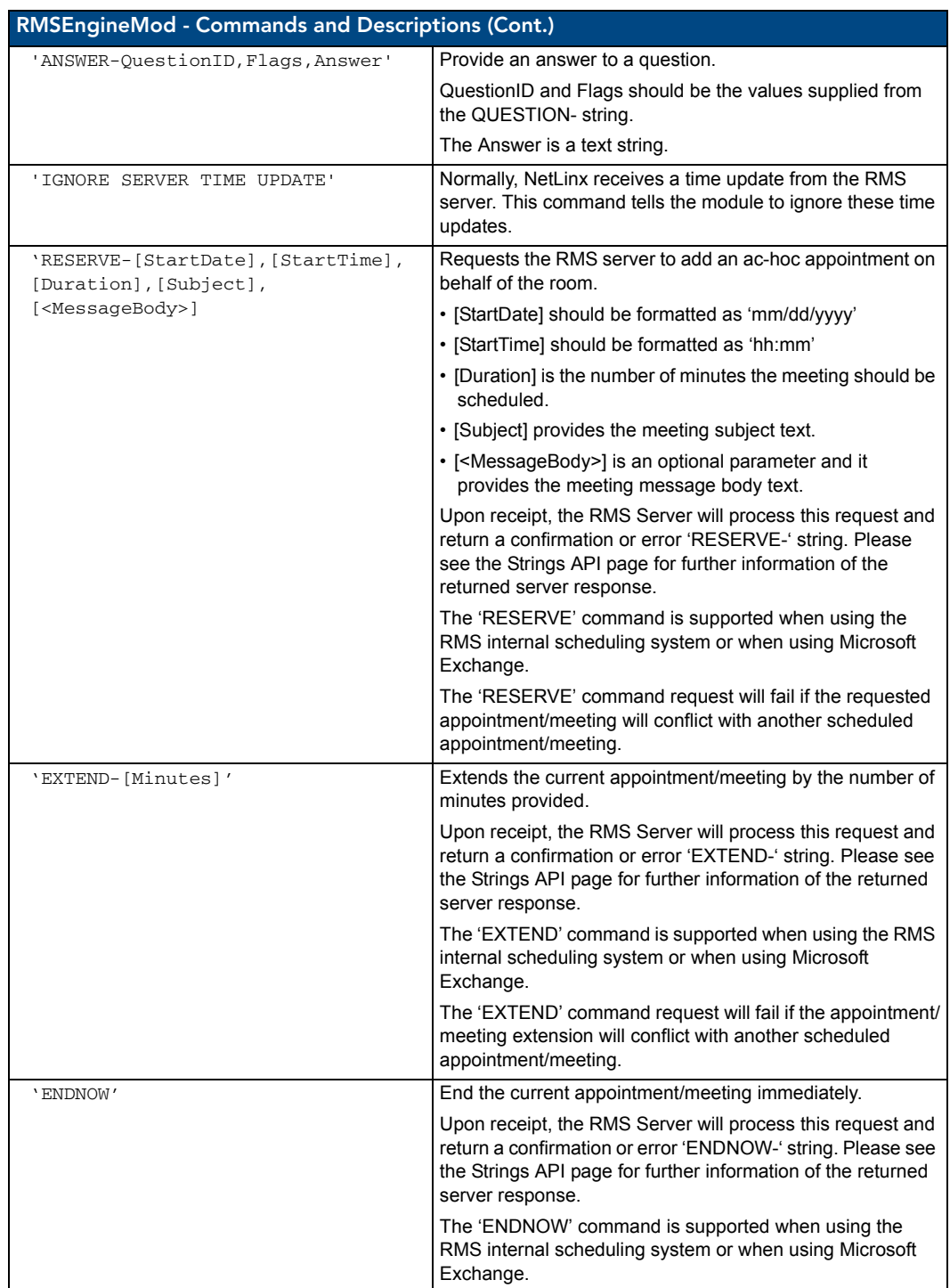

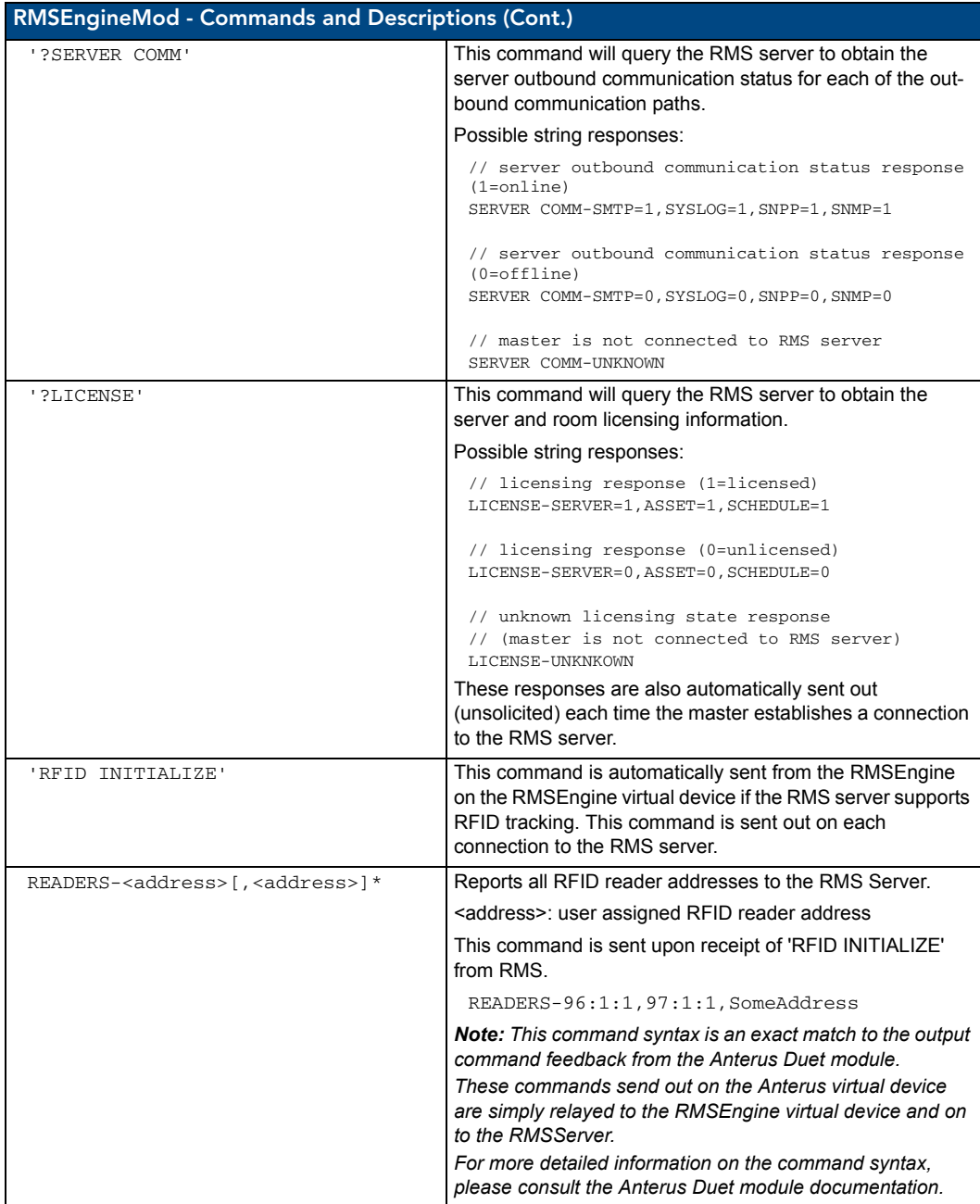

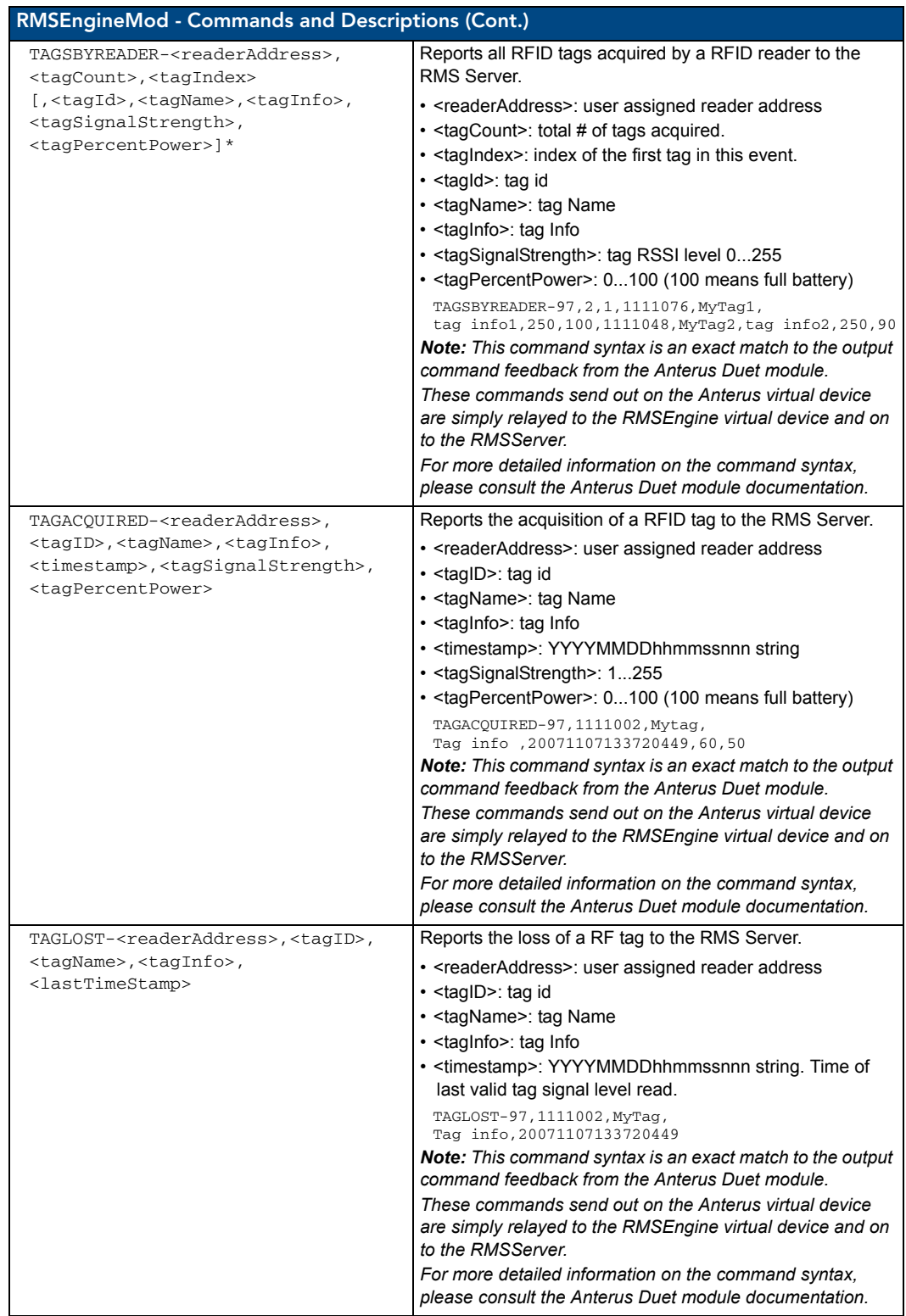

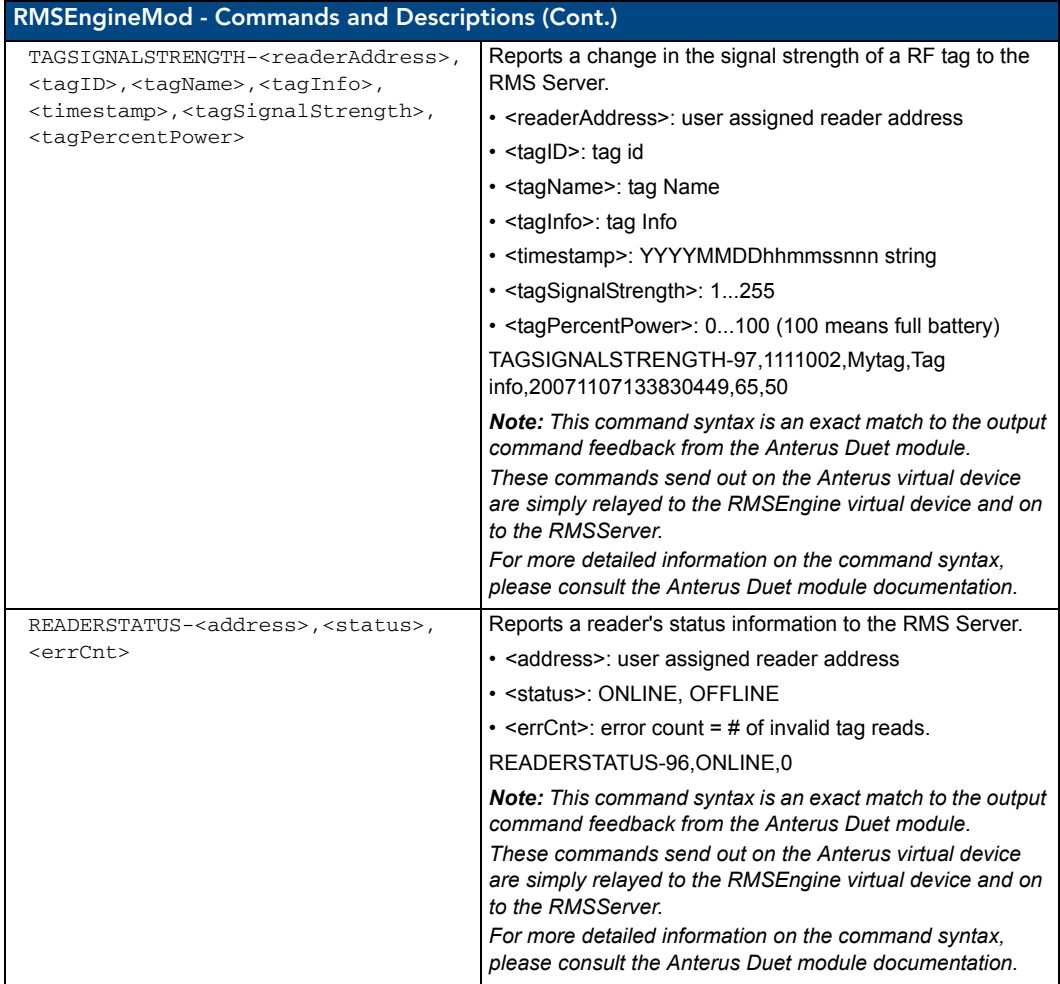

# **Strings**

RMSEngineMod listens for the following string from the vdvRMSEngine device:

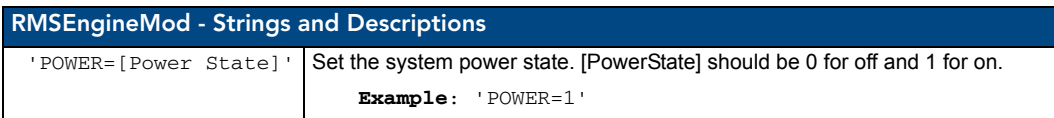

RMSEngineMod sends the following strings to the vdvRMSEngine device:

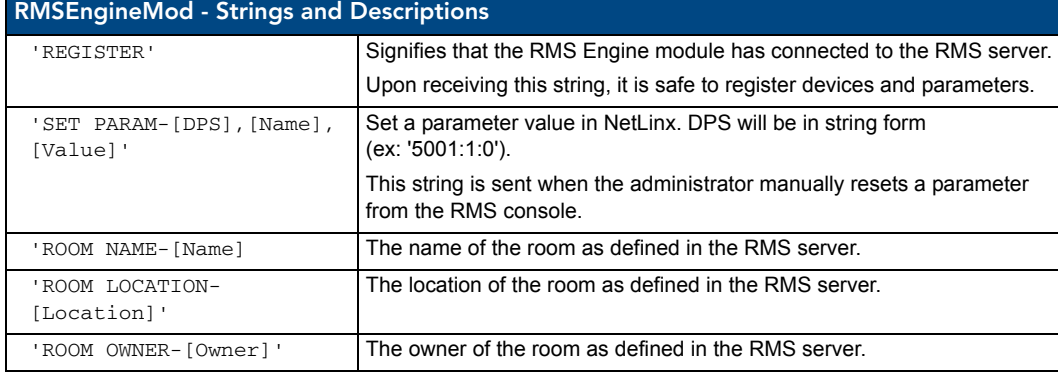

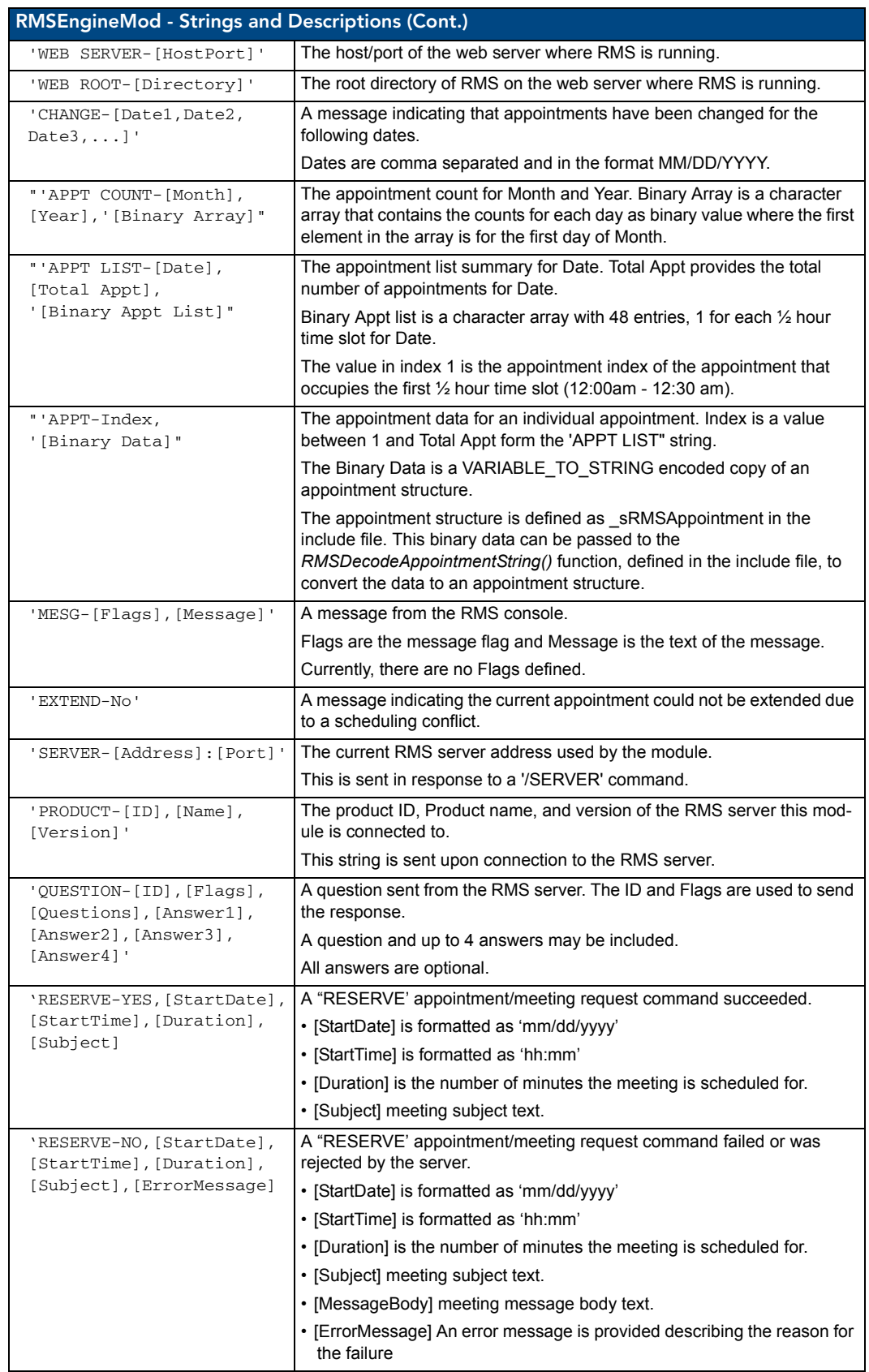

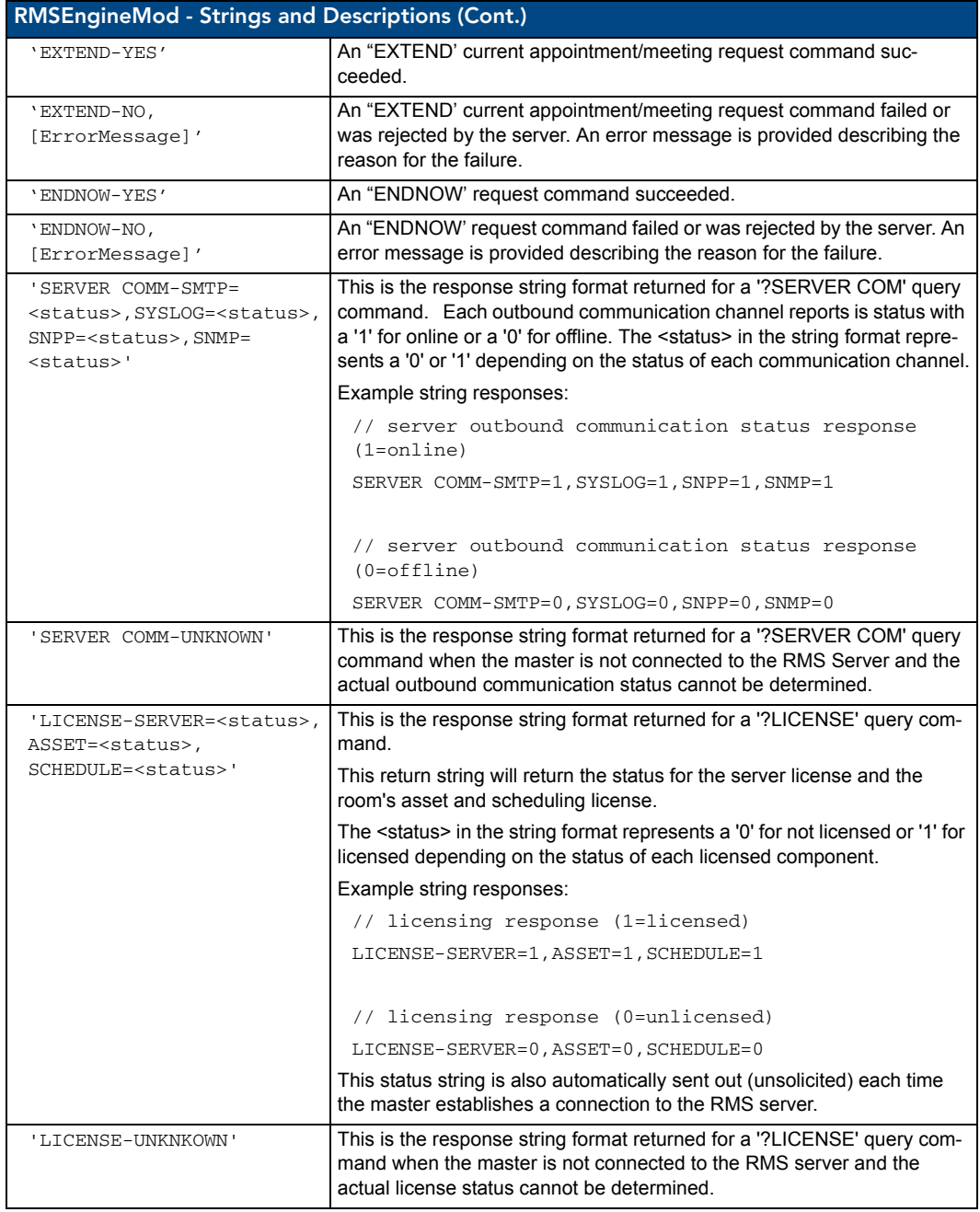

## **Channels**

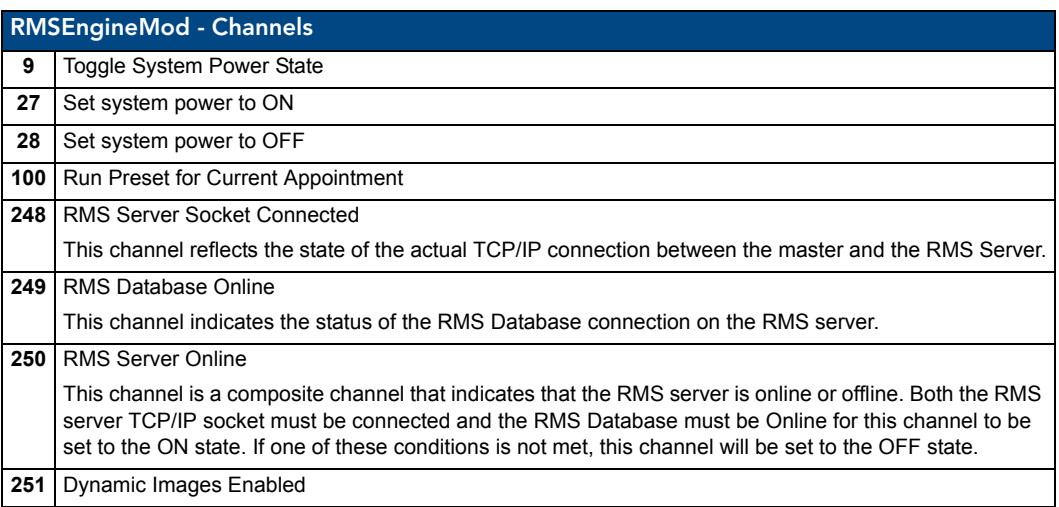

#### Levels

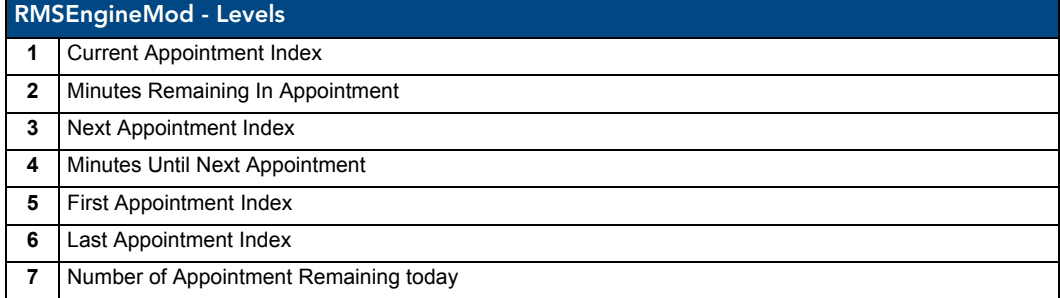

### Module Definition

DEFINE\_MODULE 'RMSEngineMod' mdlRMSEng(vdvRMSEngine,

dvRMSSocket,

vdvCLActions).

Where mdlRMSEng is a unique module name.

- vdvRMSEngine: A virtual device for communicating to the RMSEngineMod module
- dvRMSSocket: A socket device for communicating to the RMS server.
- vdvCLActions: A i!-ConnectLinx device number for executing pre-meeting presets. If you are not using i!-ConnectLinx, pass in a value of 0:0:0.

# Touch Panel Pages

# RMSRFIDTrackingMod Module

- Commands
- Module Definition

#### **Commands**

**RMSRFIDTrackingMod** listens for the following commands from the vdvRMSEngine device:

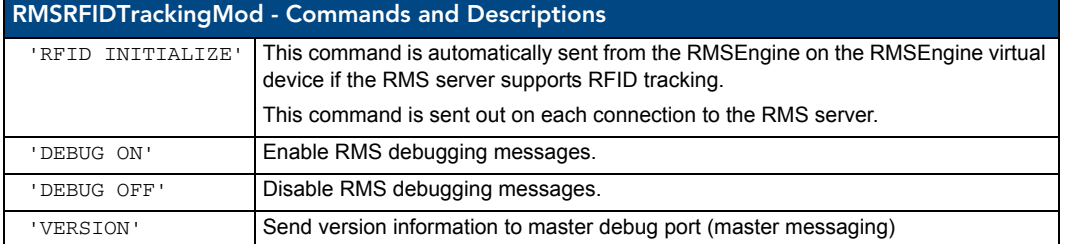

## Module Definition

The purpose of this module is to synchronize RFID tag changes received from the Anterus RFID Module with the RMS Server. This module is only needed if using RFID tracking and the Anterus RFID Duet Module.

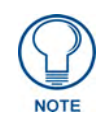

*If you are deploying multiple instance of RMS to a single NetLinx master, then use the module "RMSRFIDTrackingMod-Multi" instead of this module. More information can be found describing the step required to support RFID device tracking with multiple instances of RMS in the [Multi-Instancing RFID Device Tracking in](#page-80-0)  RMS* [section on page 75](#page-80-0)*.*

```
DEFINE_MODULE 'RMSRFIDTrackingMod'
```
mdlRMSRFIDTracking(vdvAnterusGateway,vdvRMSEngine)

Where mdlRMSRFIDTracking is a unique module name.

- vdvAnterusGateway A virtual device for communicating to the Anterus RFID Module
- vdvRMSEngine A virtual device for communicating to RMSEngineMod module.

## Touch Panel Pages

# <span id="page-46-0"></span>RMSRFIDTrackingMod-Multi Module

- Commands
- Module Definition

#### **Commands**

**RMSRFIDTrackingMod-Multi** listens for the following commands from the vdvRMSEngine device:

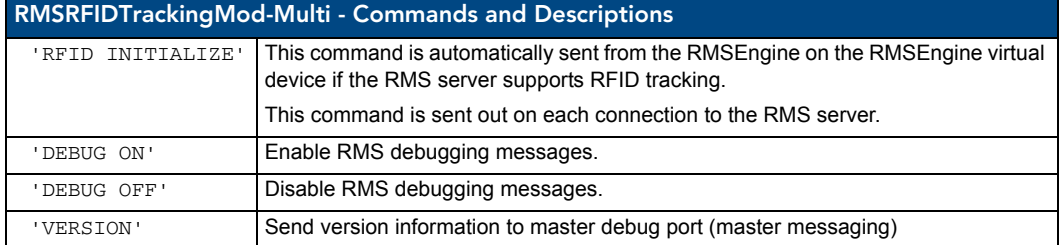

### Module Definition

The purpose of this module is to synchronize RFID tag changes received from the Anterus RFID Module with a single instance of RMS in a multi-instance RMS NetLinx program. This module is only needed if using RFID tracking and the Anterus RFID Duet Module in a multi-instance RMS configuration.

If not deploying multiple instance of RMS to a single NetLinx master, then use the module "RMSRFIDTrackingMod" instead of this module.

DEFINE\_MODULE 'RMSRFIDTrackingMod-Multi' mdlRMSRFIDTracking

(vdvAnterusGateway,vdvRMSEngine,cRFIDReaderAddresses[][])

Where mdlRMSRFIDTracking is a unique module name.

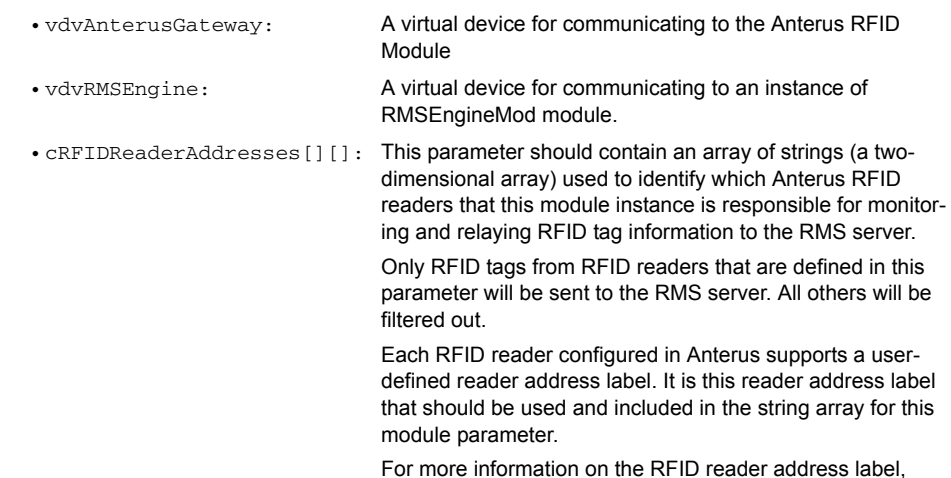

please refer to the Anterus module documentation.

#### Touch Panel Pages

# RMSUIMod Module

- Commands
- Module Definition
- Touch Panel Pages
- Constants

#### **Commands**

**RMSUIMod** listens for the following commands from the vdvRMSEngine device:

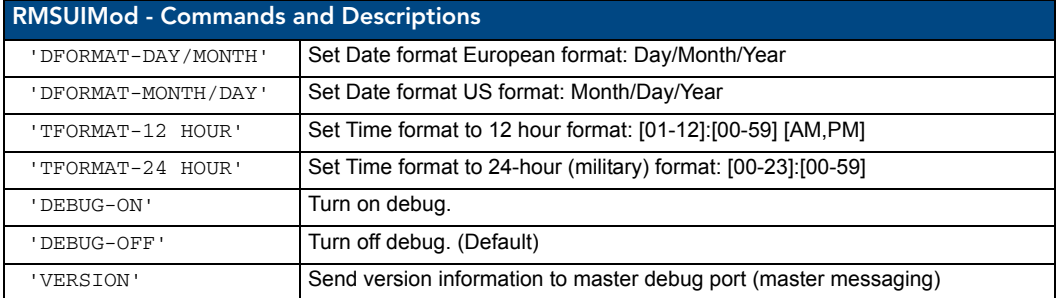

#### Module Definition

DEFINE\_MODULE 'RMSUIMod' mdlRMSUI(vdvRMSEngine,

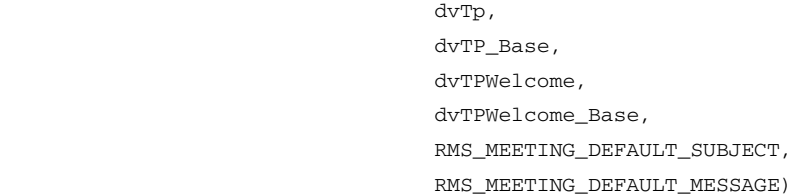

- vdvRMSEngine: A virtual device for communicating to RMSEngineMod RMSEngineMod module
- dvTP: An array of main touch panel devices implementing RMSUIMod.
- dvTP\_Base: An array of main touch panel base devices addresses that correspond with the main touch panel devices defined in the dvTP device array.

This base device array is used to capture keyboard string data events from the main touch panels.

- If the RMS pages and buttons are defined on the base device address (Port 1) then the same device array used for the dvTP parameter can also be used for this parameter.
- If the RMS pages and buttons are defined on a panel port that is not the base device address, then this parameter will need an array of the base panel device addresses.
- dvTPWelcome: An array of welcome touch panel devices implementing RMSUIMod.
- dvTPWelcome Base: An array of welcome touch panel base devices addresses that correspond with the welcome touch panel devices defined in the dvTPWelcome device array.

This base device array is used to capture keyboard string data events from the welcome touch panels.

- If the RMS welcome pages and buttons are defined on the base device address (Port 1) then the same device array used for the dvTPWelcome parameter can also be used for this parameter.
- If the RMS welcome pages and buttons are defined on a panel port that is not the base device address, then this parameter will need an array of the base panel device addresses.
- RMS\_MEETING\_
- DEFAULT\_SUBJECT: appointments scheduled form the touch panel. A character array/string that defined the default subject text for meeting
- RMS\_MEETING\_

DEFAULT\_MESSAGE: meeting appointments scheduled form the touch panel. A character array/string that defined the default message body text for

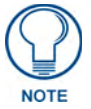

*All channel and variable text numbers are defined inside the module. If you need to change them, edit the module and re-compile the module and your program.*

# Touch Panel Pages

**RMSUIMod** requires the following touch panel pages for **dvTP**:

- $\bullet$  **Main** user defined room control page.
- z **rmsSplashPage** panel start-up page
- **•** rmsRoomPage RMS inside room control panel

**RMSUIMod** requires the following touch panel pages for dvTPWelcome:

- **•** rmsSplashPage panel start-up page
- **•** rmsWelcomePage RMS outside room welcome panel (electronic signage panel)

# RMSUIMod - Touch Panel Pop-Up Pages

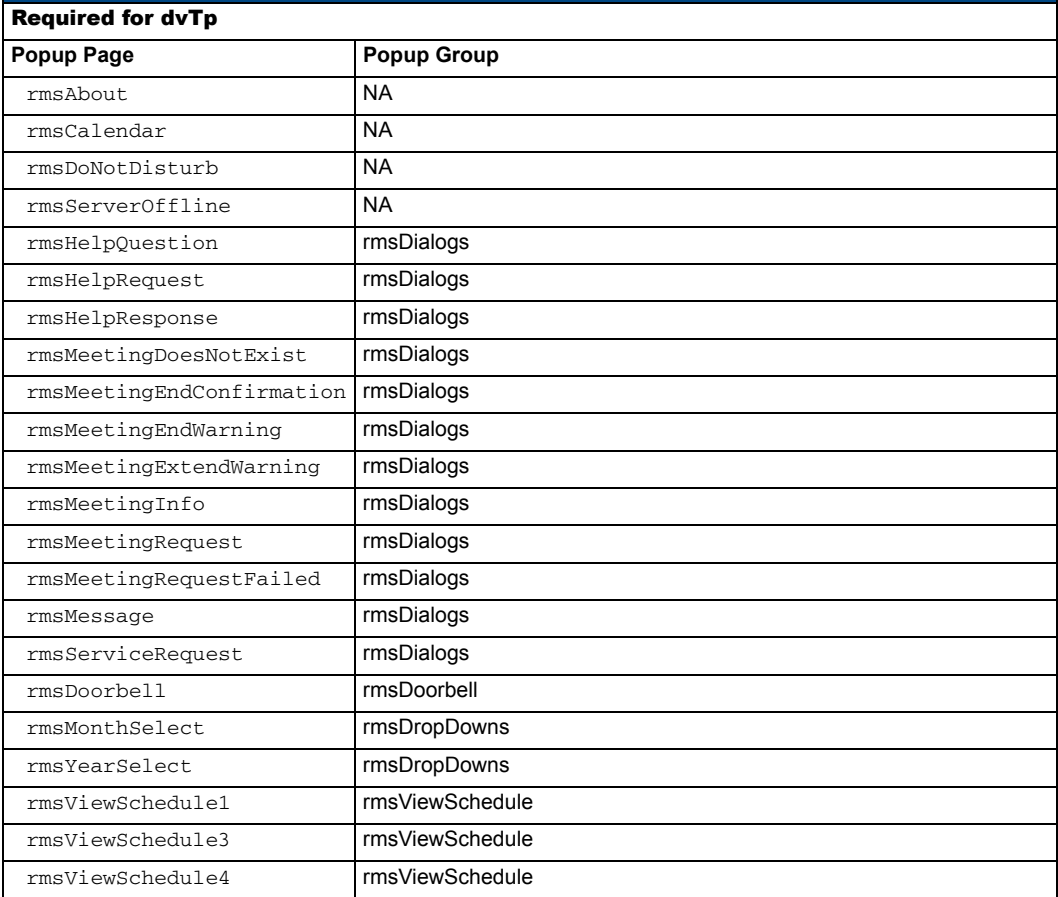

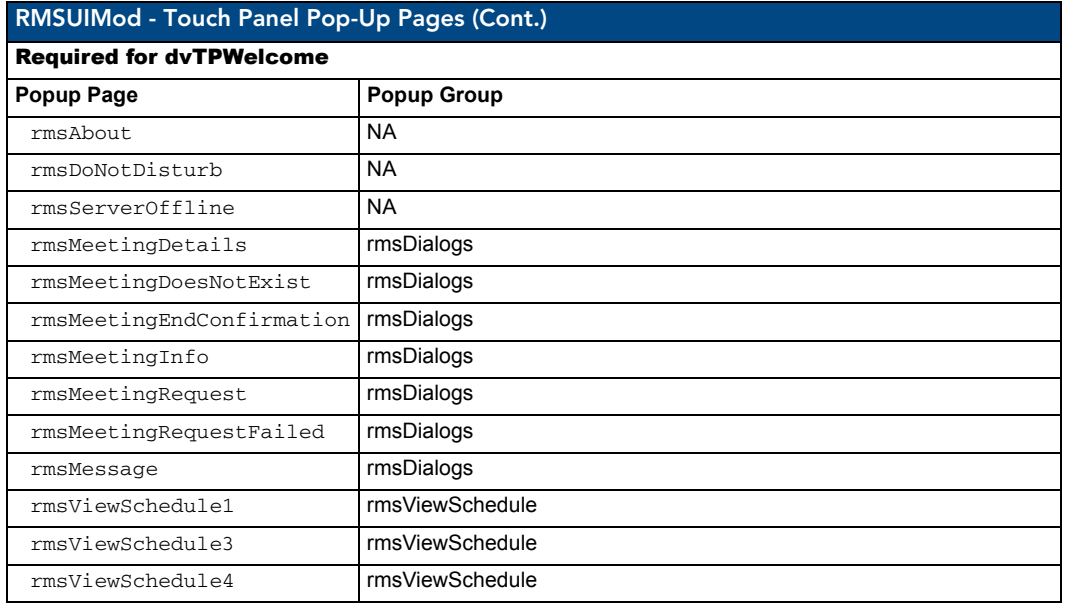

# **Constants**

The following constants are defined in the RMSUIMod.axs file:

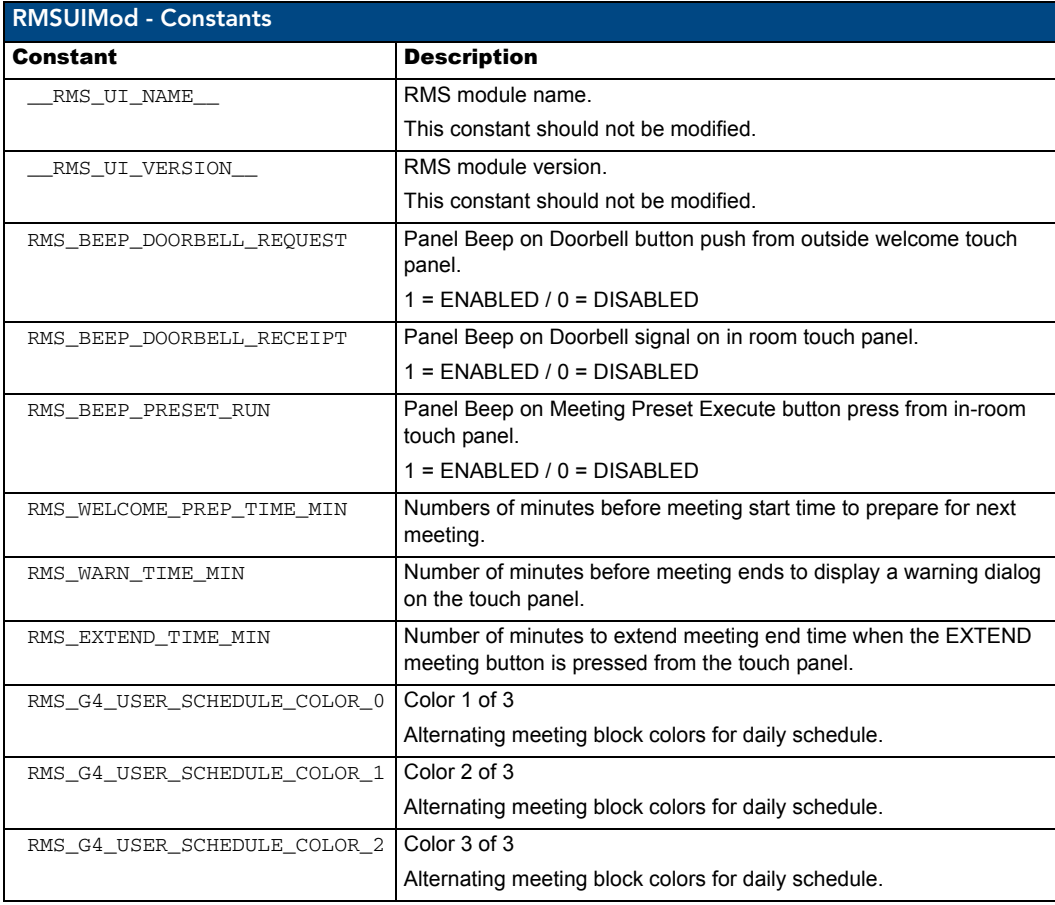

# RMSWelcomeOnlyUIMod Module

- Commands
- Module Definition
- $\bullet$  Touch Panel Pages
- Constants

## **Commands**

**RMSWelcomeOnlyUIMod** listens for the following commands from the vdvRMSEngine device.

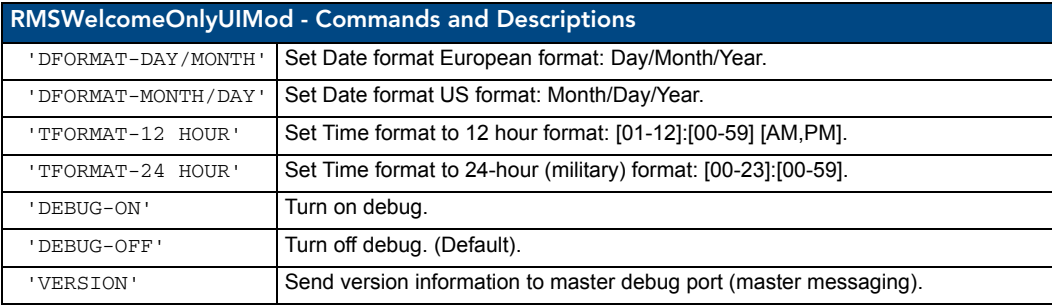

# Module Definition

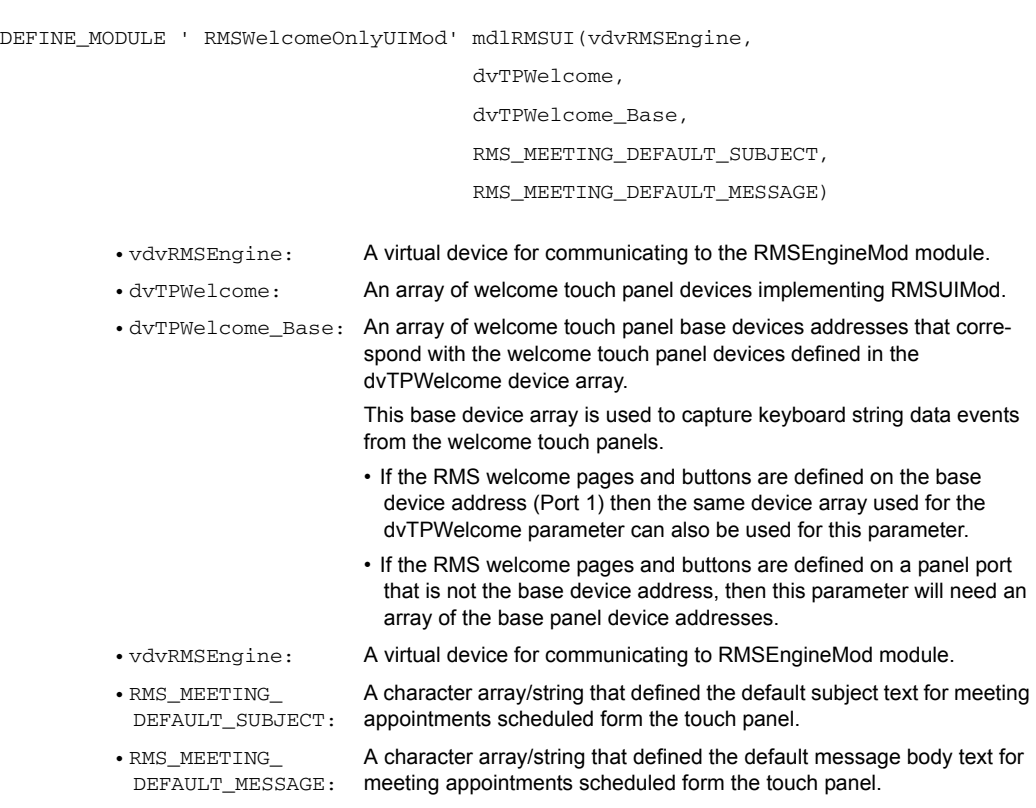

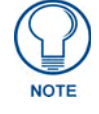

*All channel and variable text numbers are defined inside the module. If you need to change them, edit the module and re-compile the module and your program.*

# Touch Panel Pages

RMSWelcomeOnlyUIMod requires the following touch panel pages for dvTP:

- z *rmsSplashPage* panel start-up page
- **•**  $rmsWelcomePage$  RMS outside room welcome panel (electronic signage panel)

RMSWelcomeOnlyUIMod requires the following touch panel pop-up pages for *dvTPWelcome*:

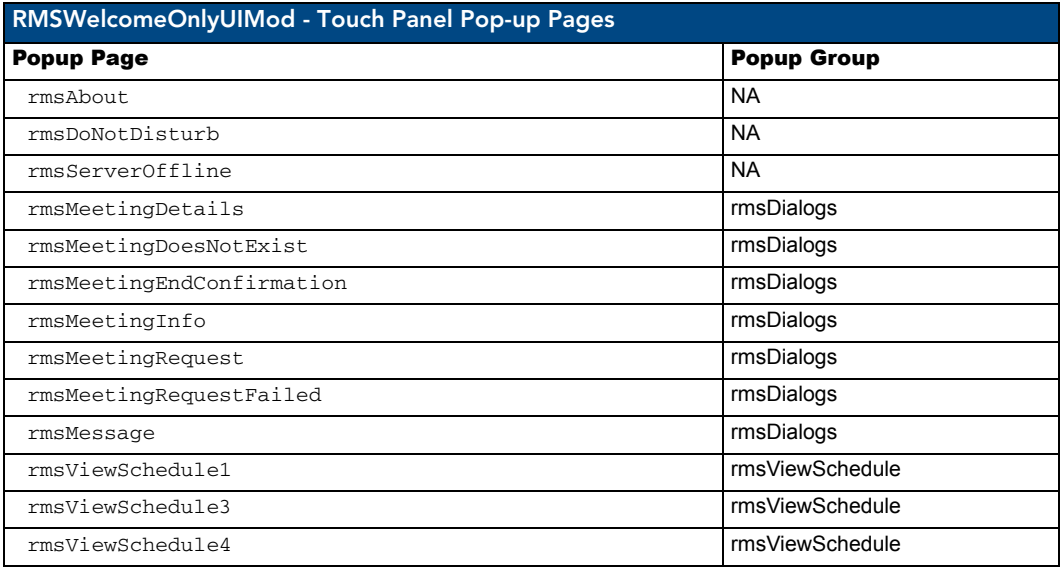

#### **Constants**

The following constants are defined in the RMSWelcomeOnlyUIMod.axs file:

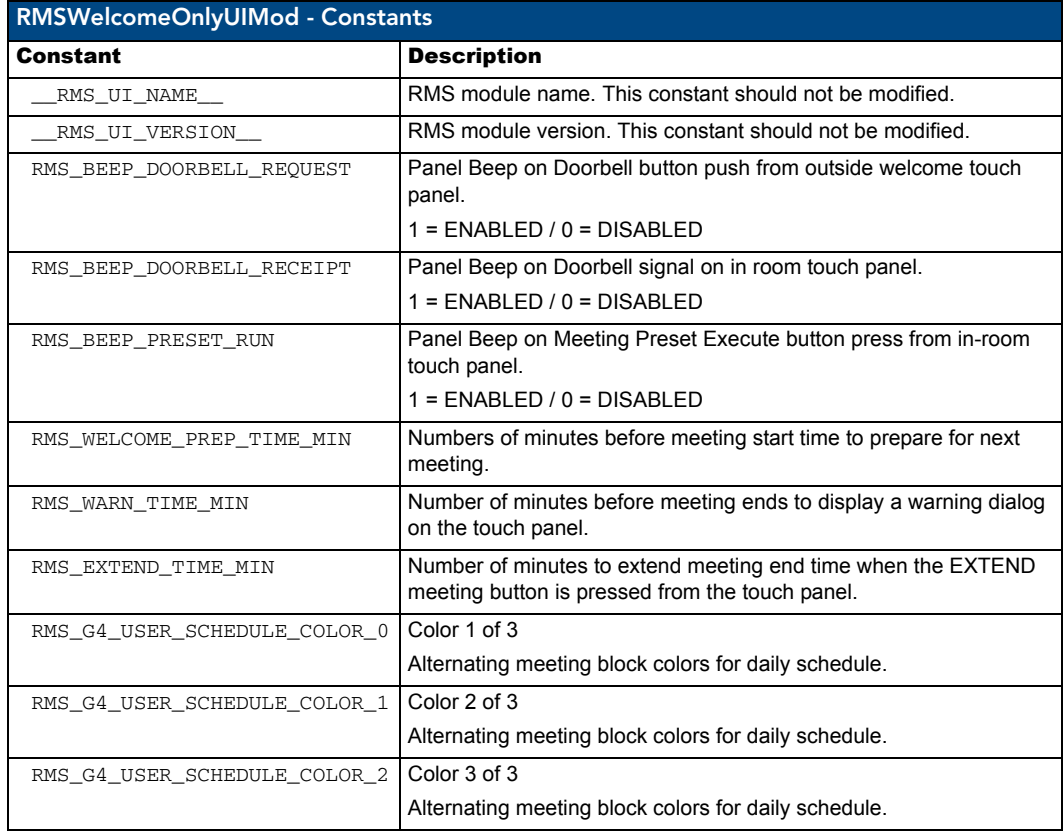

# RMSHelpUIMod Module

- Commands
- Module Definition
- Touch Panel Pages

## **Commands**

**RMSHelpUIMod** listens for the following commands from the vdvRMSEngine device.

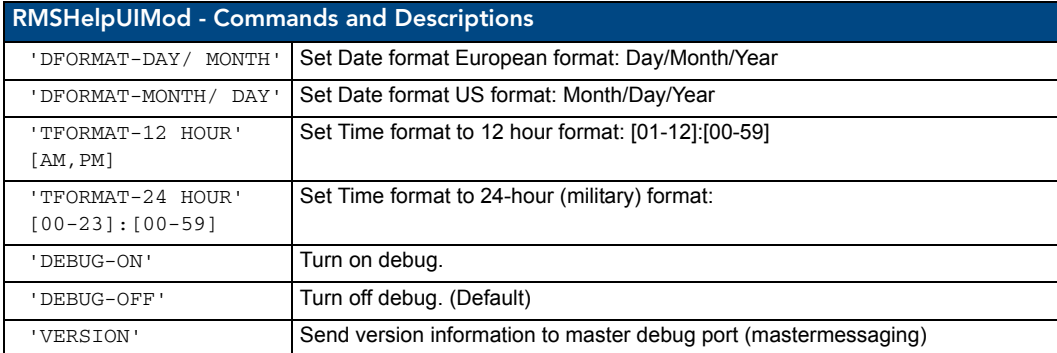

# Module Definition

DEFINE\_MODULE 'RMSHelpUIMod' mdlRMSHelpUI(vdvRMSEngine,

 dvTp, dvTP\_Base)

- vdvRMSEngine: A virtual device for communicating to RMSEngineMod.
- dvTP: An array of main touch panel devices implementing RMSHelpUIMod.
- 
- dvTP\_Base: An array of main touch panel base devices addresses that correspond with the main touch panel devices defined in the dvTP device array.

This base device array is used to capture keyboard string data events from the main touch panels.

- If the RMS pages and buttons are defined on the base device address (Port 1) then the same device array used for the dvTP parameter can also be used for this parameter.
- If the RMS pages and buttons are defined on a panel port that is not the base device address, then this parameter will need an array of the base panel device addresses.

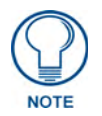

*All channel and variable text numbers are defined inside the module. If you need to change them, edit the module and re-compile the module and your program.*

## Touch Panel Pages

RMSHelpUIMod requires the following touch panel pages for dvTP:

- $\bullet$  *Main* user defined room control page.
- *rmsSplashPage* panel start-up page
- z *rmsRoomPage* RMS inside room control panel

**RMSHelpUIMod** requires the following touch panel pop-up pages for **dvTp**:

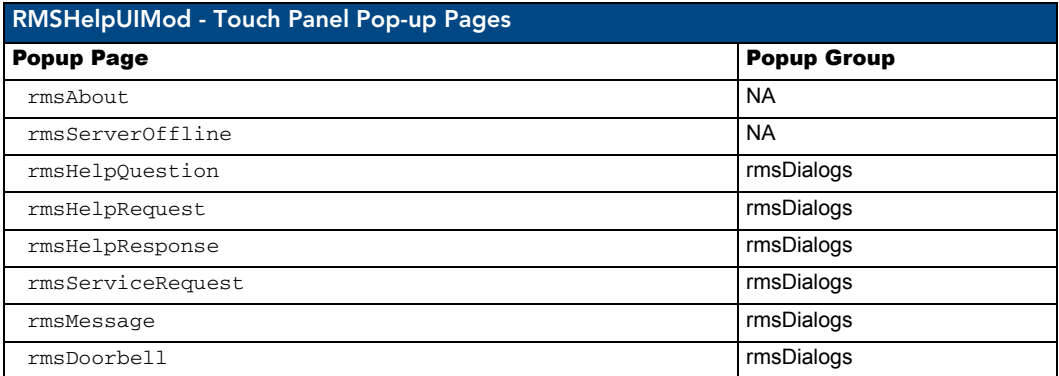

# RMSNLDeviceMod Module

- Commands
- Module Definition

#### **Commands**

**RMSNLDeviceMod** listens for the following commands from the vdvRMSEngine device.

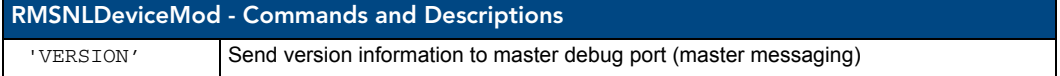

## Module Definition

DEFINE\_MODULE 'RMSNLDeviceMod' mdlNLD(dvMonitoredDevices,

vdvRMSEngine)

Where  $mclNLD$  is a unique module name.

- dvMonitoredDevices: An array of NetLinx-connected devices to monitor.
- vdvRMSEngine: A virtual device for communicating to the RMSEngineMod module.

### Touch Panel Pages

# RMSProjectorMod Module

- Commands
- Strings
- $\bullet$  Channels
- Module Definition

# **Commands**

**RMSProjectorMod** listens for the following commands from the *vdvRMSEngine* device.

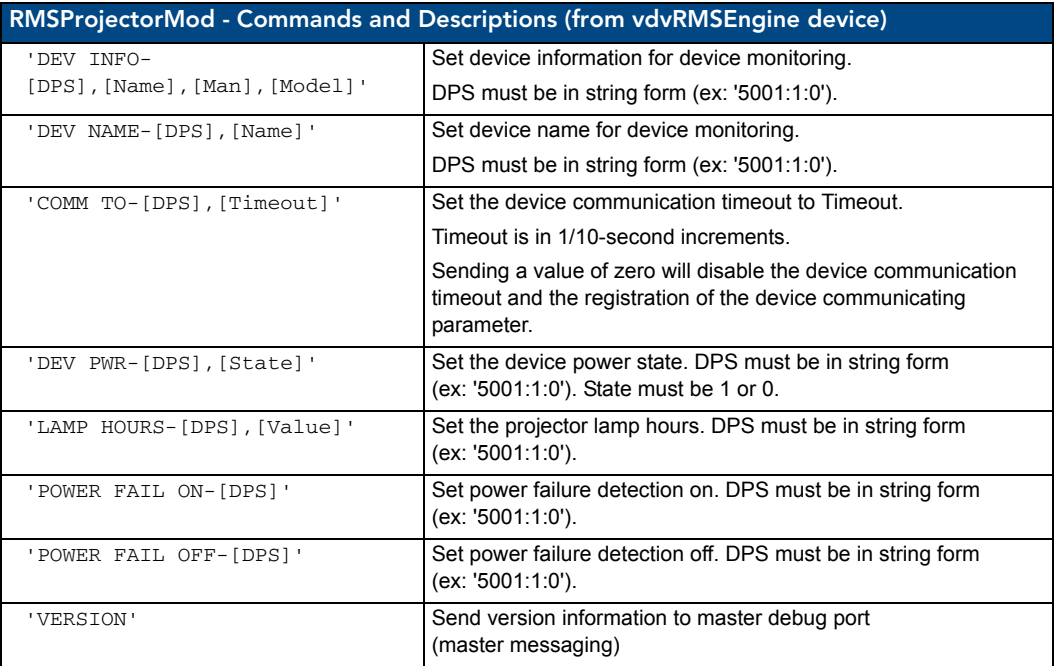

**RMSProjectorMod** listens for the following commands from the *vdvProjModule* device.

This set of commands is intended to provide monitoring for Duet-based modules.

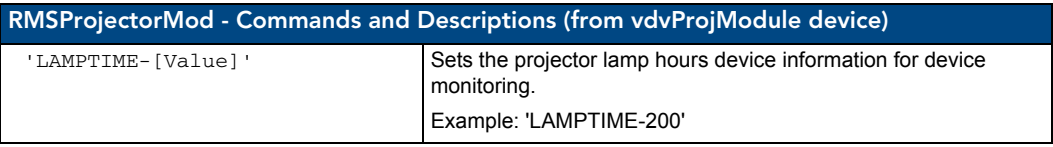

# Strings

**RMSProjectorMod** listens for the following strings from the *vdvProjModule* device.

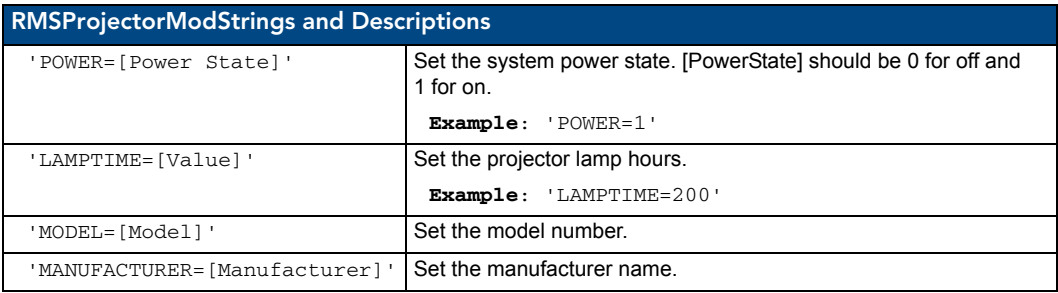

Any string received from the physical device (dvProj) is an indication that the device is communicating.

As long as a string is received within the period set by the communication timeout command, the module will notify RMS that the device is communicating. See the Communication Timeout command for more details.

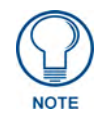

*If using a Duet module, strings from the physical device are captured inside the Duet module are not bubbled up to the STRING data event. For Duet devices, instead of monitoring string traffic on physical device, Channel 252 (DATA\_INITIALIZED) is used to monitor device communication status.*

### Channels

**RMSProjectorMod** watches for these channels on the **vdvProjModule** device:

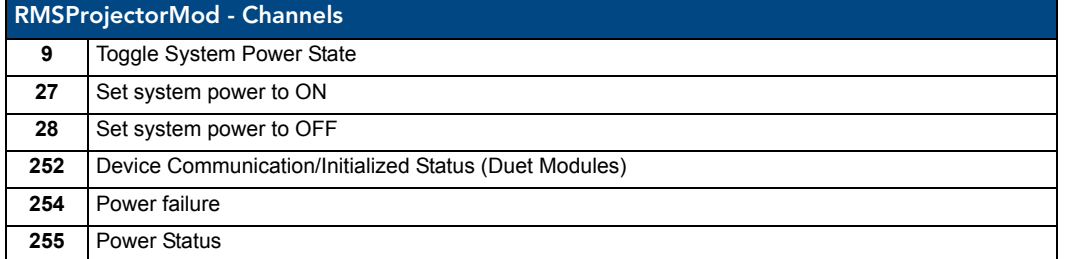

#### Module Definition

DEFINE\_MODULE 'RMSProjectorMod' mdlProj1(vdvProjModule,

dvProj,

vdvRMSEngine)

Where mdlProj1is a unique module name.

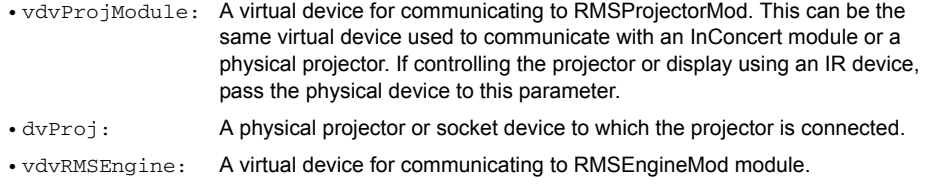

#### Touch Panel Pages

This module requires no pages.

# Reporting for Multiple Bulb Projectors (Limited Support)

The following section describes how to register multiple lamp parameters, in order to allow reporting on multiple-bulb projectors. Support for this feature requires some custom coding, as described below:

#### RMSMain.axi File Changes

The following changes must be made to the **RMSMain.axi** file, to register multiple lamp parameters:

RMSRegisterStockNumberParam(DVPROJ, 'Lamp Hours A1', RMS\_UNIT\_HOURS, RMS\_TRACK\_CHANGES, 1800, RMS\_COMP\_GREATER\_THAN, RMS\_STAT\_MAINTENANCE,

RMS\_PARAM\_CANNOT\_RESET, 0, RMS\_PARAM\_SET, slRMSPROJECTORLampHoursA1, 0, 0)

RMSRegisterStockNumberParam(DVPROJ, 'Lamp Hours A2', RMS\_UNIT\_HOURS, RMS\_TRACK\_CHANGES, 1800, RMS\_COMP\_GREATER\_THAN, RMS\_STAT\_MAINTENANCE,

RMS\_PARAM\_CANNOT\_RESET, 0, RMS\_PARAM\_SET, slRMSPROJECTORLampHoursA2, 0, 0)

#### The following code shows how Code Crafter originally created the lamp hour parameter:

- // RMSRegisterDeviceNumberParam(DVPROJ,'Lamp Hours A1',
- // 1800,RMS\_COMP\_GREATER\_THAN,RMS\_STAT\_MAINTENANCE,
- // FALSE,0,
- // RMS\_PARAM\_SET,slRMSPROJECTORLampHoursA1,0,0)
- // RMSRegisterDeviceNumberParam(DVPROJ,'Lamp Hours A2',
- // 1800,RMS\_COMP\_GREATER\_THAN,RMS\_STAT\_MAINTENANCE,
- // FALSE,0,
- // RMS\_PARAM\_SET,slRMSPROJECTORLampHoursA2,0,0)

### RMSProjectorMod Module Changes

The following changes must be made to the RMSProjectorMod module.

There are two functions that must be changed.

#### *The first runs from line 231 to line 235:*

```
(***************************************)
(* Call Name: RMSDevMonSetLampPower *)
(* Function: Set Lamp Power *)
(* \text{Param}: \text{ 1=On, 0=Off} *)
(\star Return: None \star )
(***************************************)
DEFINE_FUNCTION RMSDevMonSetLampPower(CHAR bState)
{
     // Are we counting? if not, who cares? This is for lamp counting only
     // DeviceVase.axi takes care of power
     IF (bCountLampHours == FALSE)
          RETURN;
          // Did we register yet? If not, do it now
          // IF (bIgnoreLampHours) //comment this out
          // { bIgnoreLampHours = FALSE
          // RMSDevMonRegisterCallback()
          // send_string 0,'did not'
          // }
     // Did the state change
    IF (bState > 0) {
     // Start Timer & offset timer to think it started lMinuteRemainder minutes before now
          RMSTimerStart()
          RMSTimerResetStartTime(0,TYPE_CAST(0-lMinuteRemainder),0)
     }
     ELSE
      {
     // Remember minute mark and stop timer
     IF (RMSTimerIsRunning())
          {
               lMinuteRemainder = RMSTimerGetMinutes()
               lMinuteRemainder = lMinuteRemainder % 60
 }
          RMSTimerStop();
     }
}
```
#### *The second runs from line 270 to line 274:*

```
(***************************************)
(* Call Name: RMSDevMonSetLampHours *)
(* Function: Set Lamp Hours *)
(* Param: # of Hours *)
(* Return: None * )
(***************************************)
DEFINE_FUNCTION RMSDevMonSetLampHours(SLONG slHours)
{
     // Let the comm module handle lamp hours
     // Also, kill timer, we will not be using it anymore...
     bCountLampHours = FALSE
     RMSTimerStop();
     // Did we register yet? If not, do it now
     // IF(bIgnoreLampHours) //comment this out
     // {
     // bIgnoreLampHours = FALSE
     // RMSDevMonRegisterCallback()
     // send_string 0,'did it'
     // }
     // bounds check the lamp hours value
     // note if erroneous lamp time is received from Duet module, it will be a Duet min 
     // int value (-2147483648)
     IF((slHours >= RMS_LAMP_TIME_LOWER_BOUNDS) && (slHours <= RMS_LAMP_TIME_UPPER_BOUNDS))
     {
          // Is this a change?
          IF (slHours <> slLampHours)
          {
               slLampHours = slHours
               RMSChangeNumberParam(dvRealDevice, RMS_DEVICE_LAMP, RMS_PARAM_SET, slLampHours)
          }
     }
}
```
Remember, when using the modified module, you must register lamp hours in the above manner.

It may be a good principle to keep the modified module with a different name, and then include that named module when using multiple lamp projectors in the DEFINE\_MODULE section of the code.

# RMSTransportMod Module

- Commands
- $\bullet$  Strings
- Channels
- Module Definition

# **Commands**

**RMSTransportMod** listens for the following commands from the **vdvRMSEngine** device.

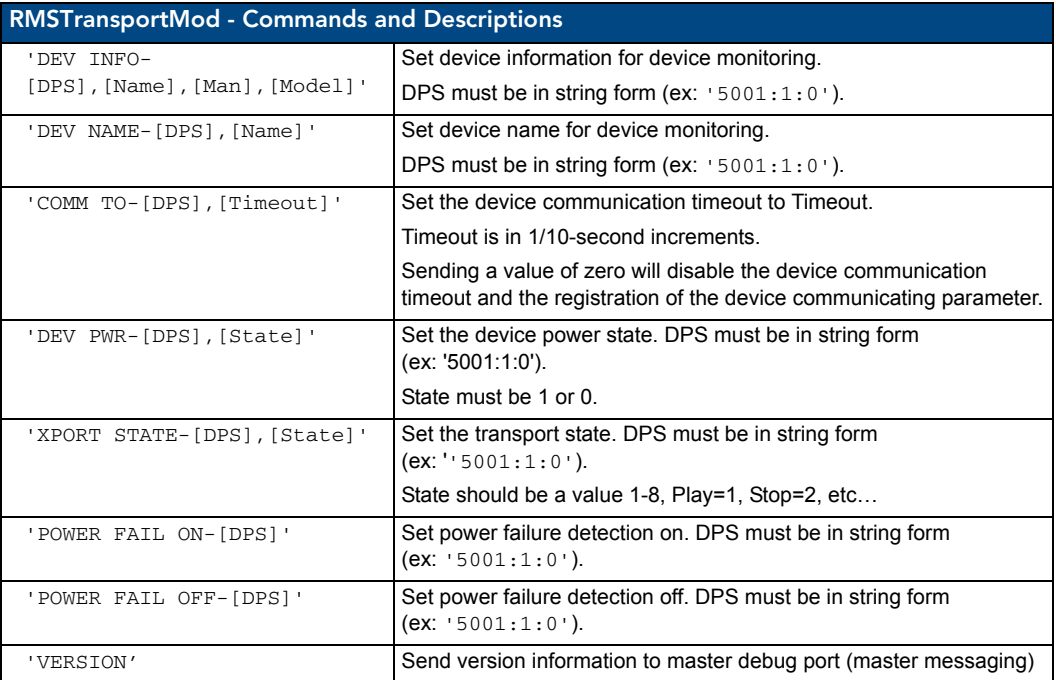

#### **Strings**

**RMSTransportMod** listens for the following strings from the **vdvVCRModule** device.

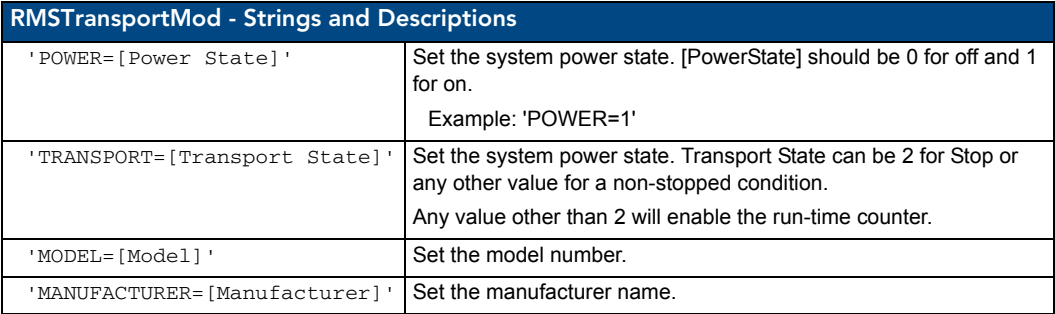

Any string received from the physical device (dvProj) is an indication that the device is communicating.

As long as a string is received within the period set by the communication timeout command, the module will notify RMS that the device is communicating. See the Communication Timeout command for more details.

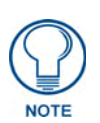

*If using a Duet module, strings from the physical device are captured inside the Duet module are not bubbled up to the STRING data event. For Duet devices, instead of monitoring string traffic on physical device, Channel 252 (DATA\_INITIALIZED) is used to monitor device communication status.*

# Channels

**RMSTransportMod** watches for these channels on the physical device, and for Duet modules on the virtual device:

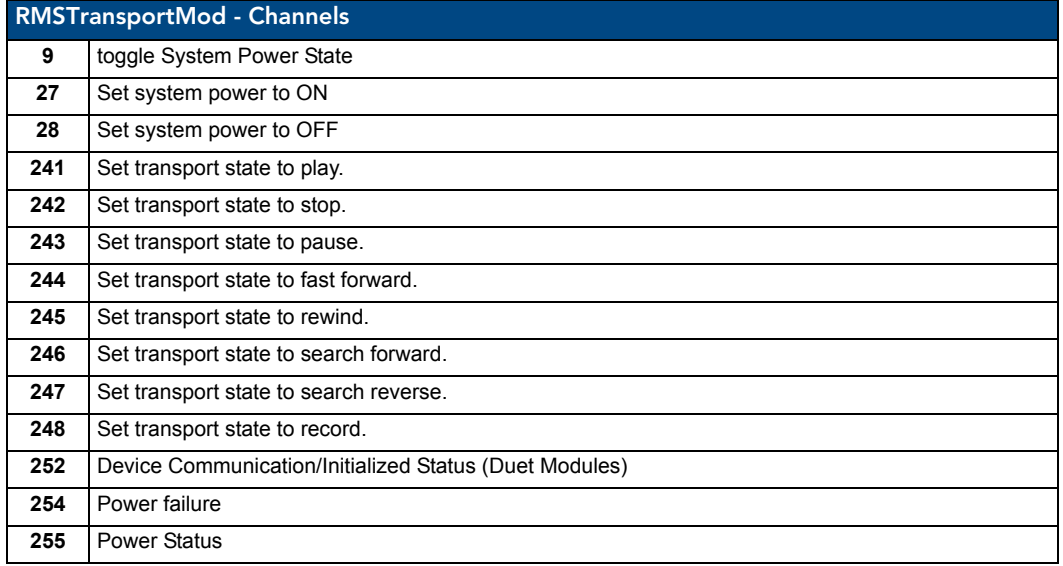

## Module Definition

DEFINE\_MODULE 'RMSTransportMod' mdlVCR1(vdvVCRModule,

dvVCR,

vdvRMSEngine)

Where  $m$ dlVCR1 is a unique module name.

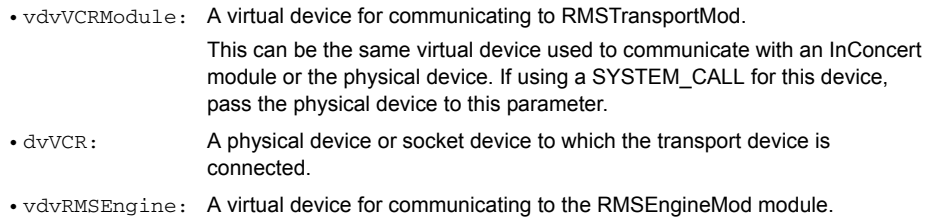

### Touch Panel Pages

# RMSBasicDeviceMod Module

- Commands
- $\bullet$  Strings
- Channels
- Module Definition

# **Commands**

**RMSBasicDeviceMod** listens for the following commands from the **vdvRMSEngine** device.

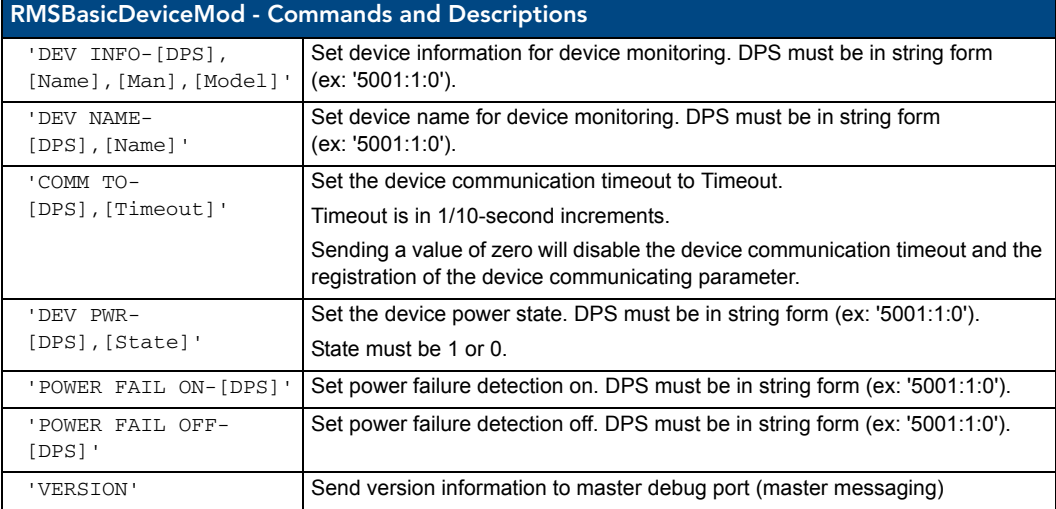

### **Strings**

**RMSBasicDeviceMod** listens for the following strings from the **vdvModule** device.

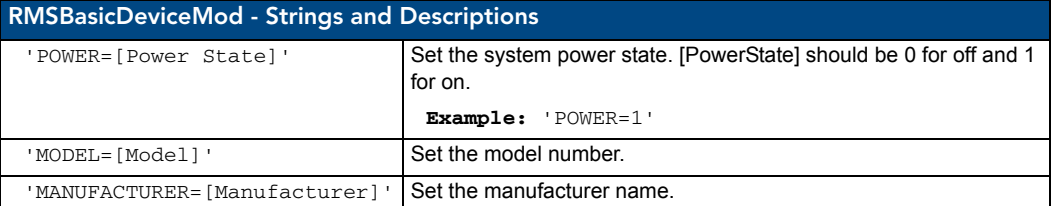

Any string received from the physical device (dvProj) is an indication that the device is communicating.

As long as a string is received within the period set by the communication timeout command, the module will notify RMS that the device is communicating. See the Communication Timeout command for more details.

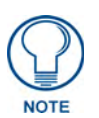

*If using a Duet module, strings from the physical device are captured inside the Duet module are not bubbled up to the STRING data event. For Duet devices, instead of monitoring string traffic on physical device, Channel 252 (DATA\_INITIALIZED) is used to monitor device communication status.*

## **Channels**

**RMSBasicDeviceMod** watches for these channels on the **vdvModule** device.

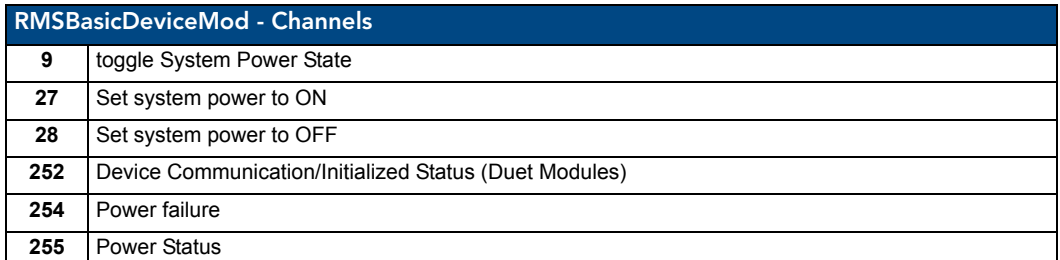

## Module Definition

DEFINE\_MODULE 'RMSBasicdeviceMod' mdBasicDev1(vdvModule,

 dvDevice, vdvRMSEngine)

Where mdlBasicDev1 is a unique module name.

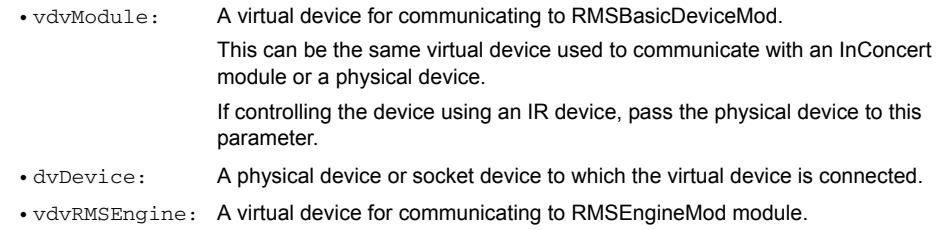

# Touch Panel Pages

This module requires no pages.

# RMSSldProjMod Module

- Commands
- Channels
- Module Definition

# **Commands**

**RMSSldProjMod** listens for the following commands from the vdvRMSEngine device.

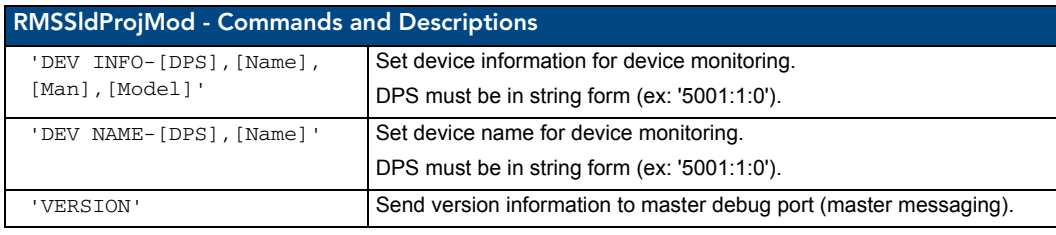

## **Channels**

**RMSSldProjMod** watches for these channels on the **dvSldProj** device.

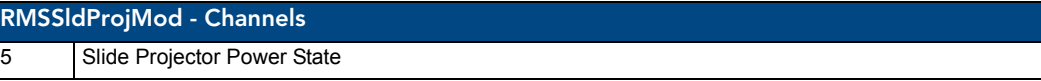

#### Module Definition

DEFINE\_MODULE 'RMSSldProjMod' mdlSldProj1(dvSldProj,

vdvRMSEngine)

Where mdlSldProj1 is a unique module name.

- dvSldProj: A physical device to which the slide projector is connected.
- vdvRMSEngine: A virtual device for communicating to RMSEngineMod module.

# Touch Panel Pages

This module requires no pages.

# RMSSrcUsageMod Module

- Commands
- $\bullet$  Channels
- Module Definition

#### **Commands**

**RMSSrcUsageMod** listens for the following commands from the vdvRMSEngine device.

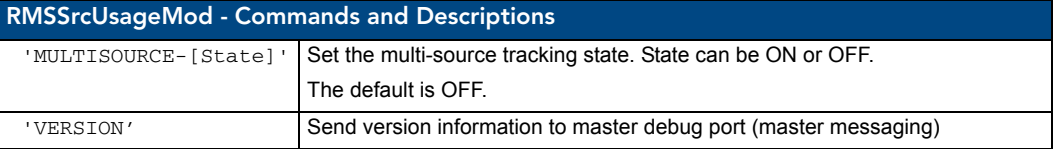

### **Channels**

**RMSSrcUsageMod** watches for these channels on the vdvConnectLinx device.

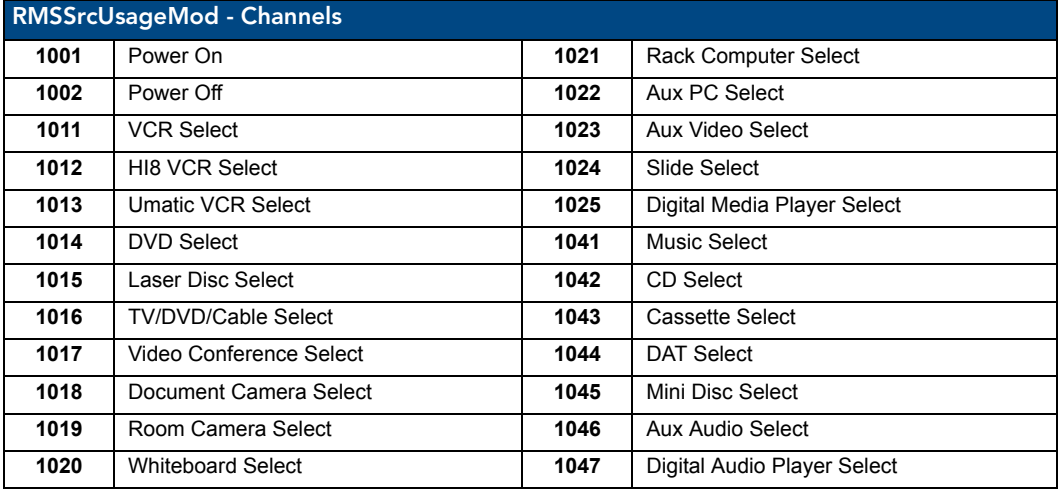

RMSSrcUsageMod will also listen for i!-ConnectLinx registration of custom actions and attempt to determine if they represent source selects.

Any custom action registered with a name that starts with "Select " is assumed to be a custom source. RMSSrcUsageMod will register this source name with the RMS server and treat the associated channel as a source select channel.

For more information on i!-ConnectLinx programming, refer to the i!-ConnectLinx help file installed with i!- ConnectLinx as part of the RMS SDK.

#### Module Definition

DEFINE\_MODULE 'RMSSrcUsageMod' mdlSrcUsage(vdvRMSEngine,

vdvCLActions)

Where mdlSrcUsage is a unique module name.

- vdvRMSEngine: A virtual device for communicating to RMSEngineMod module.
- vdvCLActions: A i!-ConnectLinx device number for monitoring source selection.

#### Touch Panel Pages

This module requires no pages.

# Anterus Duet Module

The purpose of this module is to monitor and manage Anterus RFID Tag readers and Anterus RFID Tags. If using RFID tracking in conjunction with RMS, this module is required along with the RMSRFIDTracking NetLinx module.

The Anterus Duet module is not included in the RMS SDK distribution but may be acquired directly from the AMX website.

For programming details on the Anterus Duet module, please consult the documentation provided with the module.

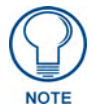

*Only one instance of the Anterus Duet Module should be defined in your NetLinx program.* 

*This module is intended to operate as a single instance and does not support multiple instances on a single NetLinx master.* 

*Multiple instances of RMS can communicate with a single instance of the Anterus Duet Module using the RMSRFIDTrackingMod-Multi module. For more information see the [RMSRFIDTrackingMod-Multi Module](#page-46-0)* section on [page 41](#page-46-0)

#### Module Definition

DEFINE\_MODULE 'AMX\_Anterus\_Comm\_dr1\_0\_0' mdlAnterusDuetMod(vdvAnterusGateway, dvAnterusReader1)

- vdvAnterusGateway: A virtual device for communicating to the Anterus RFID Module
- dvAnterusReader1: The Anterus RFID reader device for the first reader instance.

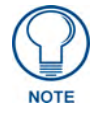

*Additional RFID readers must be registered to the Anterus Duet module using the 'PROPERTY-Identifiers' command. Please consult the Anterus Duet module documentation for more information.* 

# i!-ConnectLinx

# **Overview**

i!-ConnectLinx™ is a framework that allows you to expose NetLinx™ actions that can be utilized by other user interfaces or processes outside the NetLinx Control System. For instance, i!-ConnectLinx can be programmed to expose source select functions and i!-ConnectLinx compatible technologies, such as RMS, can use this information to allow the source selects to be executed as a scheduled event.

i!-ConnectLinx also provides a mechanism to request actions to be executed on the NetLinx Control System. Once a process outside the NetLinx Control System has obtained the action list, the process can then make a request to i!-ConnectLinx to execute that action. i!-ConnectLinx handles this request and makes this request available to the NetLinx program for execution.

**i!-ConnectLinxEngineMod**, is the main i!-ConnectLinx module that handles exposing and executing action requests, see the *Module* [section on page 66.](#page-71-0) To support i!-ConnectLinx, you simply include this module in your program, define your actions and write programming to support those actions.

The i!-ConnectLinxEngineMod module makes the list of actions available to other processes, executes their requests, and provides your program with a push when an action needs to be executed.

# <span id="page-64-0"></span>Using i!-ConnectLinx

Little work is required to add i!-ConnectLinx to your existing NetLinx code. i!-ConnectLinx is implemented as a NetLinx module. Adding the module definition and all its parameters to your code is all that is required.

In order to use i!-ConnectLinx, you need to program and define a series of actions in the NetLinx Control System. The key to the i!-ConnectLinx engine is the virtual device, vdvCLActions. For additional information reference the *Module* [section on page 66](#page-71-0). Support the actions you want executed remotely using this virtual device.

Think of the virtual device, vdvCLActions, as a touch panel. Normally, you write your NetLinx program to respond to certain push channels from a touch panel; i!-ConnectLinx is exactly the same. Let's say you want to provide the user with the ability to play and stop a VCR. Imagine you have two touch panel buttons that do these functions; write code that responds to the pushes:

```
BUTTON_EVENT[TP,1] (* VCR Play *)
{
  PUSH:
  {
    PULSE[VCR,1]
  }
}
BUTTON_EVENT[TP,2] (* VCR Stop *)
{
  PUSH:
  {
    PULSE{VCR,2]
  }
}
```
To expose these actions using i!-ConnectLinx, write the same code substituting the touch panel device for your i!-ConnectLinx virtual device:

```
BUTTON_EVENT[vdvCLActions,1] (* VCR Play *)
{
   PUSH:
   {
    PULSE[VCR,1]
   }
}
BUTTON_EVENT[vdvCLActions,2] (* VCR Stop *)
{
   PUSH:
   {
     PULSE{VCR,2]
   }
}
```
When the i!-ConnectLinx engine gets a request to play the VCR, i!-ConnectLinx will "push" the button of the virtual device just like a user pushes a button on a touch panel. There is now only one thing left to do: Tell the user which actions are which.

In order to expose an action for execution via i!-ConnectLinx, you need to support the programming for the action, as we have just seen, and you need to tell i!-ConnectLinx what that action is.

To specify the name of an action, send a command to the i!-ConnectLinx virtual device describing the name of a given channel code. To specify the names of the actions in the above example, you would add some code like this:

```
DATA_EVENT[vdvCLActions]
{
   ONLINE:
   {
     (* Setup actions *)
     (* VCR Play *)
     SEND_COMMAND vdvCLActions,"'ADD ACTION-1,VCR Play"
     (* VCR Stop *)
     SEND_COMMAND vdvCLActions,"'ADD ACTION-2,VCR Stop' "
}
```
Once i!-ConnectLinx receives these commands, it stores this information in an XML file that can be used by i!-ConnectLinx compatible technologies to browse available actions.

In addition to specifying the name of an action, you can also supply a help string and a folder name. The help string helps a user understand the intent of the action more clearly. The folder name allows you to organize the actions in a tree view so that actions are more easily browsed.

# Standard Actions

So far, i!-ConnectLinx has handled custom actions where each action is likely to be different from system to system. In the Using i!-ConnectLinx example on [page 59,](#page-64-0) action 1 played the VCR. However, in another system, it is very unlikely that action 1 plays the VCR.

i!-ConnectLinx uniquely identifies each action list. Once an i!-ConnectLinx compatible technology programs itself to execute an action on a system, it also stores a copy of the system identifier from the action list. This identifier is sent to i!-ConnectLinx along with this action execution request.

If the action identifier does not match the i!-ConnectLinx system that received the request, the action is not executed. This eliminates any ambiguity that may exist, since each system's action 1 may be different.

i!-ConnectLinx supports standard actions. Standard actions are actions defined by AMX and supported natively by i!-ConnectLinx.

When adding actions to i!-ConnectLinx, it is best to use the standard action if it is available. That way, the action can be executed regardless of which system the i!-ConnectLinx compatible technology was programmed to control.

The list of standard actions are listed in the **i!-ConnectLinxStdFunctionList.xls** file. The standard actions ID are the same as the channel number used to execute the action.

For instance, VCR Select has an ID of **1011** so the programming to support this standard action is:

```
BUTTON_EVENT[vdvCLActions,1011] (* VCR Select *)
{
  PUSH:
   {
     // Switch the projector and switcher to select the VCR
   }
}
```
To add a standard action, look up the action ID in the Standard Function List file, and send that in a send command to i!-ConnectLinx to tell it you want to support that action.

To change the above example to standard action:

- **1.** Lookup **VCR Play** and **VCR Stop** in the Standard Function List.
- **2.** Find their IDs. VCR Play is **1131**, and VCR Stop is **1132**.
- **3.** Send the IDs to i!-ConnectLinx:

```
DATA_EVENT[vdvCLActions]
```

```
{
  ONLINE:
   {
     (* Setup actions *)
     (* VCR Play *)
     SEND_COMMAND vdvCLActions,"'ADD STD-1131'"
     (* VCR Stop *)
     SEND_COMMAND vdvCLActions,"'ADD STD-1132'"
```
Additionally, change the two BUTTON\_EVENTs to trigger for channels **1131** and **1132** instead of 1 and 2.

There are other syntax's of the add standard action command that allow you add multiple actions at a time. The '&' character can be used to signify "AND" and the '-' character can be used to signify "through".

Since many of the standard actions are related, they can also be added by macros. A macro is a list of one or more standard actions. In the case of a VCR, the full set of transports are needed, not just Play and Stop. Also, if the VCR exists in the system then there is likely a way to select the VCR as the active source. Therefore, the "vcr" macro includes the VCR source select and the standard transports. To load a set of actions by macro, simply send a command to i!-ConnectLinx with the macro you want added.

}

#### **Example:**

```
DATA_EVENT[vdvCLActions]
{
   ONLINE:
   {
     (* Setup actions *)
     (* VCR Select and Play-Record *)
     SEND_COMMAND vdvCLActions,"'ADD MACRO-vcr'"
```
}

#### For a complete list of macros, see the **i!-ConnectLinxStdFunctionList.xls** file.

A common method for programming i!-ConnectLinx is to simply register standard actions and respond to the actions by "DO\_PUSH"ing an existing button on the touch panel.

#### **Example:**

```
BUTTON_EVENT[vdvCLActions,1011](* VCR Select *)
{
   PUSH:
     DO_PUSH(dvTP,11) (* Button 11 on dvTP selects VCR *)
}
```
To make programming i!-ConnectLinx easier, the i!-ConnectLinxStdFunctionList.xls file includes an i!-ConnectLinx Code Generator page.

On this page, you can enter the i!-ConnectLinx device, the Touch Panel device and the Touch Panel buttons for each standard action.

The code generator will create an Include (AXI) file that contains the necessary code to register and respond to the selected actions. Optionally, the code generator can include the DEFINE\_MODULE statement for i!-ConnectLinx.

Once the Include file is created, you will need to include this file in your main program with an #INCLUDE statement and make sure the i!-ConnectLinx and Touch Panel devices are defined.

See the *i!-ConnectLinxStdFunctionList.xls* file for more details.

# Action Arguments

i!-ConnectLinx supports action arguments to supply additional information with each action. For instance, if you wanted to support an action to set the program volume, the user needs to supply a volume level. This is accomplished using arguments.

Each action can support zero or more arguments. Each argument can be one of the following types:

- **Number** A single number from **–32767** to **32767**. You can define the minimum value, maximum value, desired step, and a default value. The user is presented with a text box in which to enter this number.
- Level Similar to a Number argument, only the user is presented with a slider to enter the level.
- **•** String A string. You can define the minimum length, maximum length, and default value. The user is presented with a text box to enter this string.
- **Enumeration** A list or enumeration of values from which the user may choose. The user is presented with a drop down list to choose and value from.

Each argument is numbered in the order they are added. Arguments are added by using the 'ADD NARG', 'ADD LARG', 'ADD SARG', and 'ADD EARG' commands.

When an i!-ConnectLinx compatible technology requests an action with arguments to be executed, the argument values are passed to i!-ConnectLinx.

i!-ConnectLinx then posts the argument values as levels for number and level arguments, and strings for string and enumeration arguments. These values can be retrieved by using LEVEL\_EVENTs and DATA\_EVENTs in your program and must be saved. Then, when an action request is triggered via a BUTTON\_EVENT, you can retrieve these argument values and use them (as appropriate) for the action to be executed.

Each argument is provided an ID at the time it is added. The ID's start at one and are numbered sequentially to each argument as they are added. When

i!-ConnectLinx posts the argument value, it supplies the ID number as well. For numbers and levels, this ID is the level number to which the argument is posted. For strings and enumerations, this ID is included in the string that posts the argument value.

For an example, see the **i!-ConnectLinxStandardFunctionShell.axi** file.

# Action Persistence and Distribution

i!-ConnectLinx stores the supported actions in a XML file called **i!-ConnectLinx.xml** located in the **doc:\user\connectlinx directory**. All action information is stored in this file. i!-ConnectLinx compatible technologies retrieve this file directly from the NetLinx Master.

It may not always be practical to keep all the i!-ConnectLinx action list files on the NetLinx Master. For instance, in a corporate environment with 20 NetLinx Masters in various conference rooms, a user outside the company needs to have direct access to each NetLinx Master through the firewall in order to download the files. Additionally, each NetLinx Master needs it's own DNS entry, so users do not have to remember an IP Address.

To simplify action list management, i!-ConnectLinx compatibly technologies support an action list index file format. This index file lists the names of various files and a URL where the file can be retrieved. This allows you to move all the action list files from the NetLinx Masters to a web server for easy retrieval. Place this index file in a directory called **connectlinx** off the root directory of the web server and name it **i!-ConnectLinx.xml**. However, it can contain links to any URL with any file name in any folder.

In the above example, the IT department might collect all the action list files and place them in the connectlinx directory of the company's web server. Each file should be renamed to reflect the room that the action list is for. Then a web developer should edit the supplied i!-ConnectLinxList.xml file to reflect the names and URL's of each of these files and rename it to i!-ConnectLinx. Now anyone can retrieve an action list for the company's system by pointing to the company's main web address and selecting a room file from the list.

If desired, the action list index file can be viewed in an HTML browser by using an eXtensible Style Language file. A web developer can make any adjustments to the XSL file so the index file has the look of the company's web site when viewed in an HTML browser. A sample XSL file, **i!-ConnectLinxList.xsl**, is supplied with i!-ConnectLinx and should be placed in the same directory on the web server as the index file.

The URL contained in the index file can point to an additional index file to allow for tree style navigation. For instance, the main file might list cities where the company has offices, which point to an index file for each city. Each city index file might contain a list of buildings and point to building index files. Then each building index file contains the list of rooms in that building and points to the actual action list for each room.

# International Issues / Localization

Localization is the process by which an application is adapted to a locale, and describes a user's environment or geographical location.

i!-ConnectLinx provides the standard action name, help string, and folder names for all the standard actions. This information is built directly into the i!-ConnectLinx module. If English is not the primary language for the room, the standard action text can be changed.

The standard action text can be stored in a file called **i!-ConnectLinxStdText.xml** located in the **doc:\user\connectlinx** directory.

When a standard action is added, the text from this file is used for the action name, the help string and folder names.

The **i!-ConnectLinxStdText.xml** can be created in two ways. The **i!-ConnectLinxStdTextTemplate.xml** file can be altered directly and saved as **i!-ConnectLinxStdText.xml** in the **doc:\user\connectlinx** directory. However, this file is difficult to edit in a standard text editor so an XML file editor is recommended.

Alternatively, the **i!-ConnectLinxStdText.xml** file can be created using the **i!-ConnectLinxEngineStdTextWriter.axs** file.

To change the language:

- **1.** Open this file in NetLinx Studio2
- **2.** Alter the text to support the language you choose.
- **3.** Compile and download this file to a NetLinx Master.

The **i!-ConnectLinxStdText.xml** is written out to the **doc:\user\connectlinx** directory.

Once this file has been created once, it can be FTP'd to the NetLinx Master and placed in the doc:\user\connectlinx directory. When i!-ConnectLinx starts up, the text is read from this file and used for all standard actions.

# Programming

i!-ConnectLinx appears on the NetLinx bus as a NetLinx device. This device has 1 port with channels, levels, commands and strings like most other devices.

### **Channels**

i!-ConnectLinx supports the following channels:

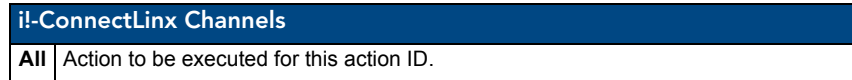

#### Levels

i!-ConnectLinx supports the following levels:

i!-ConnectLinx Levels

**All** Action number and level arguments

### **Commands**

i!-ConnectLinx supports the following out-bound commands (Master to device).

The commands are sent in the standard Send\_Command format:

```
SEND_COMMAND dvMP, "'SET ROOM NAME-Tesla'"
```

```
SEND_COMMAND dvMP, "'ADD MACRO-vcr'"
```
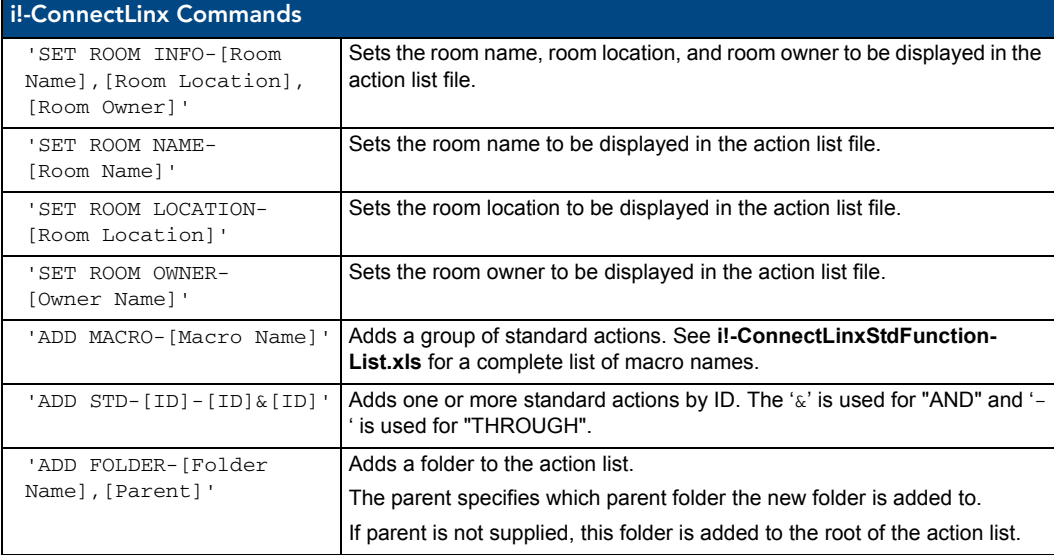

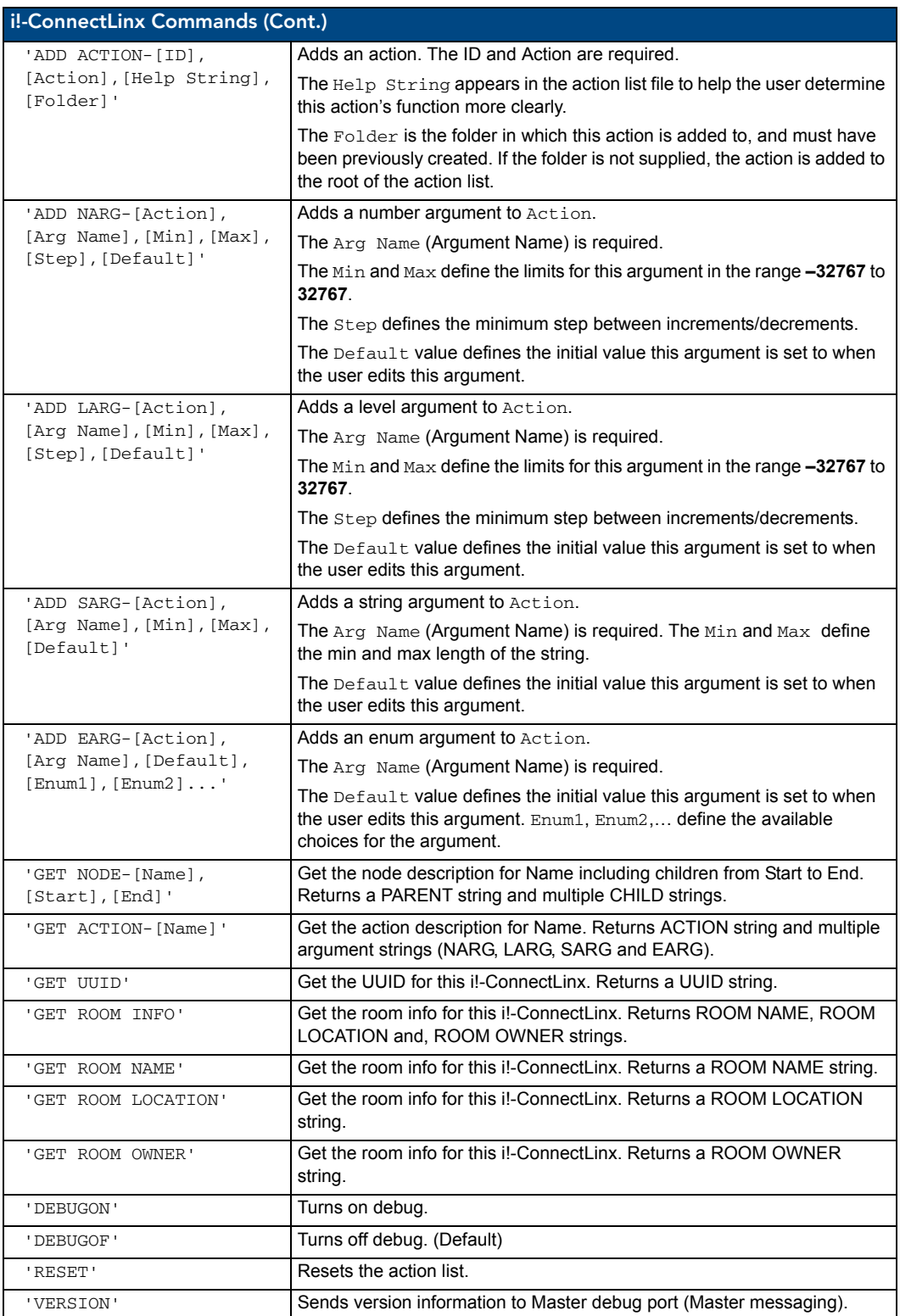

# Strings

i!-ConnectLinx supports the following in-bound string (device to Master).

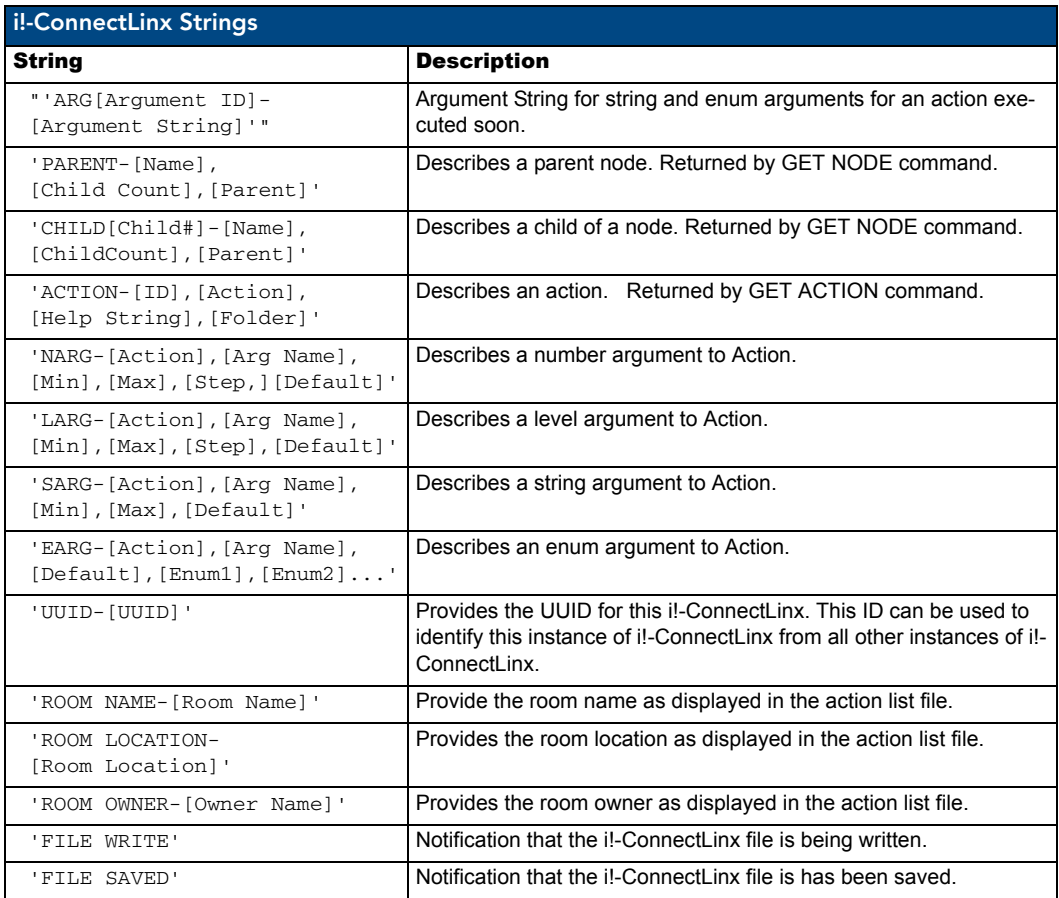

# <span id="page-71-0"></span>Module

The **i!-ConnectLinxEngineMod** Module definition code is displayed below.

DEFINE\_MODULE 'i!-ConnectLinxEngineMod' mdlCL(vdvCLActions)

Where **mdlCL** is a unique module name.

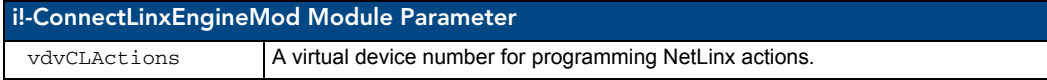
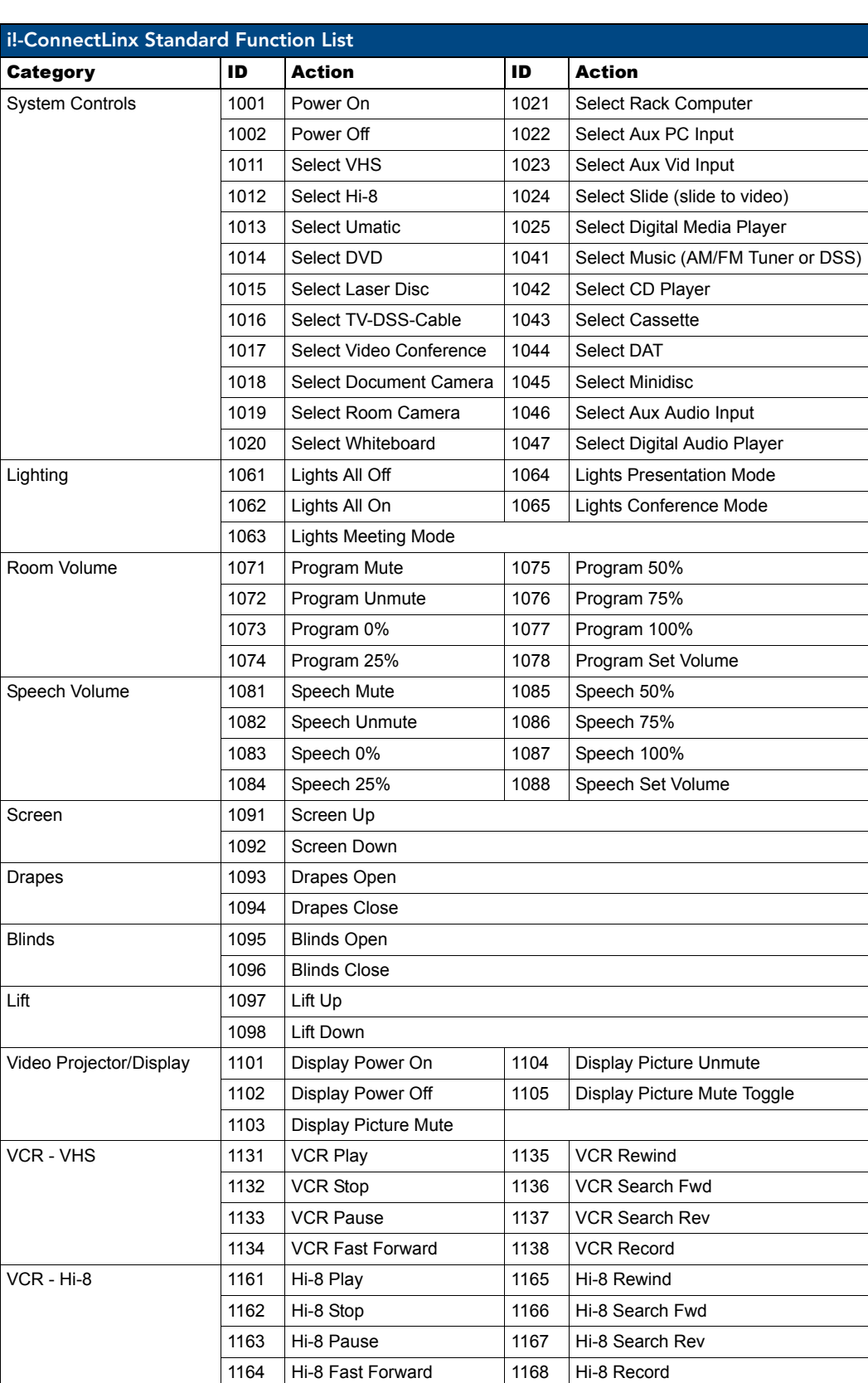

## i!-ConnectLinx Standard Function List

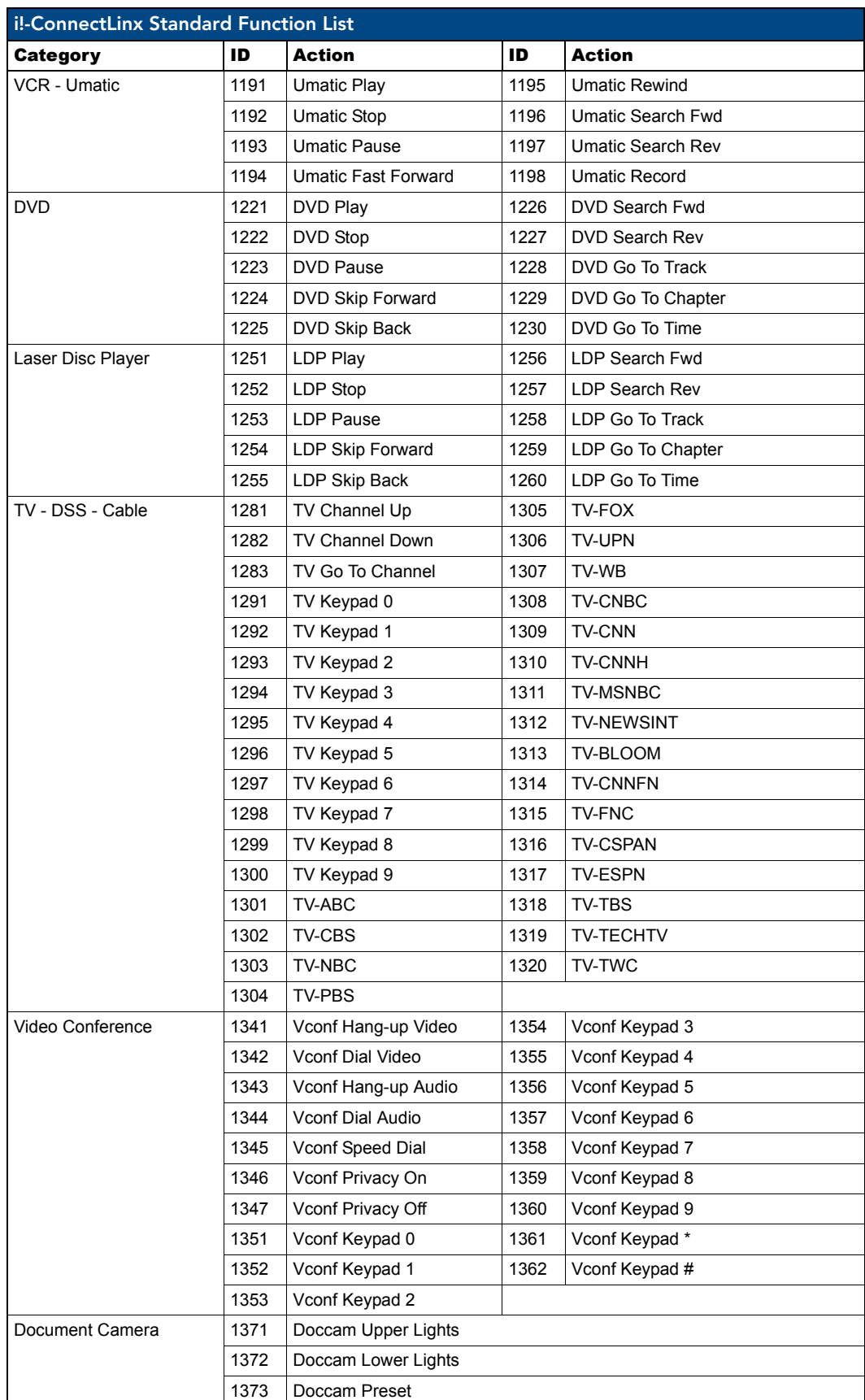

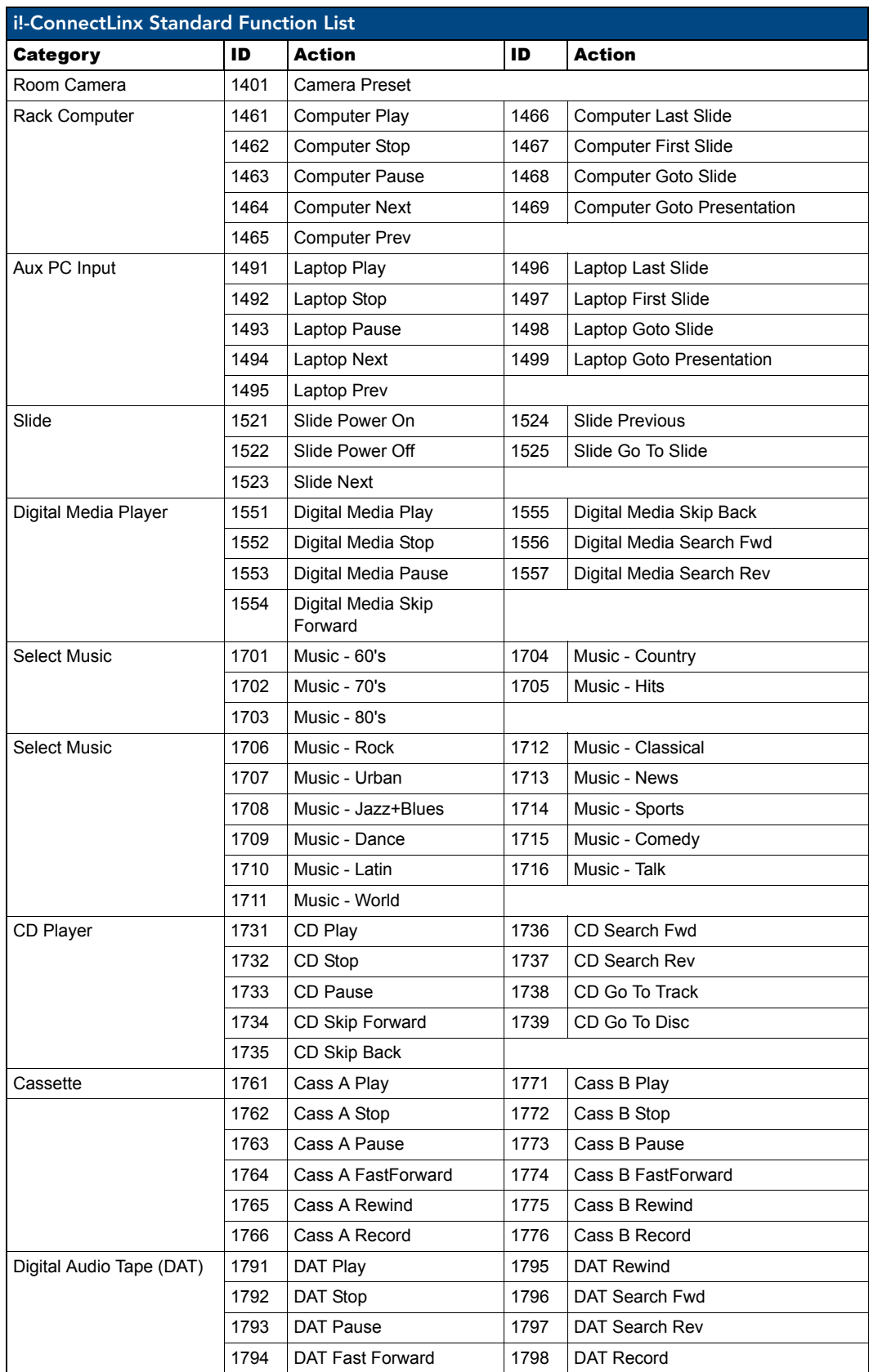

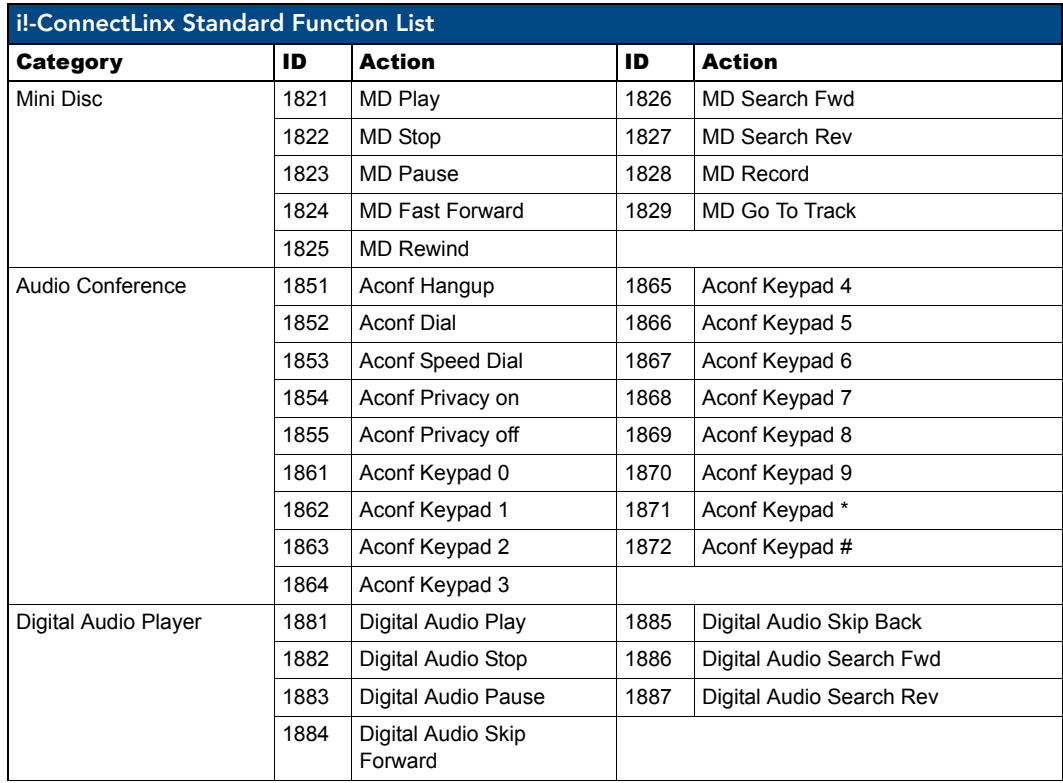

# Multiple RMS Instances

#### **Overview**

RMS supports multiple instances loaded on 1 NetLinx master. There can either be 4 instances controlling and monitoring as many devices that may be physically connected to one master, or 12 instances scheduling and displaying with no devices other than touch panels. There is an example of multiple instance programming included in the RMS SDK, **RMS (Multi-Instance).apw**.

Each master instance must declare it's own communications socket, RMS Engine device, touch panels and specific devices for the instance.

Only one set of i!-ConnectLinx functions is necessary in multiple RMS instances. It is possible to control unique functions within the multi-instanced rooms but source usage and system power only works for one room.

Below is an example of two instances from RMSMain-4Systems, which is included in the SDK:

 $(*$  RMS INSTANCE #1  $*)$ 

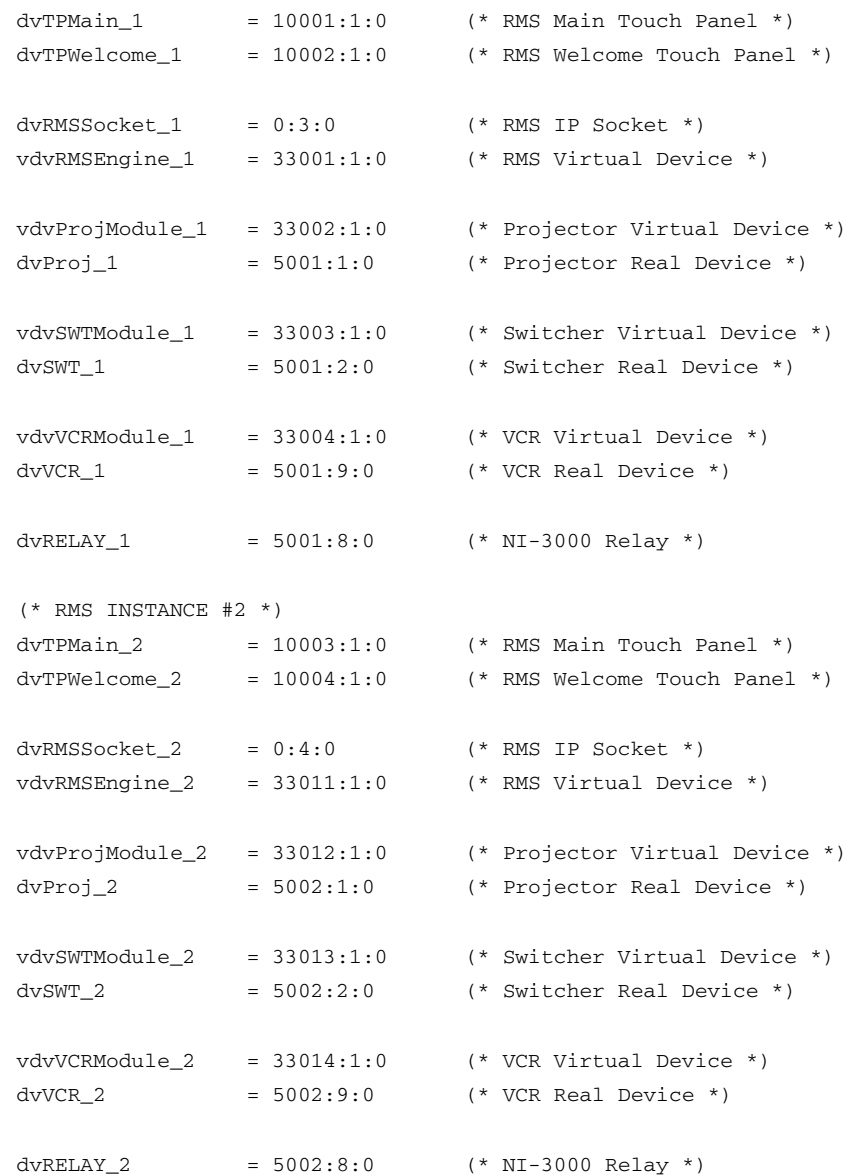

The rest of the multi instance information is in the include file **RMSMain-Multi.axi** in the SDK.

### Declare a Dev Array of RMS Engine Instances

In the include, declare a dev array of RMS Engine instances using the previously declared engines, e.g., vdvRMSEngine\_1, a dev array for each master instances of touch panels (one each for main and welcome panels), and dev arrays for keyboards for each panel (the main ones only). See below:

```
// create an array of all RMS engines
VOLATILE DEV vdvRMSEngines[] = {vdvRMSEngine_1, vdvRMSEngine_2}
// create a touch panel device array for all main touch panels for each RMS 
instance 
VOLATILE DEV dvRMSTP_1[] = {dvTPMain_1}
VOLATILE DEV dvRMSTP_2[] = {dvTPMain_2}
```

```
// create a touch panel device array for all welcome touch panels for each RMS 
instance 
VOLATILE DEV dvRMSTPWelcome_1[] = {dvTPWelcome_1}
```

```
VOLATILE DEV dvRMSTPWelcome_2[] = {dvTPWelcome_2}
```
### Module Defining

Each instance must define it's own modules, which directly affects how many instances can be run (memory constraint). The example uses two instances.

```
// 1st RMS instance...
// RMSSrcUsageMod - Tracks equipment usage
DEFINE MODULE 'RMSSrcUsageMod' mdlSrcUsage_1(vdvRMSEngine_1, vdvCLActions)
// Switcher
DEFINE_MODULE 'RMSBasicDeviceMod' mdlBasicDev_1(vdvSWTModule_1, dvSWT_1, 
vdvRMSEngine_1)
// VCR
DEFINE_MODULE 'RMSTransportMod' mdlXport_1(vdvVCRModule_1, dvVCR_1, 
vdvRMSEngine_1)
// Display
DEFINE_MODULE 'RMSProjectorMod' mdlProj_1(vdvProjModule_1, dvProj_1, 
vdvRMSEngine_1)
// RMSEngineMod - The RMS engine. Requires i!-ConnectLinxEngineMod.
DEFINE_MODULE 'RMSEngineMod' mdlRMSEng_1(vdvRMSEngine_1, dvRMSSocket_1, 
vdvCLActions)
// RMSUIMod - The RMS User Interface. Requires KeyboardMod.
// Channel And Variable Text Code Defined Inside The Module
```

```
DEFINE_MODULE 'RMSUIMod' mdlRMSUI_1(vdvRMSEngine_1, dvRMSTP_1,
```

```
dvRMSTPWelcome_1, RMS_MEETING_DEFAULT_SUBJECT, RMS_MEETING_DEFAULT_MESSAGE)
```
// 2nd RMS instance... // RMSSrcUsageMod - Tracks equipment usage DEFINE\_MODULE 'RMSSrcUsageMod' mdlSrcUsage\_2(vdvRMSEngine\_2, vdvCLActions)

// Switcher DEFINE\_MODULE 'RMSBasicDeviceMod' mdlBasicDev\_2(vdvSWTModule\_2, dvSWT\_2, vdvRMSEngine\_2)

// VCR DEFINE\_MODULE 'RMSTransportMod' mdlXport\_2(vdvVCRModule\_2, dvVCR\_2, vdvRMSEngine\_2)

```
// Display
DEFINE_MODULE 'RMSProjectorMod' mdlProj_2(vdvProjModule_2, dvProj_2, 
vdvRMSEngine_2)
```
// RMSEngineMod - The RMS engine. Requires i!-ConnectLinxEngineMod. DEFINE\_MODULE 'RMSEngineMod' mdlRMSEng\_2(vdvRMSEngine\_2, dvRMSSocket\_2, vdvCLActions)

// RMSUIMod - The RMS User Interface. Requires KeyboardMod. // Channel And Variable Text Code Defined Inside The Module DEFINE\_MODULE 'RMSUIMod' mdlRMSUI\_2(vdvRMSEngine\_2, dvRMSTP\_2, dvRMSTPWelcome\_2, RMS\_MEETING\_DEFAULT\_SUBJECT, RMS\_MEETING\_DEFAULT\_MESSAGE)

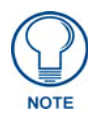

*Define modules for whatever is running on each master's instance.* 

The function RMSDevMonRegisterCallback() has a call to DevMonRegisterHelper(…) for each master instance and their respective devices. These two functions have to be modified to register instances and devices as desired by the user. The example registers the same devices for each instance.

}

### Stacking and Handling Events

Because the rest of the code (common include, and others) is single instance driven, there is a switch going on for every event. Determine who is raising the event and then switch the global RMSEngine to the engine the event is coming from. The example uses a shared function SetEngine(engine instance) to do the dirty work. Each event checks to see who raised it and sets the correct instance for the rest of the work.

```
Example:
(*******************************************)
(* DATA: Main Touch Panel *)
(* DATA: TP Battery Level *)
(*******************************************)
DATA_EVENT[dvTPMain_1]
DATA_EVENT[dvTPMain_2]
DATA_EVENT[dvTPMain_3]
DATA_EVENT[dvTPMain_4]
{
     ONLINE:
     {
      STACK_VAR INTEGER nInstance
     // set the current RMS engine instance based on the TP device
     IF(DATA.DEVICE = dvTPMain_1)
       SetEngine(vdvRMSEngine_1)
     ELSE IF(DATA.DEVICE = dvTPMain_2)
       SetEngine(vdvRMSEngine_2)
     ELSE IF(DATA.DEVICE = dvTPMain_3)
       SetEngine(vdvRMSEngine_3)
     ELSE IF(DATA.DEVICE = dvTPMain_4)
       SetEngine(vdvRMSEngine_4)
     // get the current RMS engine instance index
     nInstance = GetRMSEngineInstance()
     }
```
### Multi-Instancing RFID Device Tracking in RMS

This section describes the steps necessary to support RFID tracking in a NetLinx program with multiple instance of RMS.

#### **1. DEFINE\_DEVICE**

A single virtual device is needed for the Anterus Duet module and a device definition is needed for each RFID reader device.

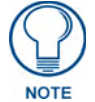

*Only a single instance of the Anterus Duet module is needed.*

```
vdvAnterusGateway = 41001:1:0 (* Duet RFID Virtual Device (global instance) *)
   // RMS INSTANCE #1
  dvAnterusReader1 = 84:1:0 (* AxLink Anterus RFID Reader #1 *)
  dvAnterusReader2 = 85:1:0 (* AxLink Anterus RFID Reader #2 *) 
  dvAnterusReader3 = 86:1:0 (* AxLink Anterus RFID Reader #3 *)
   dvAnterusReader4 = 87:1:0 (* AxLink Anterus RFID Reader #4 *) 
   // RMS INSTANCE #2
  dvAnterusReader5 = 88:1:0 (* AxLink Anterus RFID Reader #5 *) 
  dvAnterusReader6 = 89:1:0 (* AxLink Anterus RFID Reader #6 *)
  dvAnterusReader7 = 90:1:0 (* AxLink Anterus RFID Reader #7 *) 
  dvAnterusReader8 = 91:1:0 (* AxLink Anterus RFID Reader #8 *) 
   // RMS INSTANCE #3
  dvAnterusReader9 = 92:1:0 (* AxLink Anterus RFID Reader #9 *)
  dvAnterusReader10 = 93:1:0 (* AxLink Anterus RFID Reader #10 *) 
   dvAnterusReader11 = 94:1:0 (* AxLink Anterus RFID Reader #11 *) 
   dvAnterusReader12 = 95:1:0 (* AxLink Anterus RFID Reader #12 *) 
   // RMS INSTANCE #4 
  dvAnterusReader13 = 96:1:0 (* AxLink Anterus RFID Reader #13 *) 
  dvAnterusReader14 = 97:1:0 (* AxLink Anterus RFID Reader #14 *) 
   dvAnterusReader15 = 98:1:0 (* AxLink Anterus RFID Reader #15 *) 
   dvAnterusReader16 = 99:1:0 (* AxLink Anterus RFID Reader #16 *)
```
#### **2. DEFINE\_CONSTANT**

Define a string array (two-dimensional array) constant for the list of RFID reader address labels for each instance of RMS.

The third parameter of the 'RMSRFIDTrackingMod-Multi' module is used to identify which Anterus RFID readers an instance of the 'RMSRFIDTrackingMod-Multi' module should monitor and relay RFID tag status to the RMS server. Each RFID reader configured in Anterus supports a user defined reader address label. (This address label is separate from the reader's physical AxLink DPS address).

By default, the Anterus module will automatically label each RFID reader's address label field using its AxLink DPS address. Once a RFID reader address label is recorded in Anterus, that label is persisted unless the RFID reader is deleted or manually renamed via the 'RFID Configuration Manager' web page hosted on the NetLinx master.

Although Anterus does provide a default RFID reader address label, it is a user customizable field and can be overridden and manually defined via the 'RFID Configuration Manager' web page hosted on the NetLinx master.

It is important to note that if using the multi-instanced 'RMSRFIDTrackingMod-Multi' module, these RFID reader address labels are required to be known by the module and the module will not work properly if the RFID Reader address labels are changed by the user and are no longer in sync with the labels defined in code.

```
 // IMPORTANT !!
 //
 // By default when Anterus creates a RFID reader address 
 // label, it uses the fully-qualifed
 // D:P:S with the actual system number. 
 // The real system number, not '0', should be used
 // in the RFID reader address labels listed below.
 //
 // RMS INSTANCE #1
 CHAR RFID_READER_ADDRESS_LABELS_1[][15] = { '84:1:1',
                                                '85:1:1',
                                                '86:1:1',
                                                '87:1:1' }
 // RMS INSTANCE #2
 CHAR RFID_READER_ADDRESS_LABELS_2[][15] = { '88:1:1',
                                                '89:1:1',
                                                '90:1:1',
                                                '91:1:1' }
 // RMS INSTANCE #3
 CHAR RFID_READER_ADDRESS_LABELS_3[][15] = { '92:1:1',
                                                '93:1:1',
                                                '94:1:1',
                                                '95:1:1' }
 // RMS INSTANCE #4
 CHAR RFID_READER_ADDRESS_LABELS_4[][15] = { '96:1:1',
                                                '97:1:1',
                                                '98:1:1',
                                                '99:1:1' }
```
#### **3. DEFINE\_MODULE**

Define modules. A single module definition is needed for the Anterus Duet module.

```
 // Anterus RFID Duet Module
```

```
 DEFINE_MODULE 'AMX_Anterus_Comm_dr1_0_0'
```
mdlAnterusDuetMod(vdvAnterusGateway,dvAnterusReaders[1])

Multiple module definitions are needed for the RFIDTrackingMod-Multi module. A module definition is needed for each RMS instance supporting RFID device tracking.

- The module parameters include: the global Anterus Duet module virtual device,
- the unique RMS Engine virtual device instance and
- the specific RFID reader address label array containing the RFID readers associated with this instance of RMS.

```
// RMS INSTANCE #1
   DEFINE_MODULE 'RMSRFIDTrackingMod-Multi' mdlRMSRFIDTracking_1
    (vdvAnterusGateway,vdvRMSEngine_1,
   RFID_READER_ADDRESS_LABELS_1)
```

```
// RMS INSTANCE #2
   DEFINE_MODULE 'RMSRFIDTrackingMod-Multi' mdlRMSRFIDTracking_2(vdvAnterusGateway,
   vdvRMSEngine_2,
   RFID_READER_ADDRESS_LABELS_2)
```

```
// RMS INSTANCE #3
   DEFINE_MODULE 'RMSRFIDTrackingMod-Multi' mdlRMSRFIDTracking_3
    (vdvAnterusGateway,vdvRMSEngine_3,
   RFID_READER_ADDRESS_LABELS_3)
```

```
// RMS INSTANCE #4
   DEFINE_MODULE 'RMSRFIDTrackingMod-Multi' mdlRMSRFIDTracking_4
    (vdvAnterusGateway,vdvRMSEngine_4,
   RFID_READER_ADDRESS_LABELS_4)
```
#### **4. DATA\_EVENT**

A data event is needed when the Anterus Duet module virtual device comes online to identify all of the RFID reader devices to the Duet module.

See the Anterus documentation for more information on the '*PROPERTYIdentifiers*' command.

```
 DATA_EVENT[vdvAnterusGateway]
   {
    ONLINE:
     {
       // send the IDENTIFIERS property to the Anterus 
       // Duet module to identify additional reader devices 
       SEND_COMMAND vdvAnterusGateway,"'PROPERTY-
Identifiers,84;85;86;87;88;89;90;91;92;93;94;95;96;97;98;99'"
       // send the REINT command to the Anterus Duet
       // module to re-initialize with the updated reader addresses
       SEND_COMMAND vdvAnterusGateway,"'REINIT'"
     }
   }
```
The multi-instance sample code included in the RMS SDK includes all the necessary code to implement the Anterus Duet module and RFID tracking with multiple instances of RMS.

In the RMSMain-4Systems.AXS file, search and find the #DEFINE RMS\_RFID\_ENABLED statement.

If this statement is un-commented, then the multi-instance sample code will compile including all the necessary RFID implementation code.

The implementation code can be found in the RMSMain-4Systems.AXS and RMSMain-Multi.AXI files.

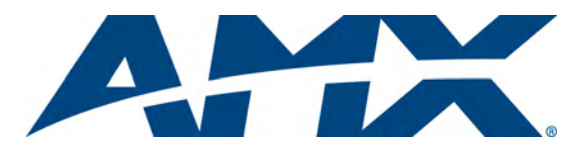

It's Your World - Take Control™